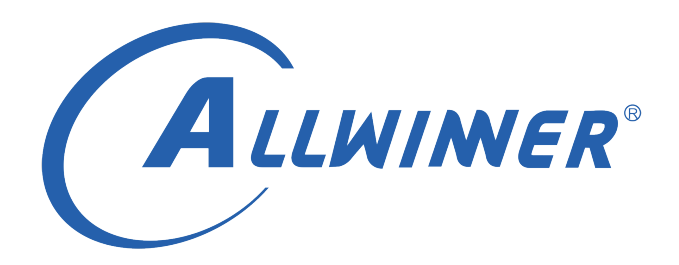

# **Tina Linux 配置 开发指南**

**版本号: 1.4 发布日期: 2021.04.20**

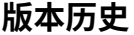

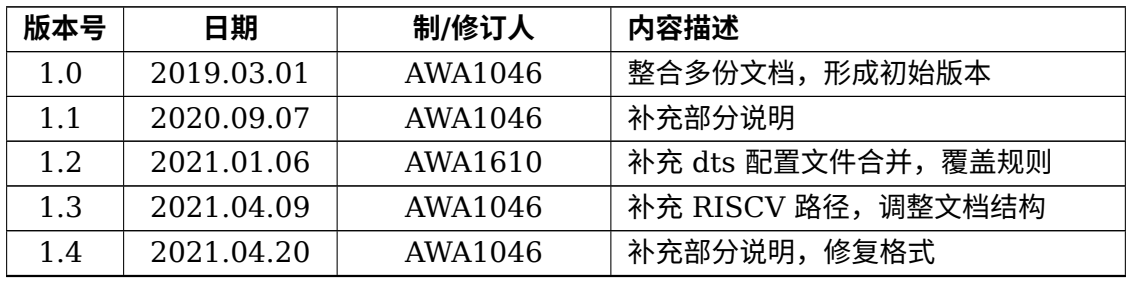

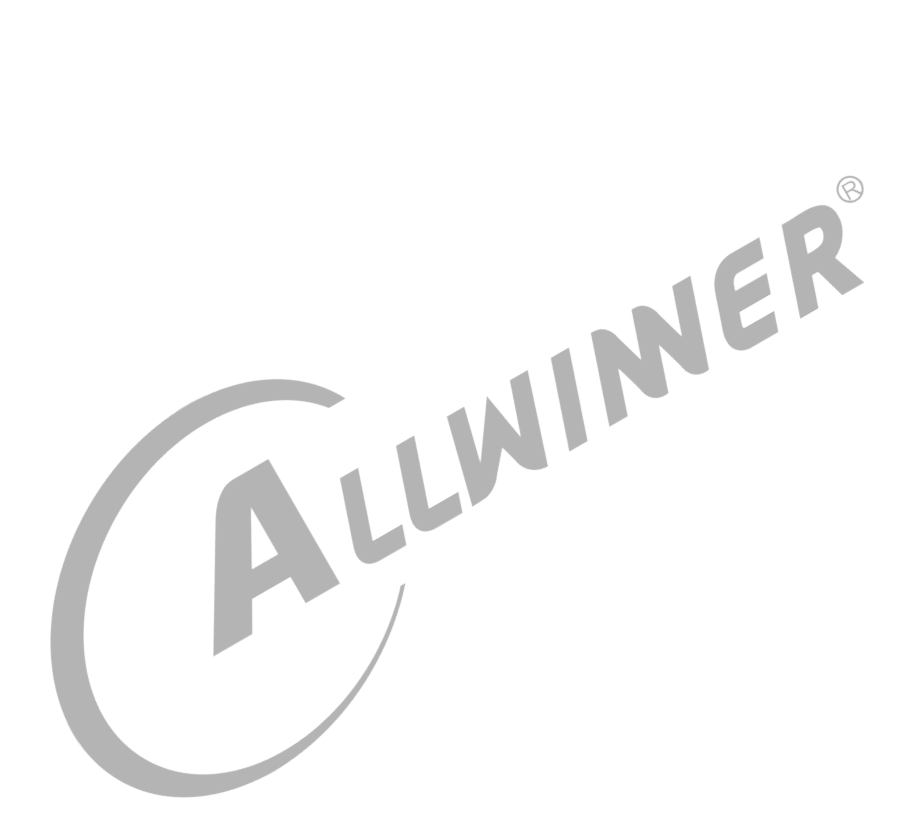

#### 目 录

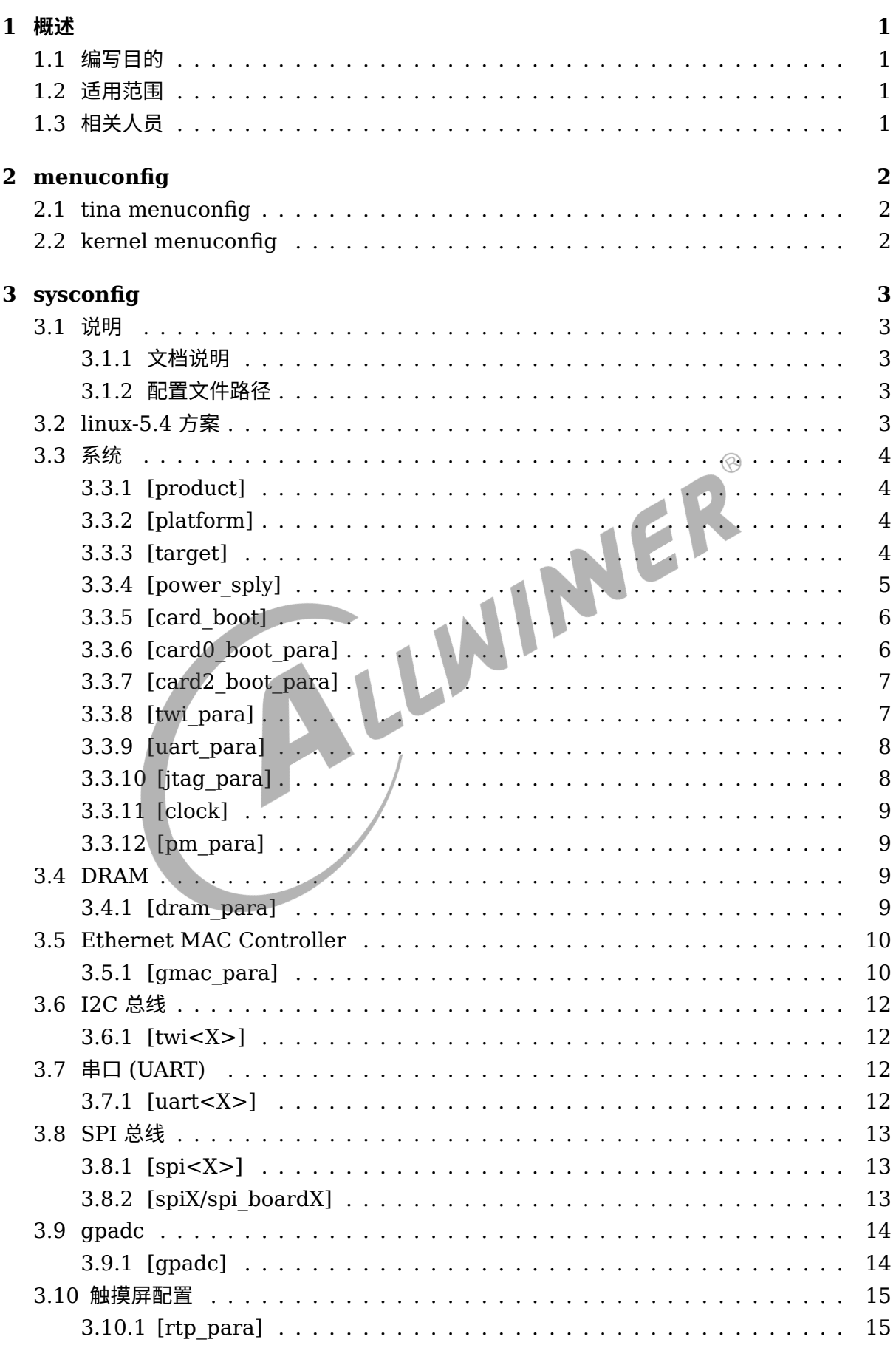

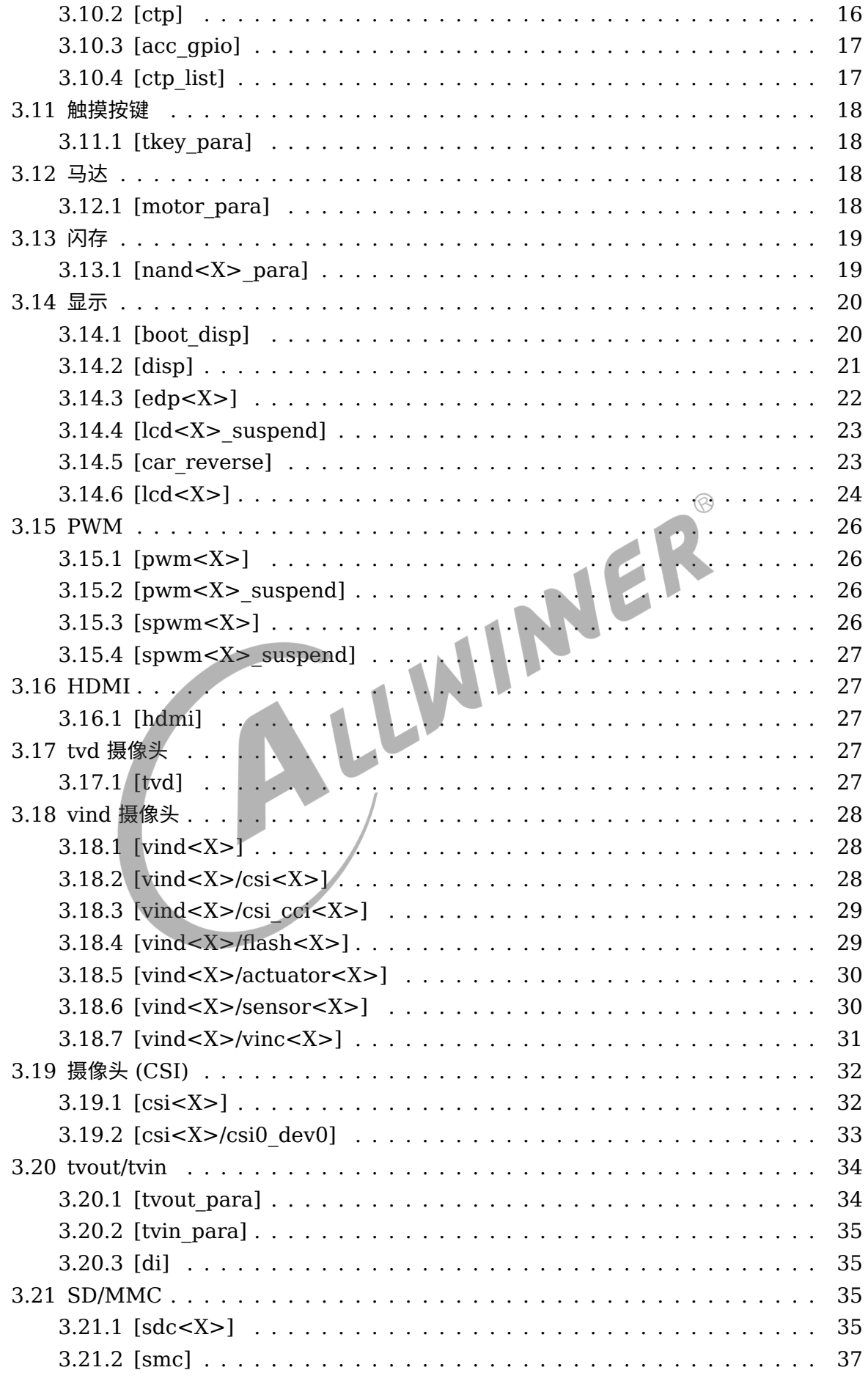

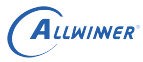

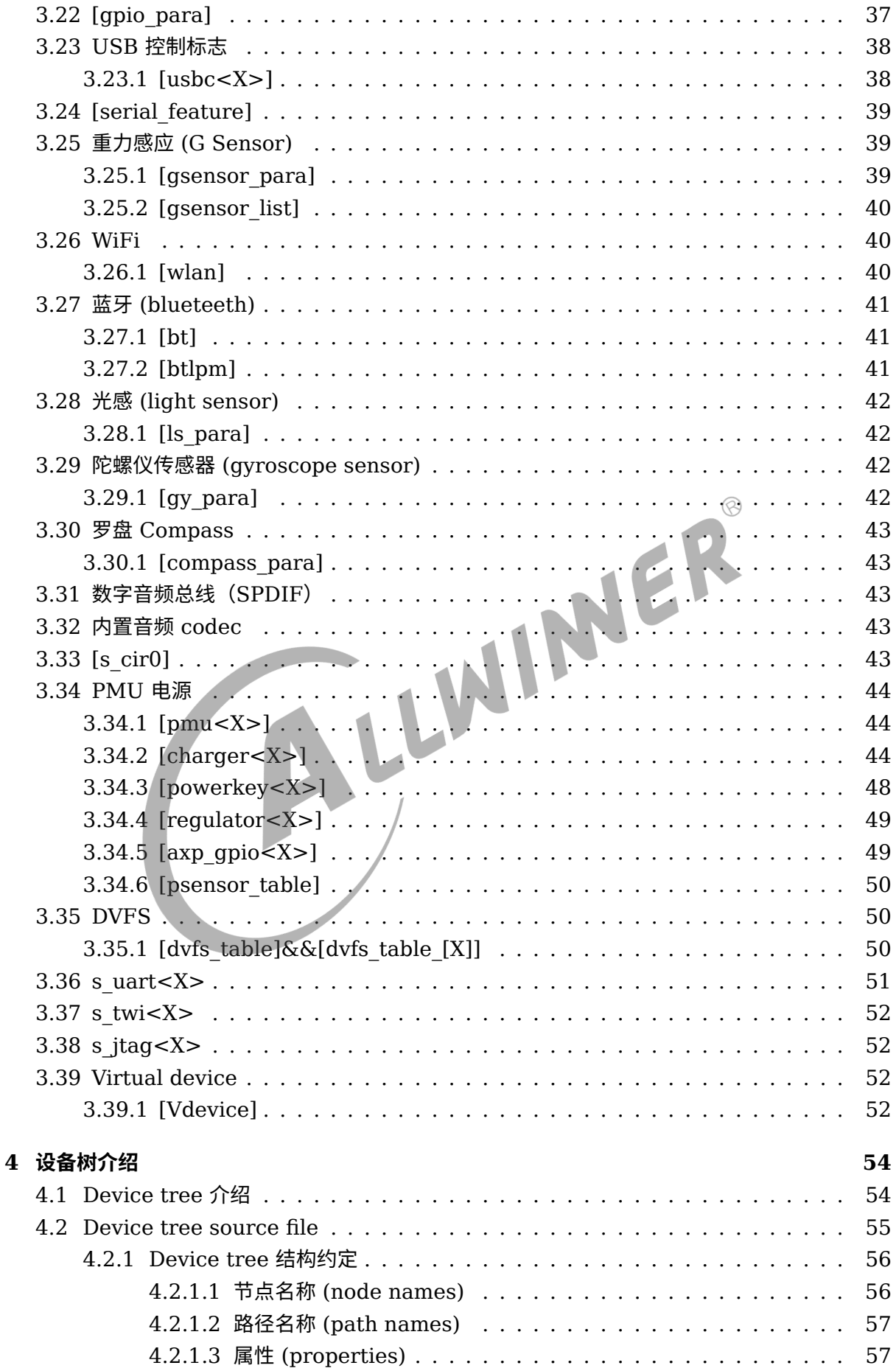

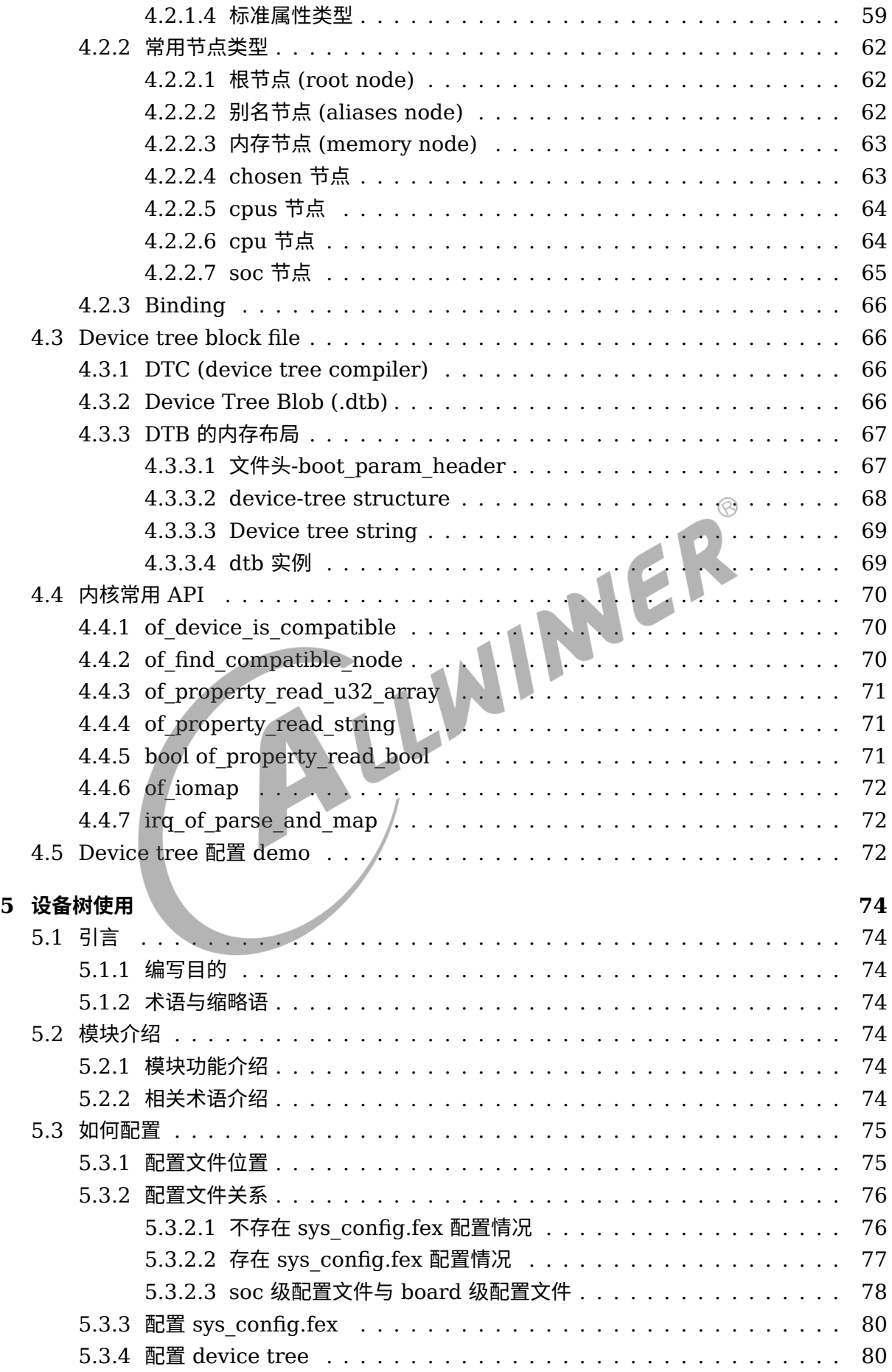

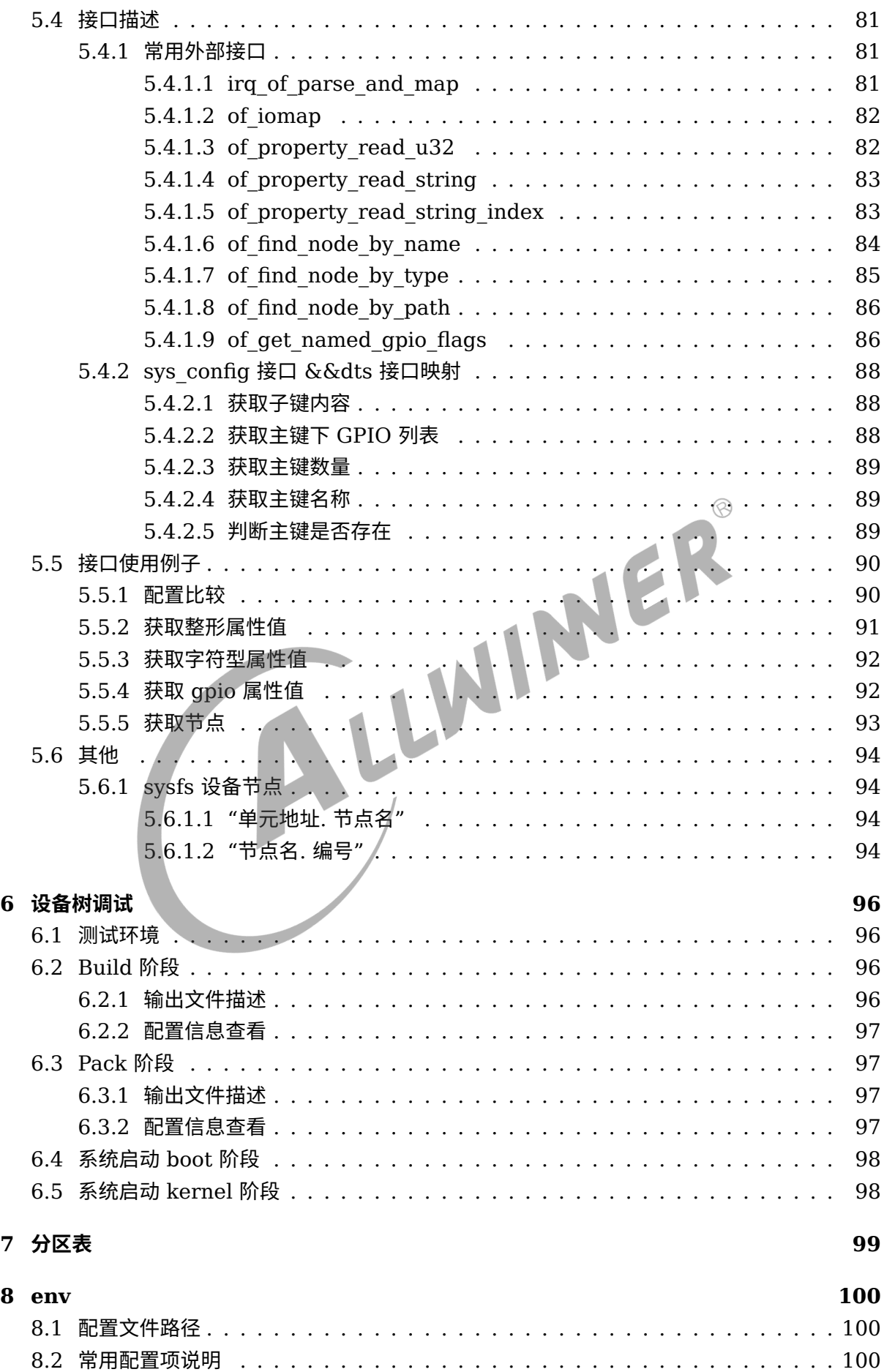

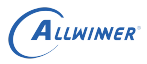

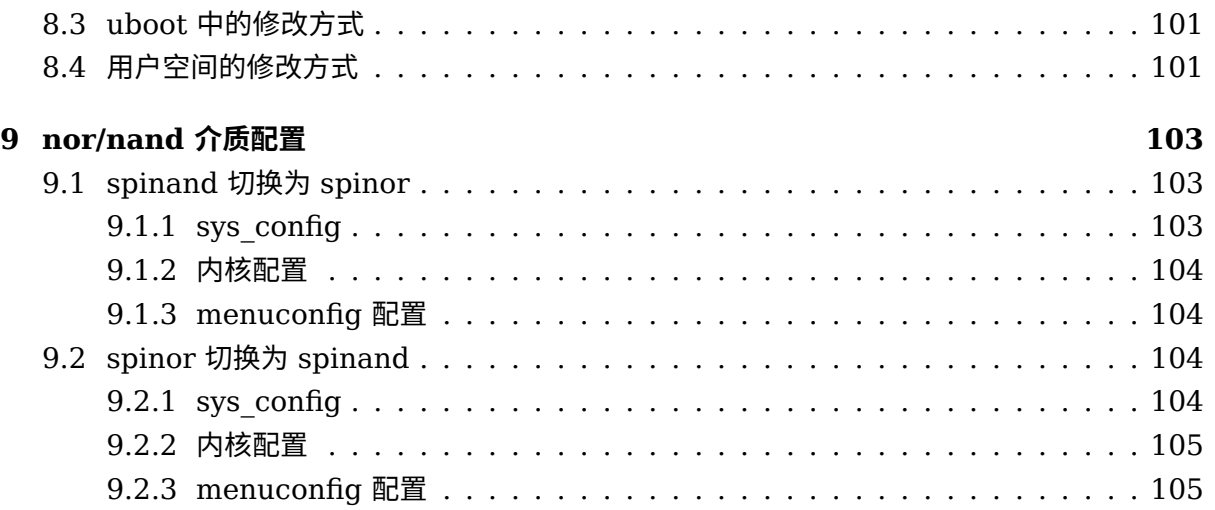

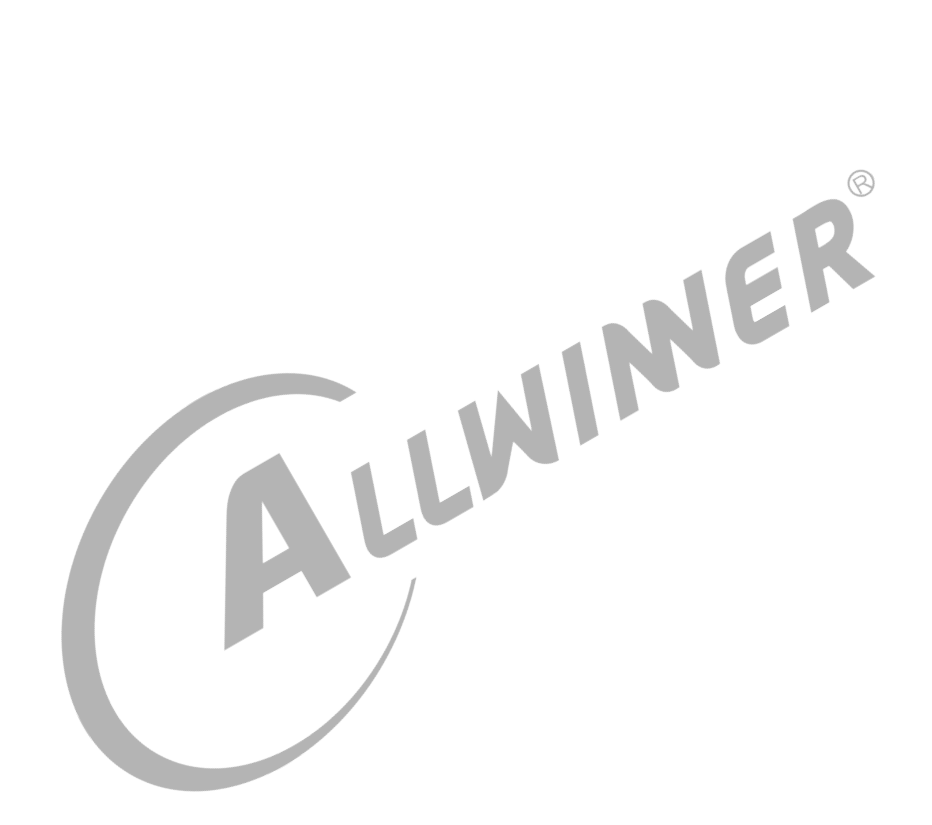

#### **插 图**

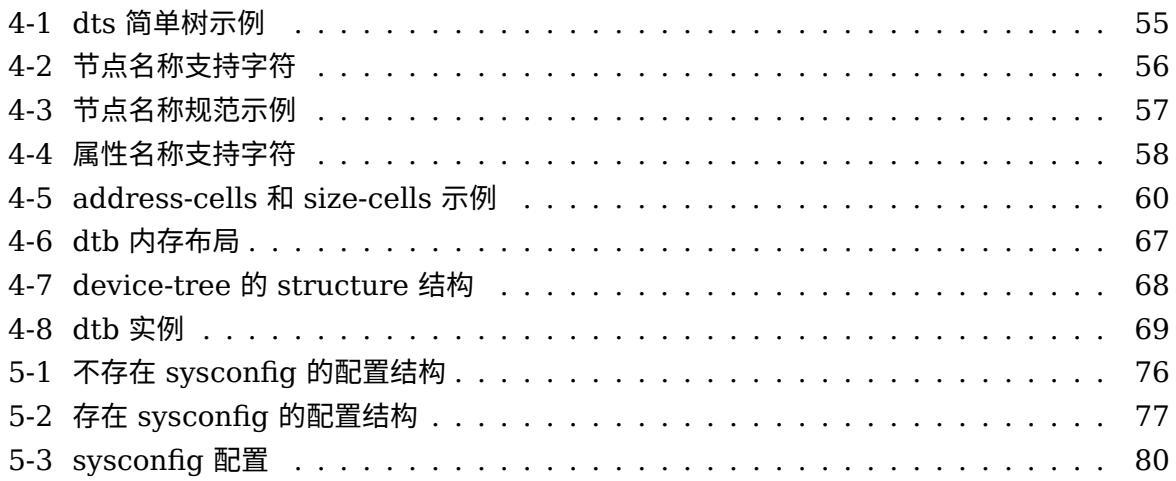

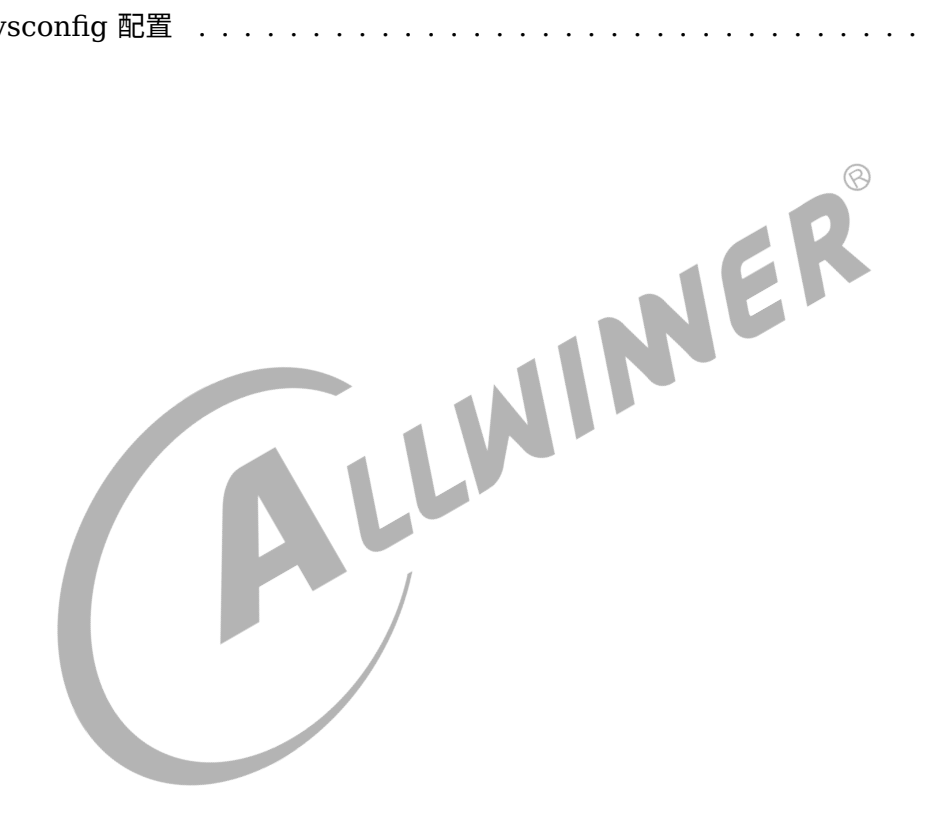

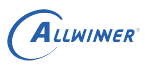

# <span id="page-9-0"></span>概述

## <span id="page-9-1"></span>1.1 编写目的

介绍 TinaLinux 的配置文件,配置方法。

#### <span id="page-9-2"></span>1.2 适用范围

Tina V3.0 及其后续版本。

## <span id="page-9-3"></span>1.3 相关人员

适用于 TinaLinux 平台的客户及相关技术人员。

 $\oslash$ 

NE

# <span id="page-10-0"></span>menuconfig

Tina 采用 Kconfig 机制, 对 SDK 和内核进行配置。

具体用法,可以参考 Kconfig 机制的相关介绍。

#### <span id="page-10-1"></span>2.1 tina menuconfig

Tina Linux SDK 的根目录下,执行 make menuconfig 命令可进入 Tina Linux 的配置界面。

对于具体软件包:

<\*> (按y) : 表示该软件包将包含在固件中。 <M>(按 m) : 表示该软件将会被编译, 但不会包含在固件中。 < >(按n) : 表示该软件不会被编译。

配置文件保存在:

target/allwinner/\${borad}/defconfig

make menuconfig 修改后的文件,会保存回上述配置文件。

# <span id="page-10-2"></span>2.2 kernel menuconfig

Tina Linux SDK 的根目录下, 执行 make kernel menuconfig 命令可进入对应内核的配置界 面。

每个方案有对应的内核版本,如 3.4, 3.10, 4.4, 4.9 等, 记为 x.y。

对于 Tina3.5.0 及之前版本, 配置后文件会保存在:

target/allwinner/\${borad}/config-x.y

对于 Tina3.5.1 及之后版本, 配置后文件会保存在:

device/config/chips/\${chip}/configs/\${borad}/linux

# <span id="page-11-0"></span>sysconfig

### <span id="page-11-1"></span>3.1 说明

#### <span id="page-11-2"></span>3.1.1 文档说明

- *•* 描述 GPIO 配置的形式:Port: 端口 <sup>+</sup> 组内序号。
- 文中的 <X>=0,1,2,3,4,5……, 如 twi0, twi1....; uart0, uart1.....
- 部分模块的配置项目可能是多余的,同时配置举例仅供参考,不一定为真实可用的,实际使用时需向技术支持人员询问。<br>• 跟模块说明文档冲突的,以模块文档为准。<br><br>3.1.2 配置文件路径<br>在方<sup>案的</sup> 时需向技术支持人员询问。
- *•* 跟模块说明文档冲突的,以模块文档为准。

#### <span id="page-11-3"></span>3.1.2 配置文件路径

在方案的 configs 目录下,可用 cconfig 命令跳转过去。

Tina 3.5.0 及之前版本, 路径为:

/target/allwinner/\${borad}/configs/sys\_config.fex

Tina 3.5.1 及之后版本, 路径为:

device/config/chips/\${chip}/configs/\${borad}/sys\_config.fex

## <span id="page-11-4"></span>3.2 linux-5.4 方案

像以往其他方案 (如 linux-4.9,linux-4.4 的),会在 pack 阶段解析并将 sys\_config 合并到 dtb 中,而 linux-5.4 使用的是原生未改动的 dtc 工具, 没法解析 sys\_config, 所有内核用到的配置 肯定都得在 board.dts 中设定好。目前方案目录中仍保存着 sys\_config.fex 文件 (device/config/chips/r528/configs/evb1/sys\_config.fex),它的作用主要是:打包阶段根据 sys\_config 配置更新 boot0, uboot, optee 等 bin 文件的头部等信息,例如更新 dram 参数、uart 参数 等

## <span id="page-12-0"></span>3.3 系统

#### <span id="page-12-1"></span>3.3.1 [product]

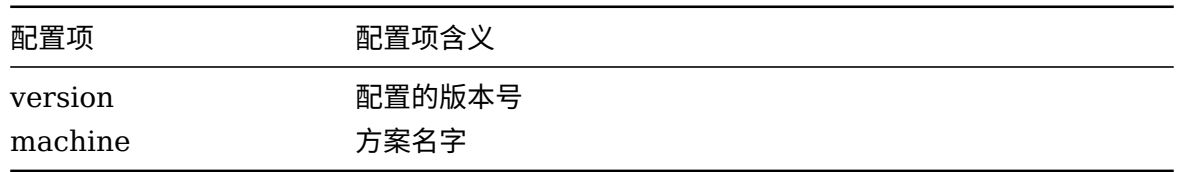

#### 示例:

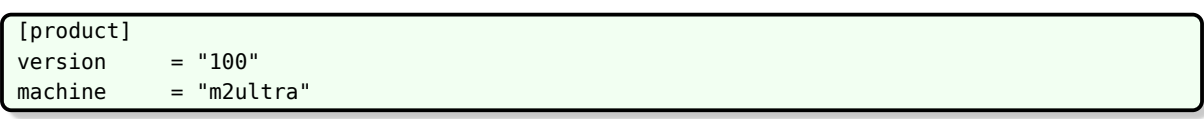

#### <span id="page-12-2"></span>3.3.2 [platform]

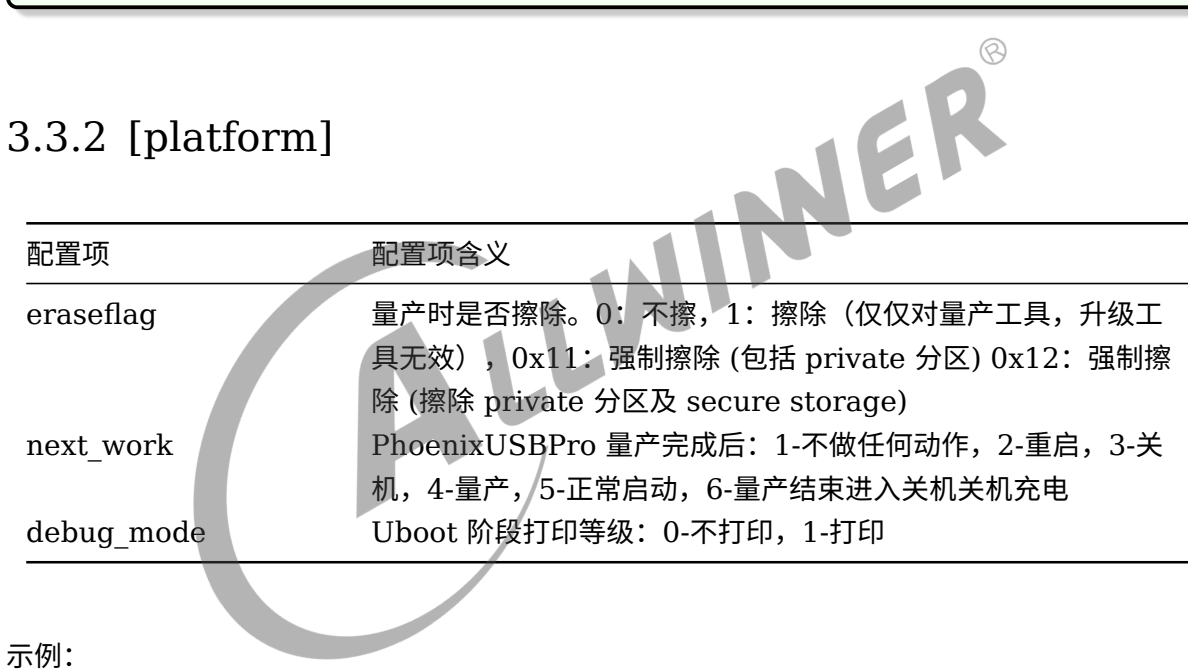

```
[platform]
\text{eraseflag} = 1debug mode = 1
```
### <span id="page-12-3"></span>3.3.3 [target]

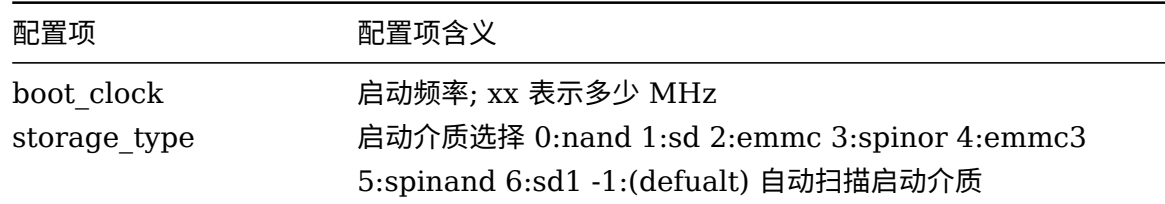

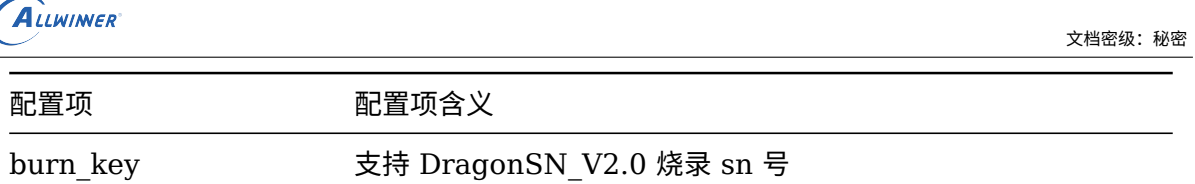

注,目前 nor 和其他介质不兼容,若为 nor,请配置为 3. 否则请配置为对应的介质或-1。

示例:

```
[target]
boot\_clock = 1008storage_type = -1
burn\_key = 1
```
#### <span id="page-13-0"></span>3.3.4 [power\_sply]

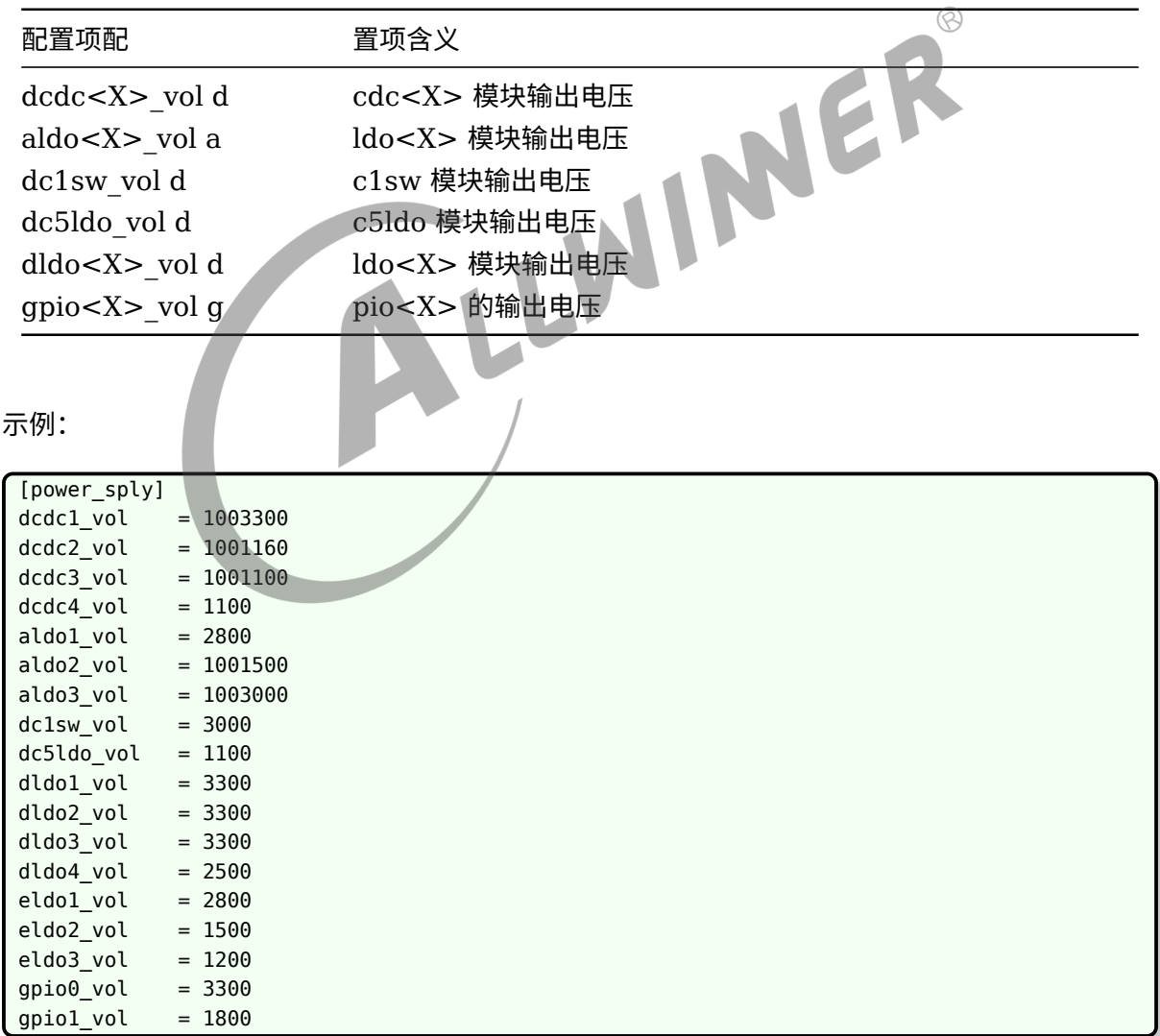

补充说明:

电压名称 =  $100$ XXXX : 表示把该路电压设置为 XXXX 指定的电压值,同时打开输出开关。

电压名称 = 000XXXX: 表示把该路电压设置为 XXXX 指定的电压值,同时关闭输出开关,当有 需要时由内核驱动打开。

电压名称 = 0: 表示关闭该路电压输出开关, 不修改原有的值。

这里的电压值单位为 mV。

#### <span id="page-14-0"></span>3.3.5 [card\_boot]

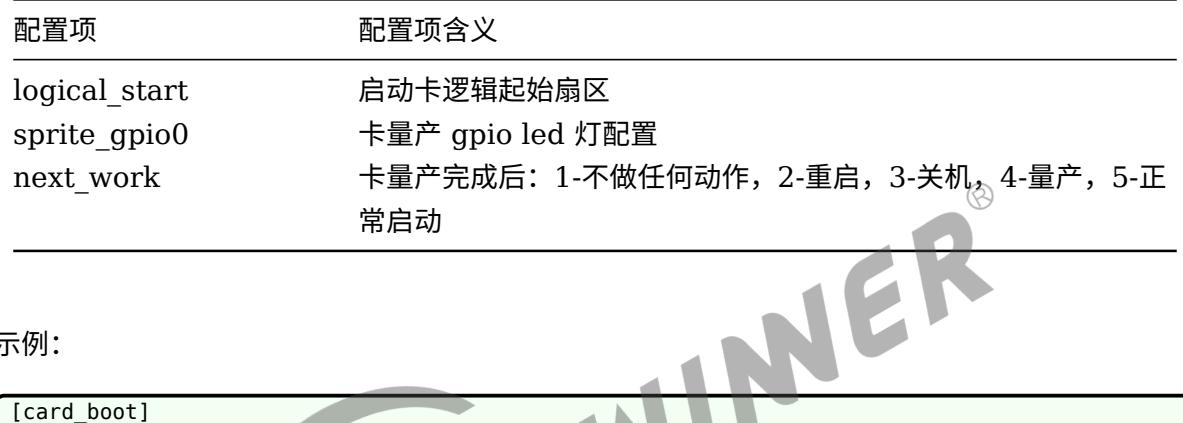

示例:

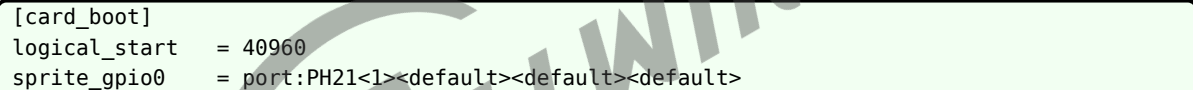

#### <span id="page-14-1"></span>3.3.6 [card0\_boot\_para]

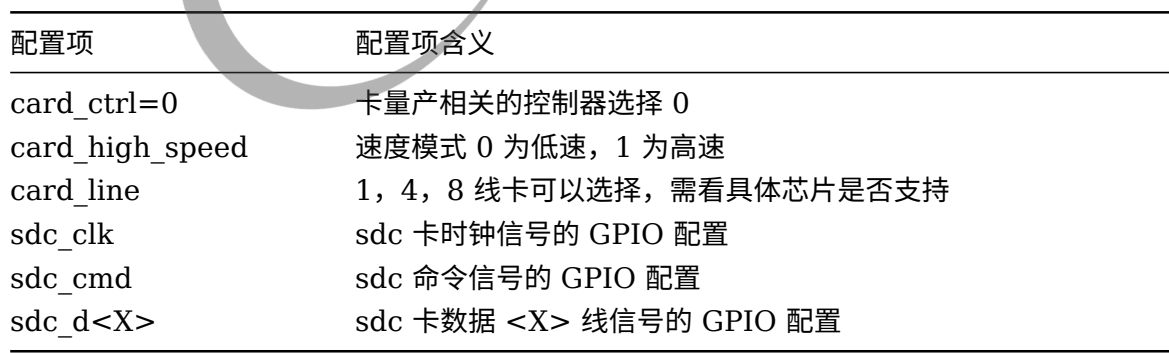

```
[card0_boot_para]
card_c trl = 0card_high_speed = 1
card\_line = 4sdc_d1 = port: PF0<2><1><2><def</math>sdc_d0 = port:PF1<2><1><2><default>
```
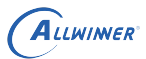

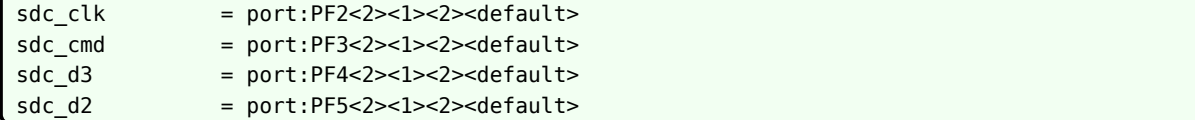

#### <span id="page-15-0"></span>3.3.7 [card2\_boot\_para]

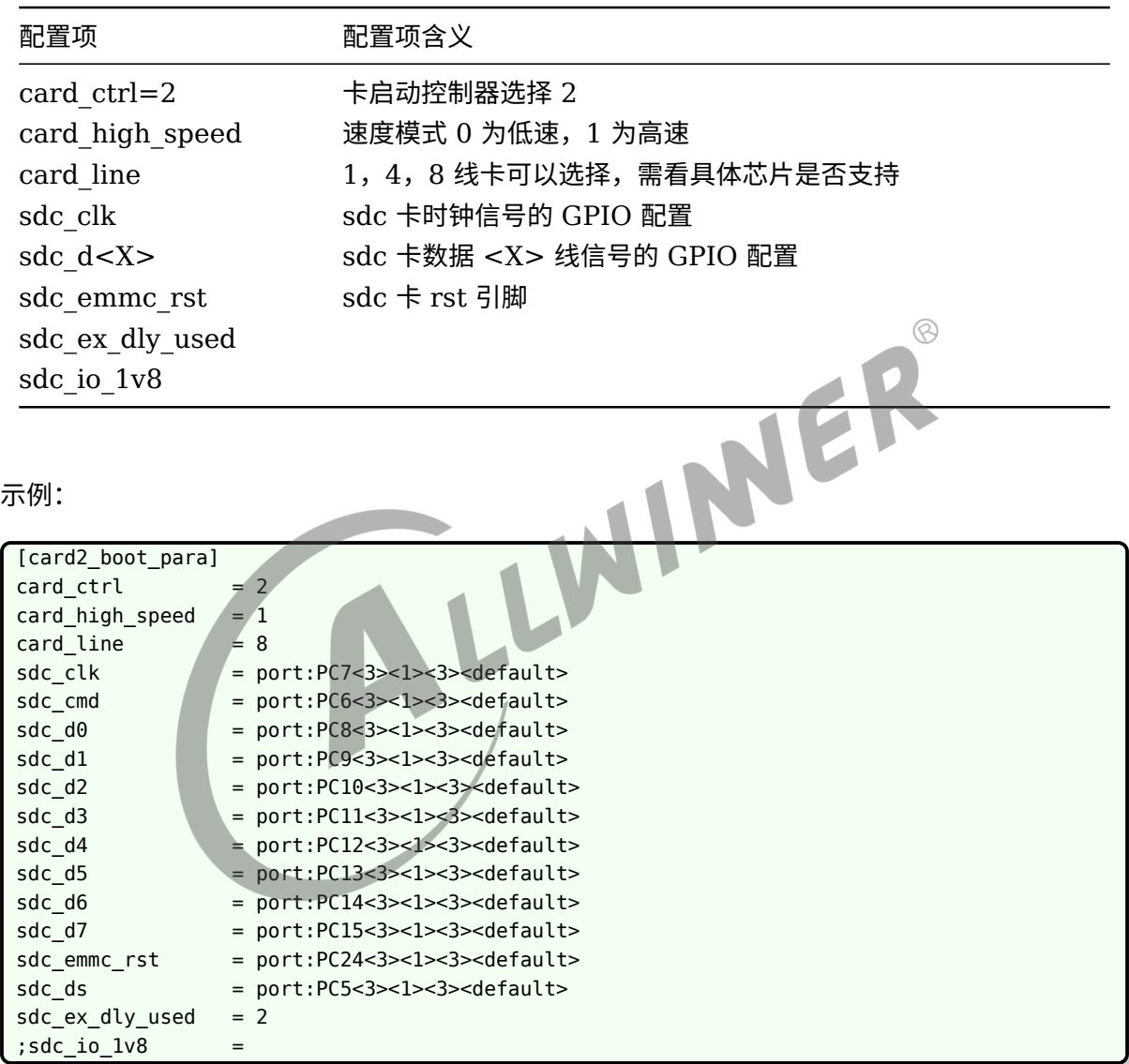

#### <span id="page-15-1"></span>3.3.8 [twi\_para]

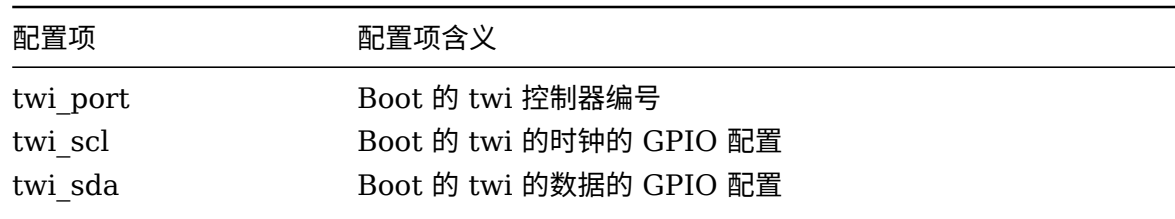

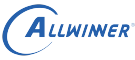

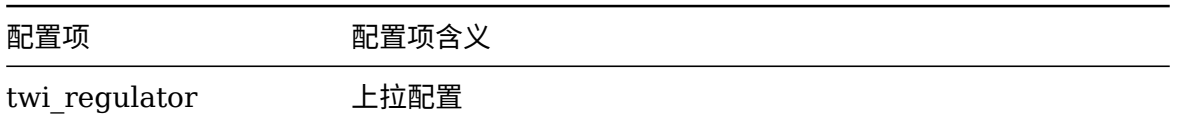

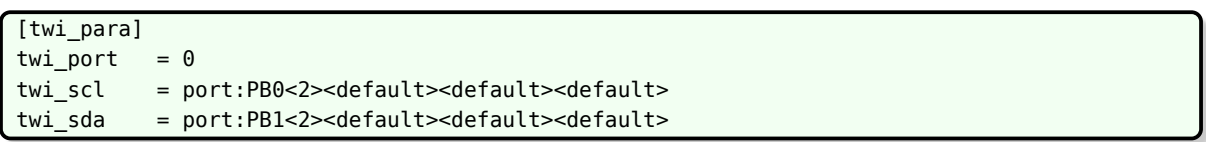

#### <span id="page-16-0"></span>3.3.9 [uart\_para]

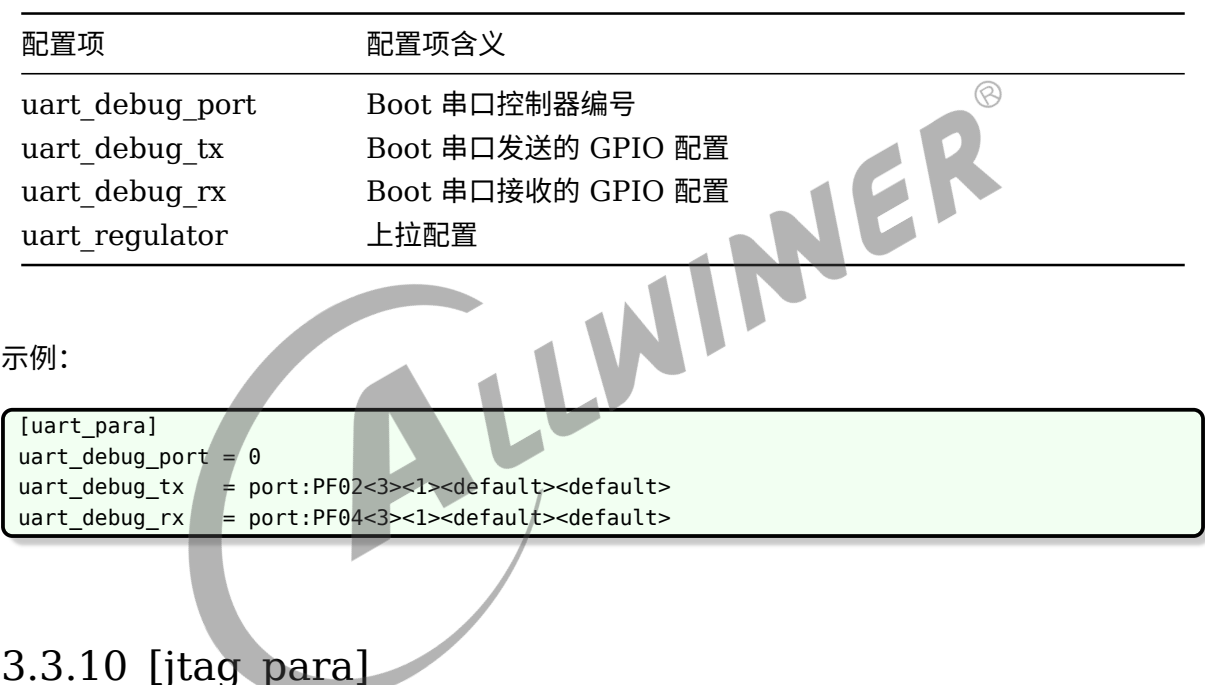

## <span id="page-16-1"></span>3.3.10 [jtag\_para]

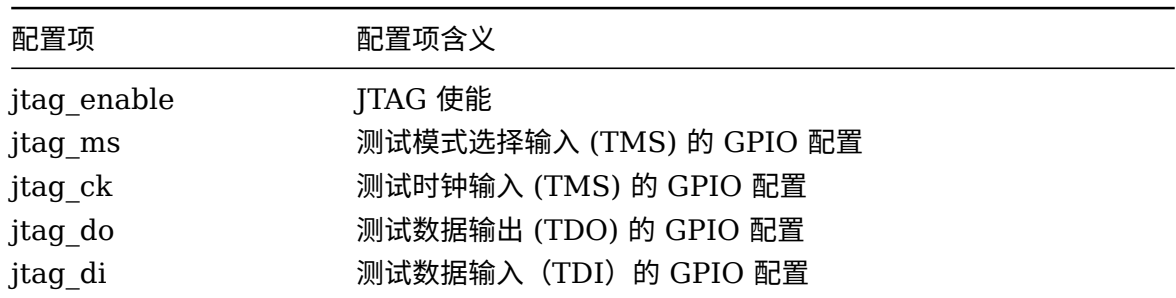

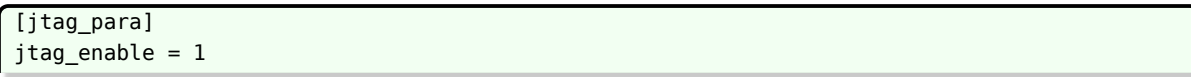

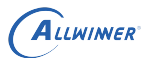

 $\circledR$ 

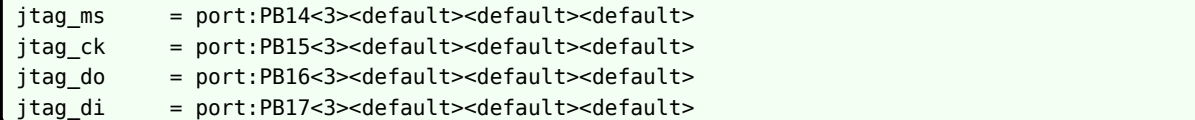

#### <span id="page-17-0"></span>3.3.11 [clock]

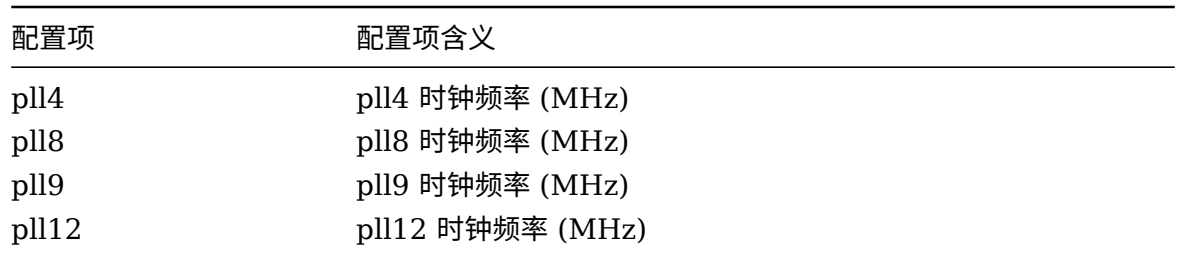

示例:

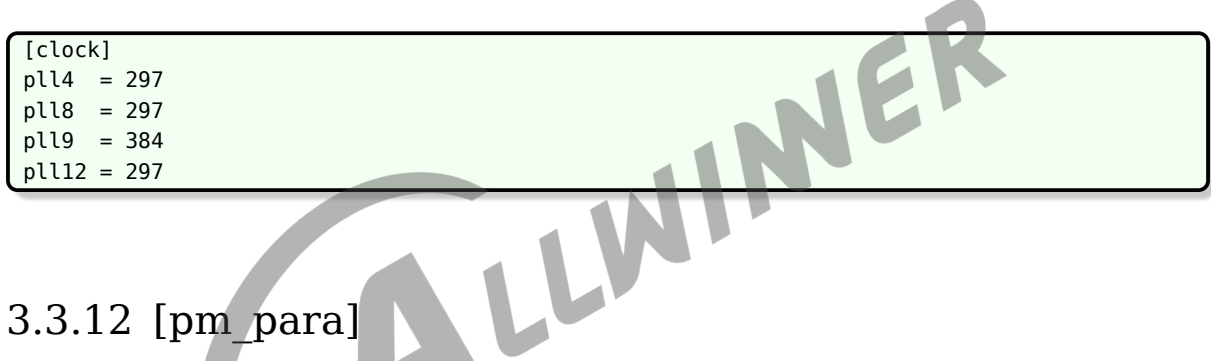

# <span id="page-17-1"></span>3.3.12 [pm\_para]

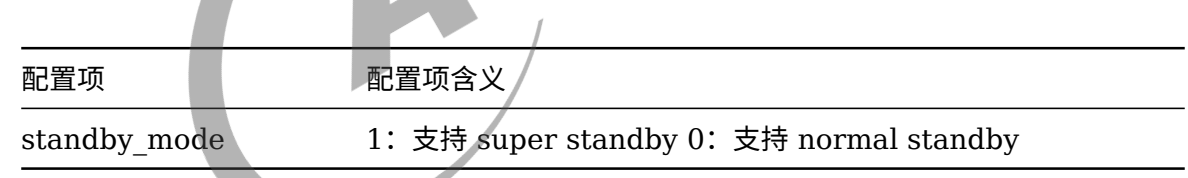

示例:

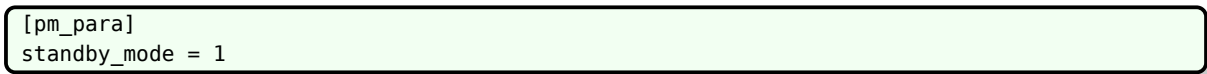

# <span id="page-17-2"></span>3.4 DRAM

#### <span id="page-17-3"></span>3.4.1 [dram\_para]

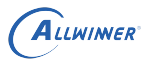

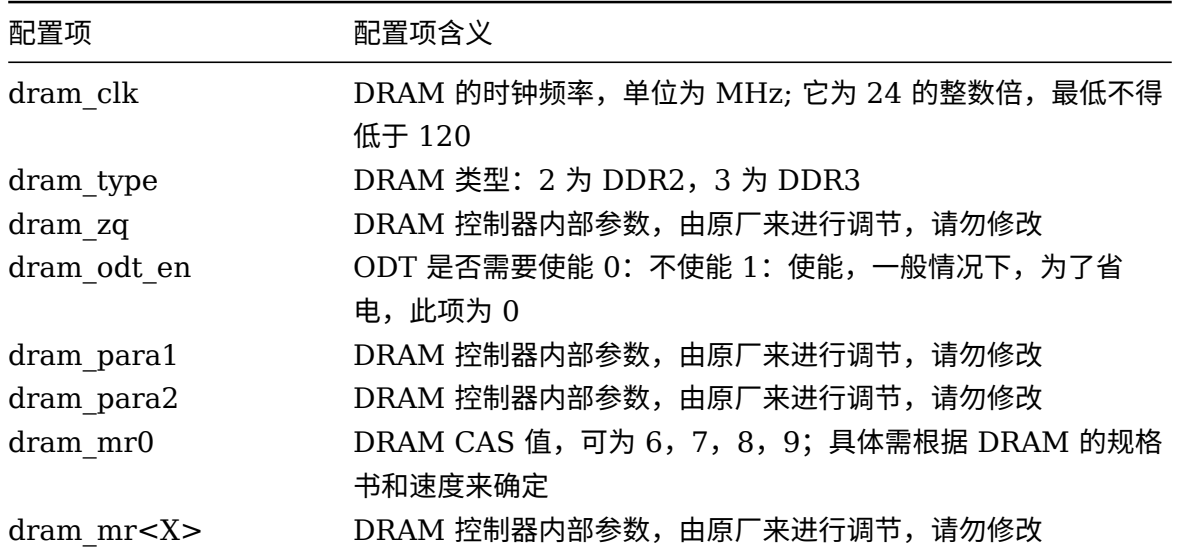

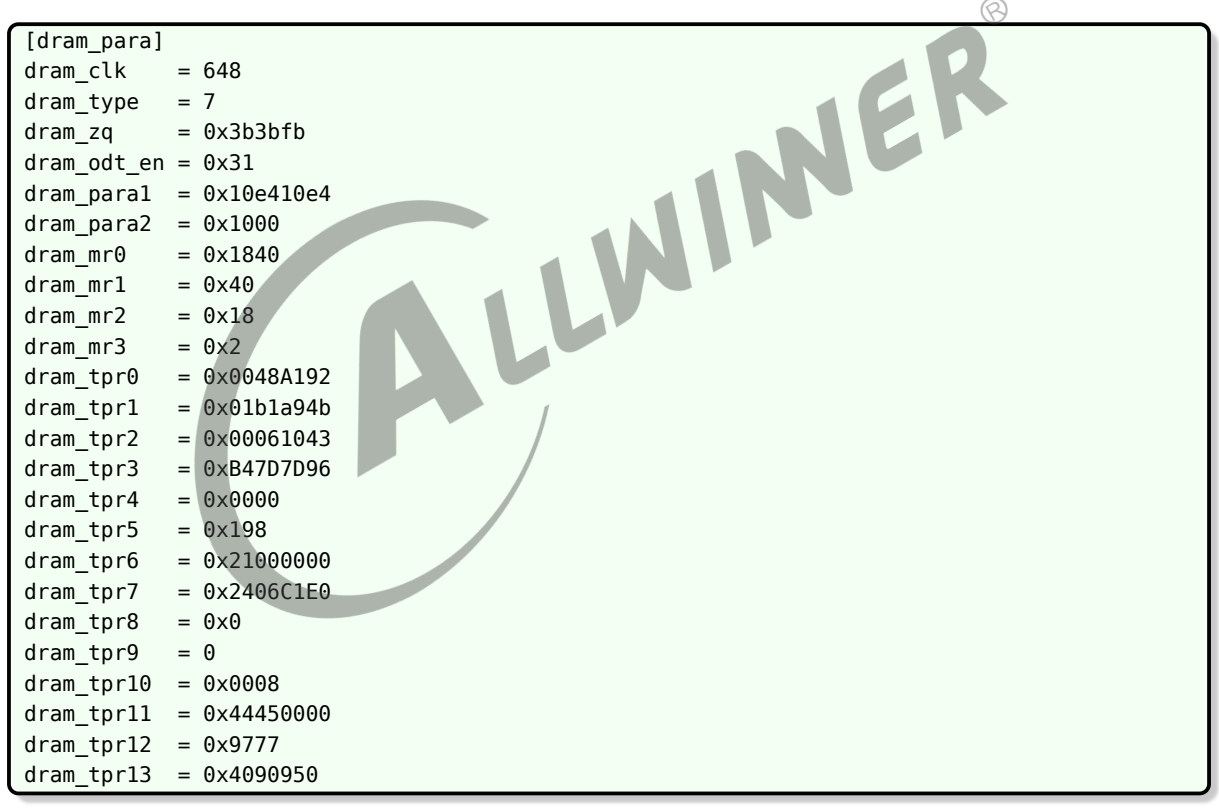

# <span id="page-18-0"></span>3.5 Ethernet MAC Controller

#### <span id="page-18-1"></span>3.5.1 [gmac\_para]

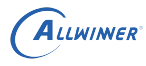

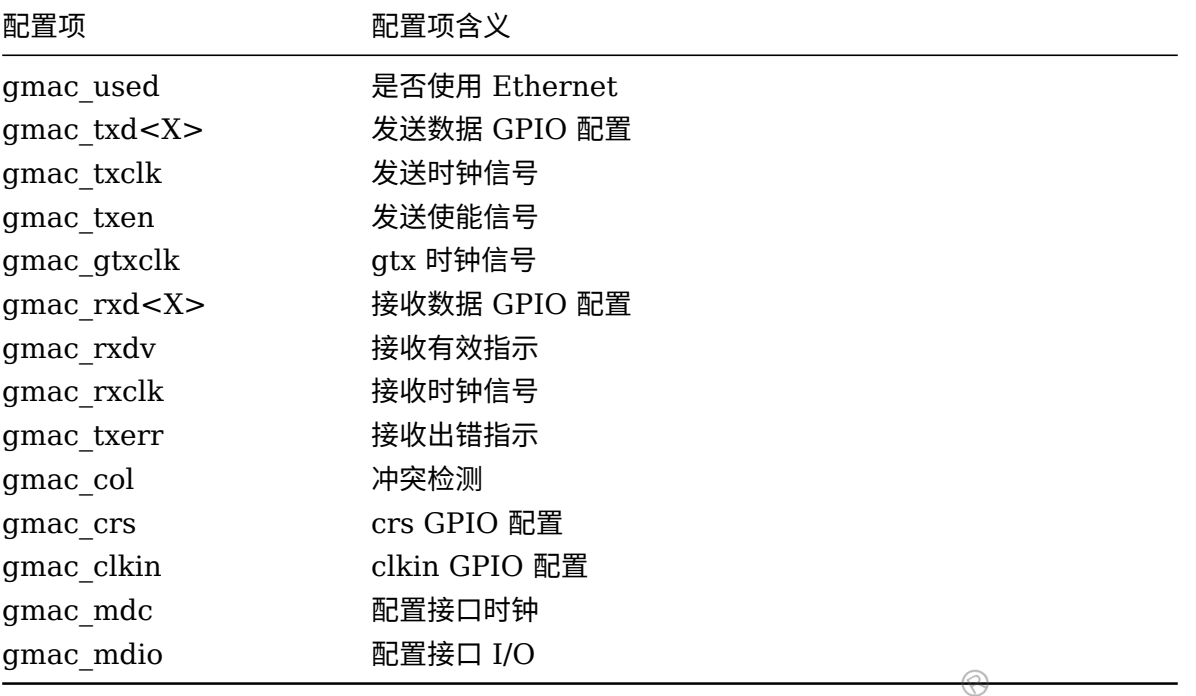

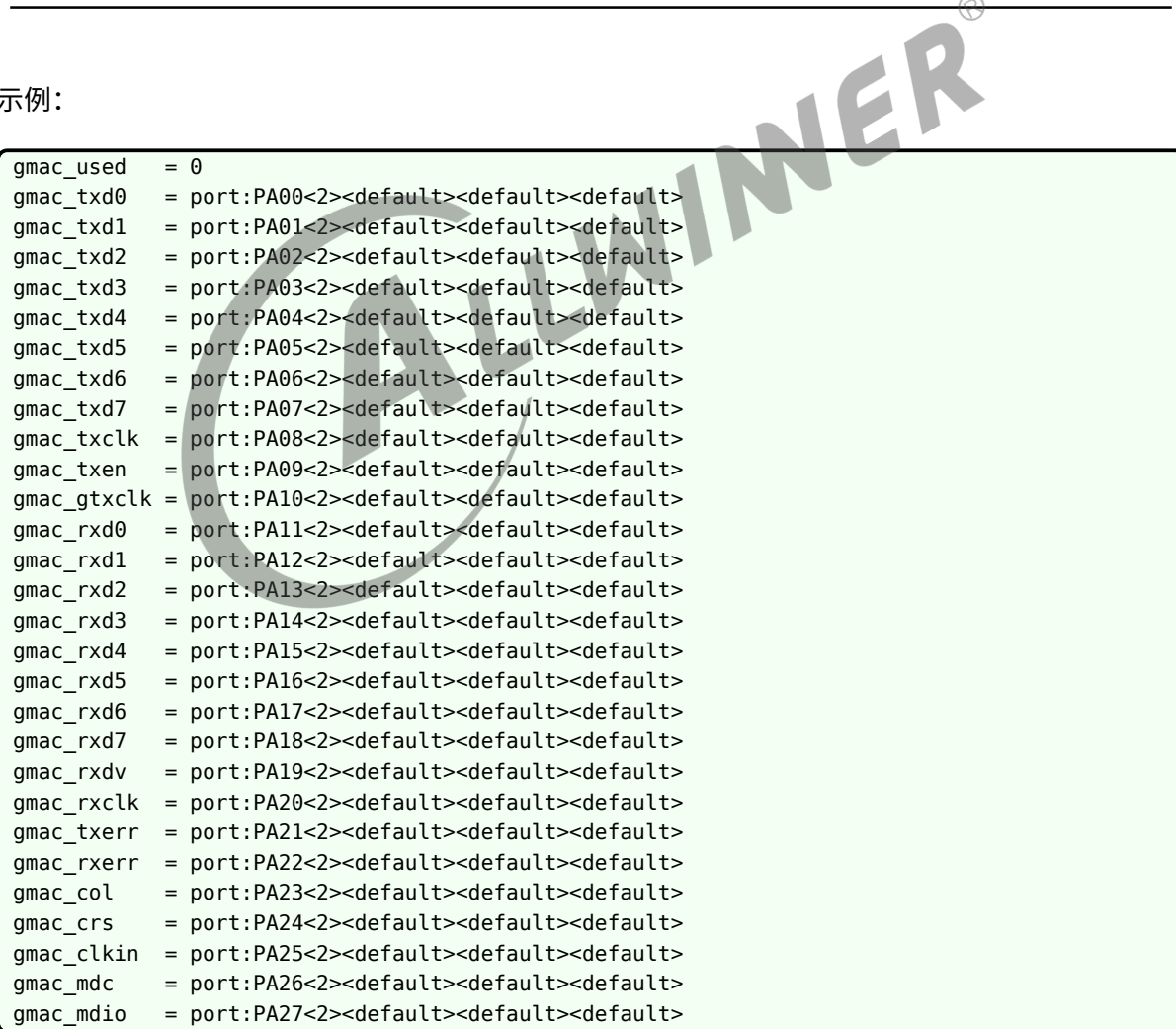

## <span id="page-20-0"></span>3.6 I2C 总线

#### <span id="page-20-1"></span>3.6.1 [twi<X>]

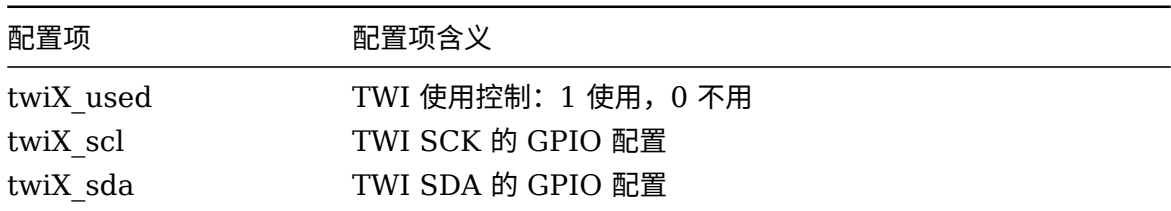

示例:

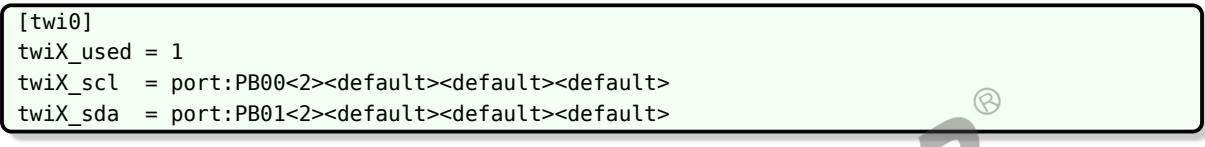

## <span id="page-20-2"></span>3.7 串口 (UART)

#### <span id="page-20-3"></span>3.7.1 [uart<X>]

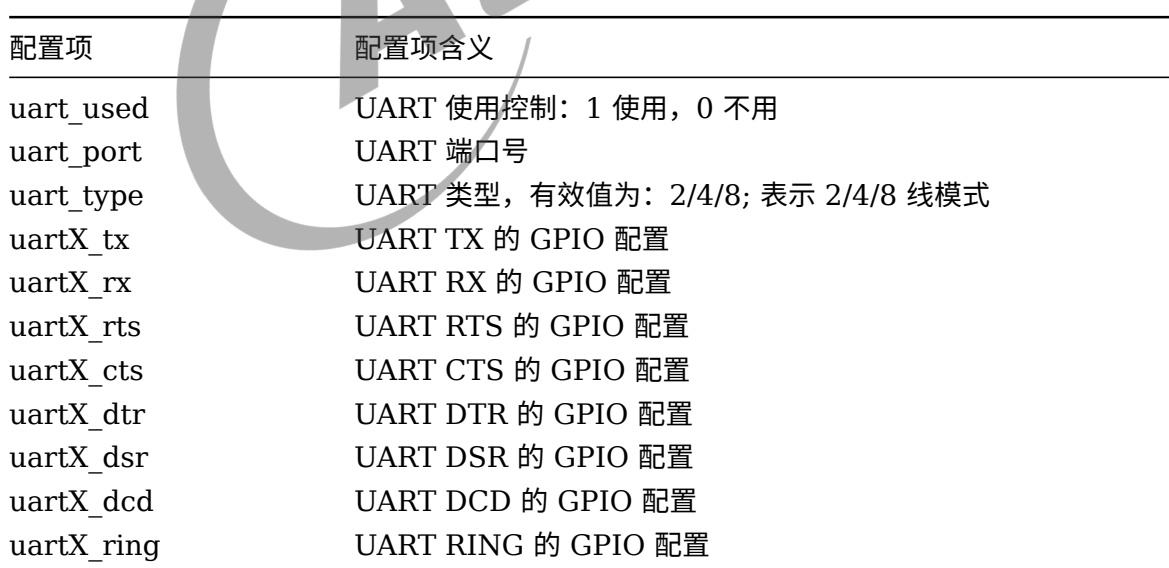

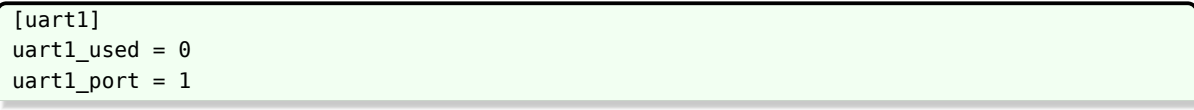

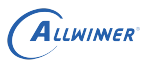

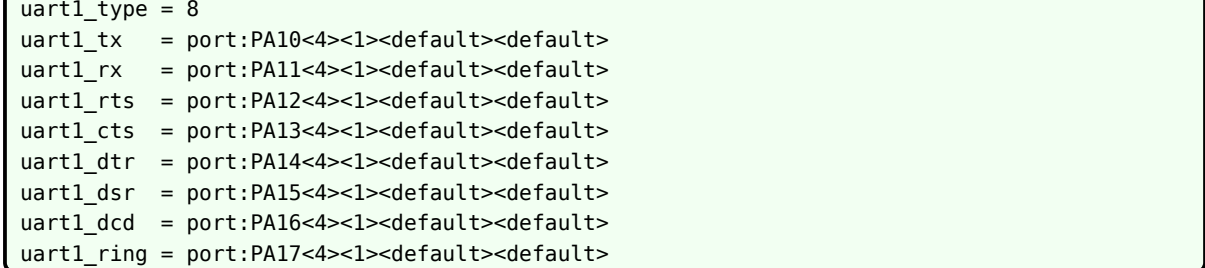

## <span id="page-21-0"></span>3.8 SPI 总线

#### <span id="page-21-1"></span>3.8.1 [spi<X>]

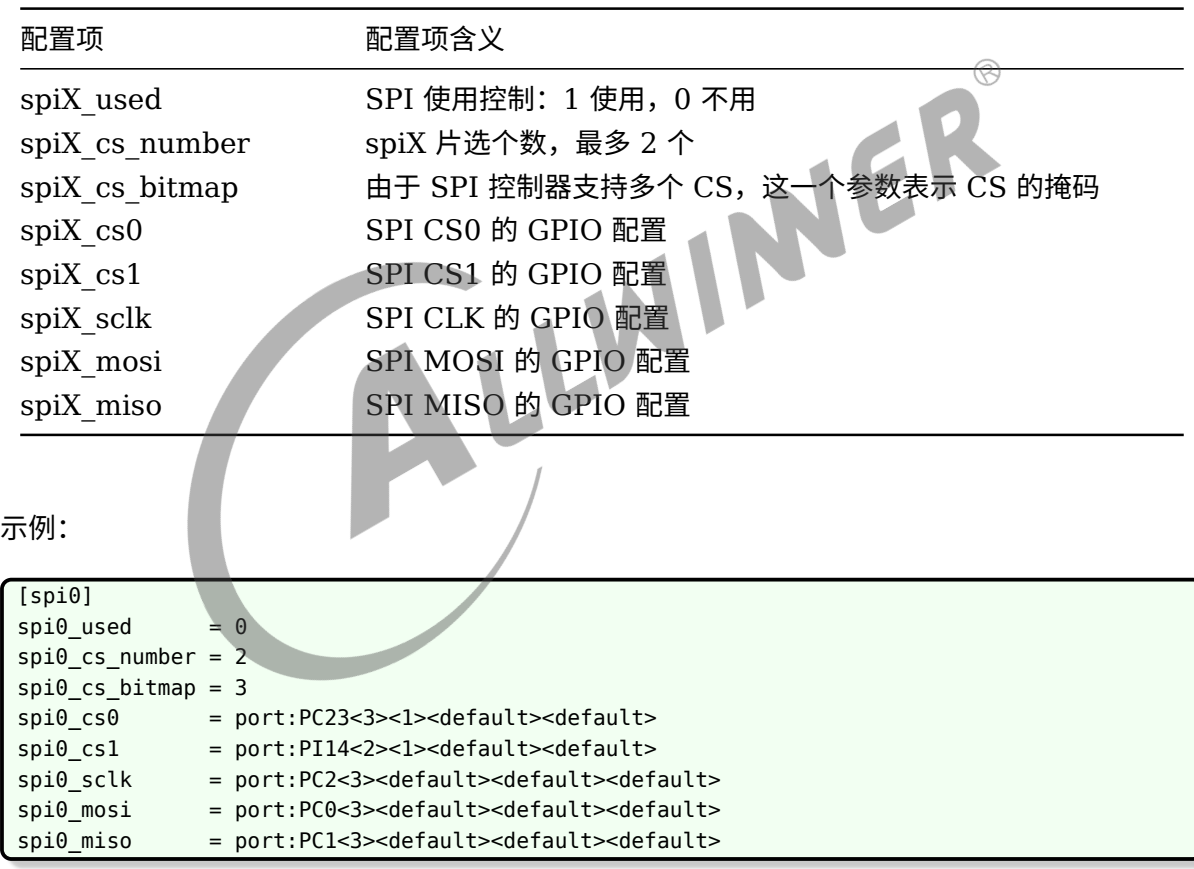

#### <span id="page-21-2"></span>3.8.2 [spiX/spi\_boardX]

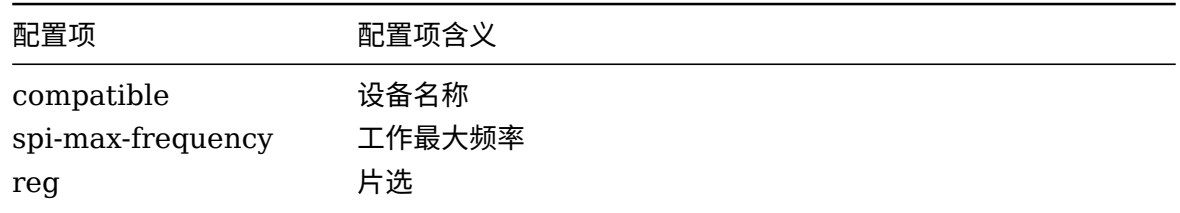

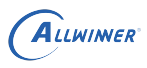

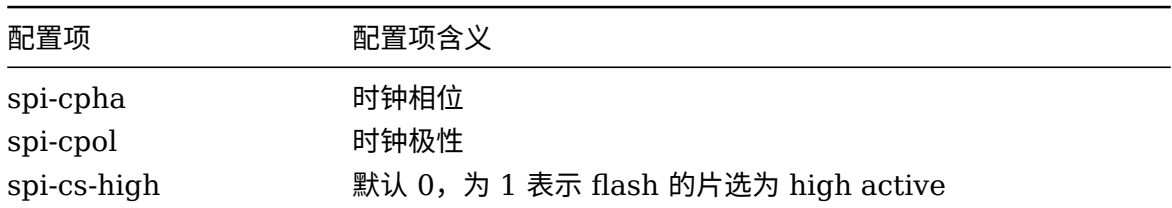

```
[spi0/spi_board0]
\text{compatible} = "m25p80"
spi-max-frequency = 1000000
reg = 0;spi-cpha
;spi-cpol
;spi-cs-high
```
# 3.9 gpadc

#### <span id="page-22-1"></span>3.9.1 [gpadc]

<span id="page-22-0"></span>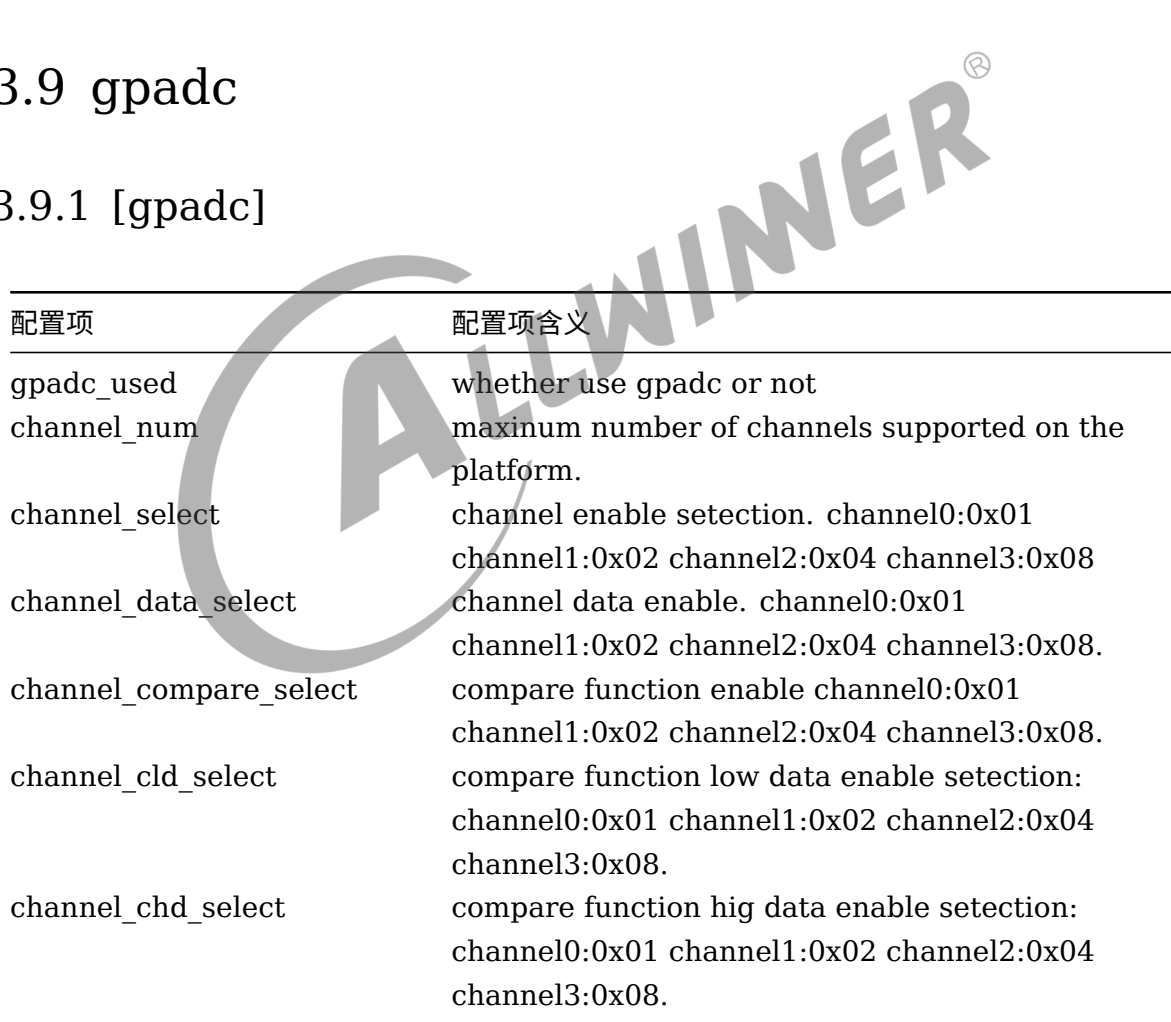

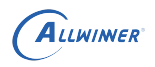

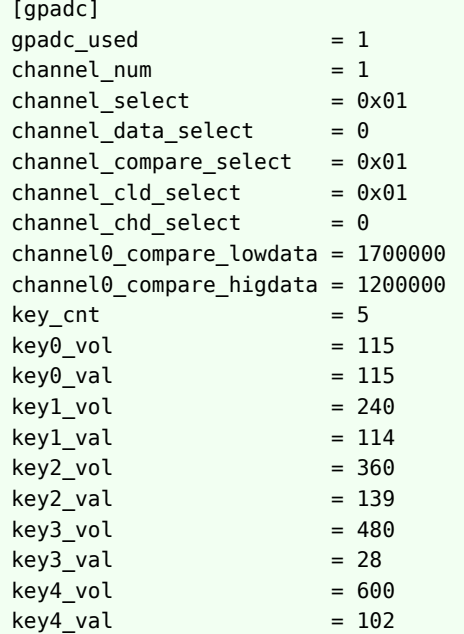

### <span id="page-23-0"></span>3.10 触摸屏配置

<span id="page-23-1"></span>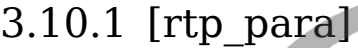

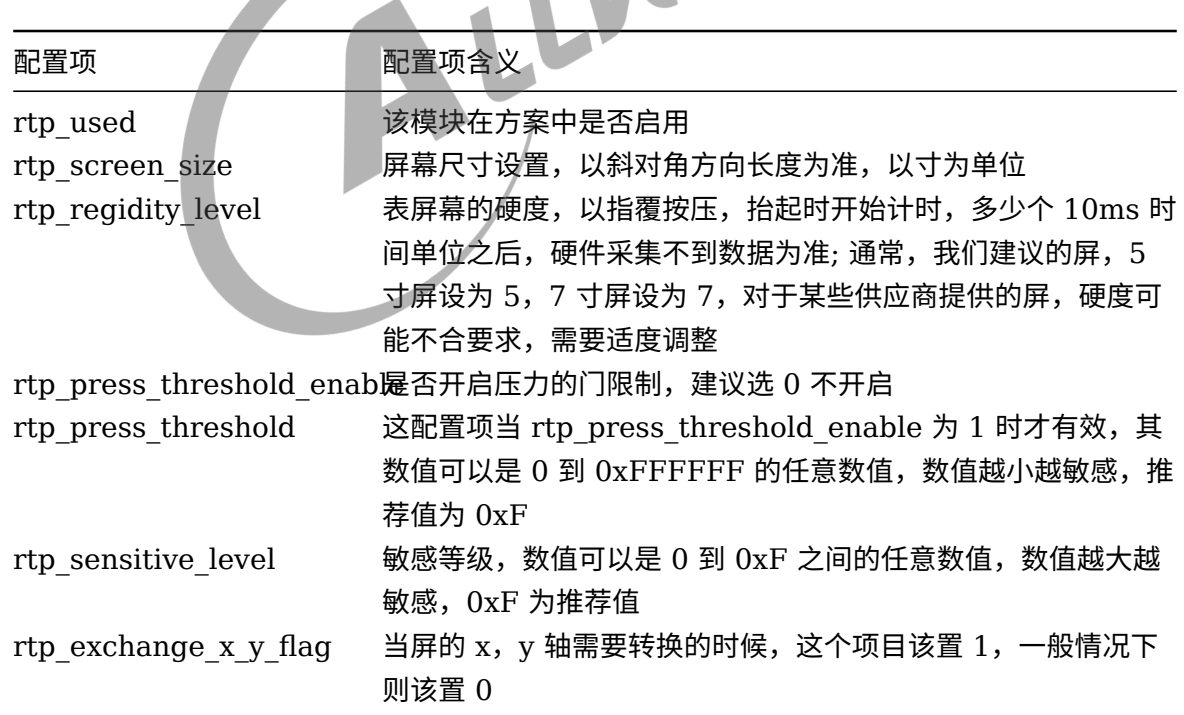

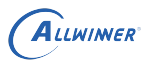

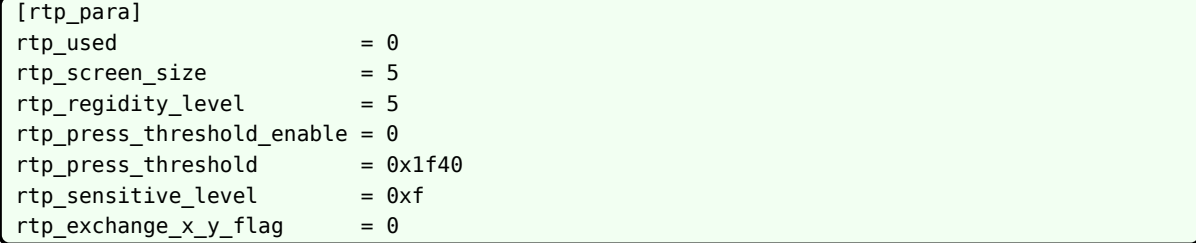

#### <span id="page-24-0"></span>3.10.2 [ctp]

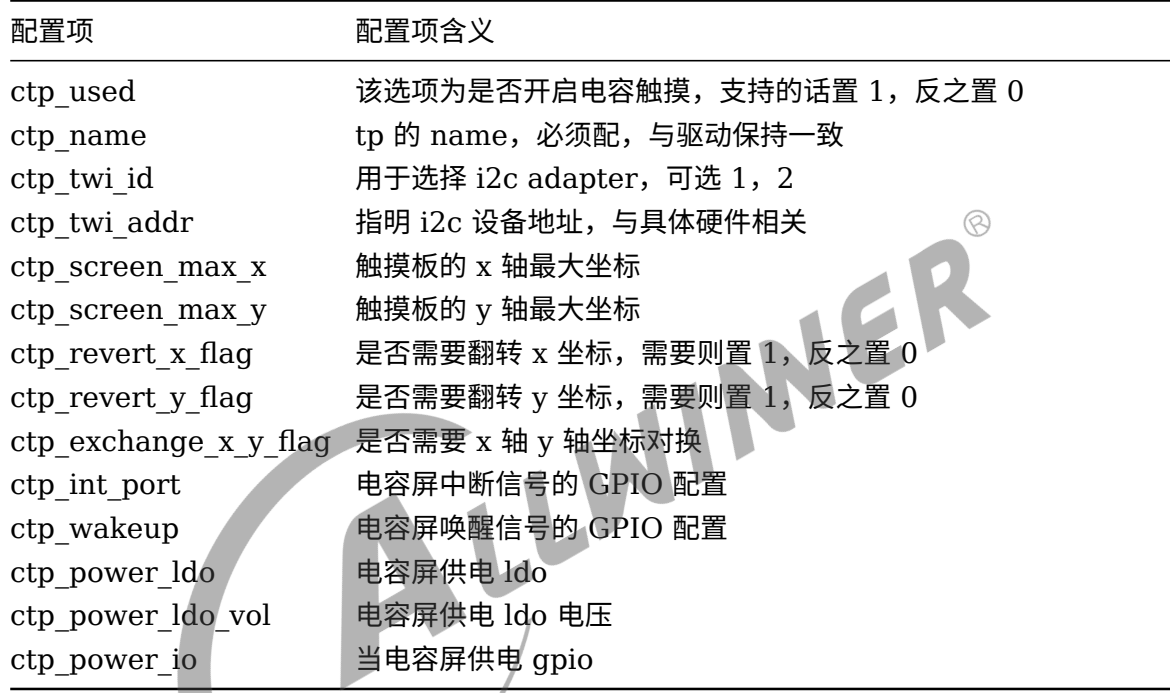

示例:

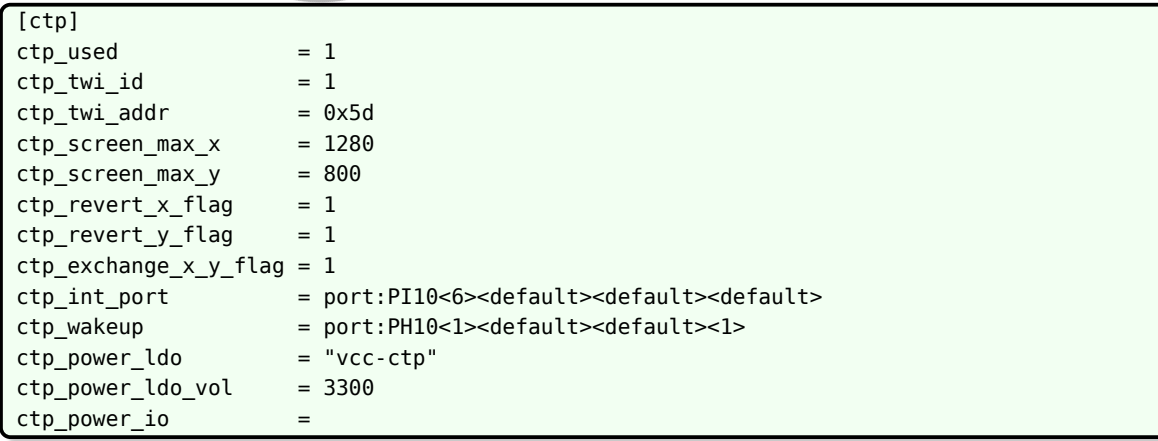

 $\overline{\phantom{a}}$ 

 $\circledS$ 

### <span id="page-25-0"></span>3.10.3 [acc\_gpio]

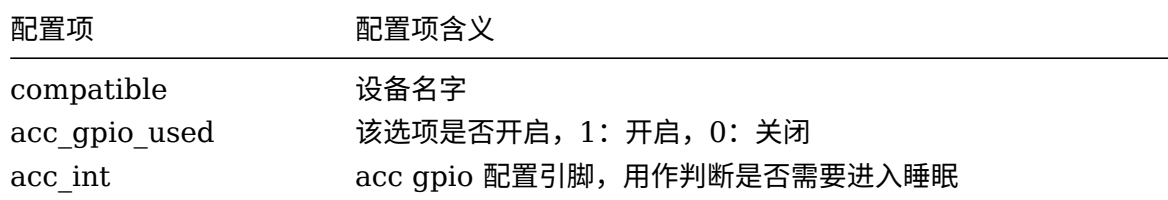

示例:

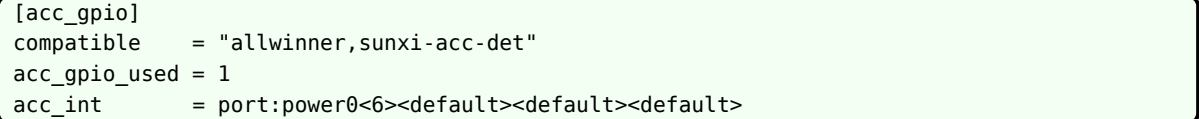

#### 3.10.4 [ctp\_list]

<span id="page-25-1"></span>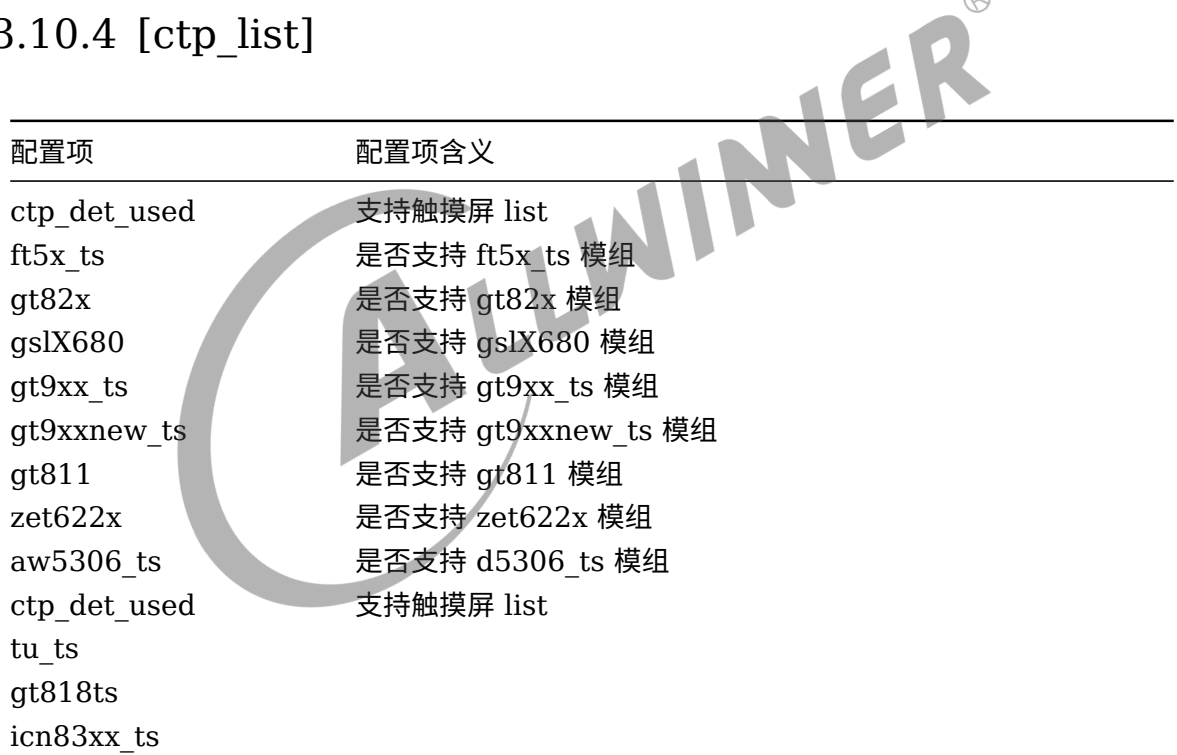

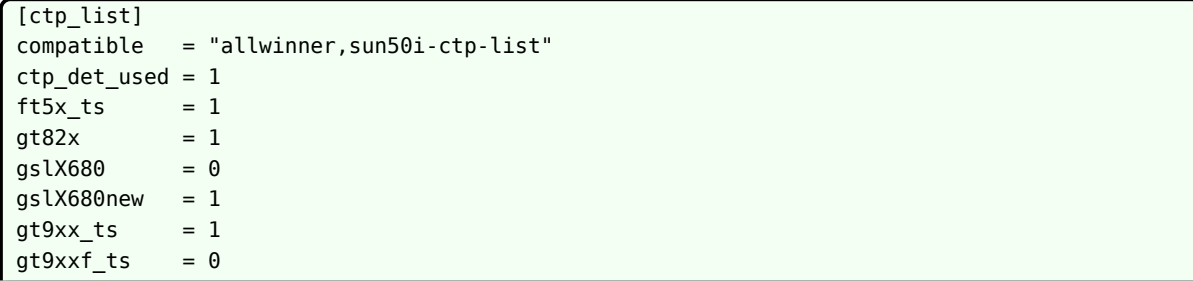

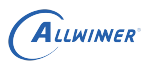

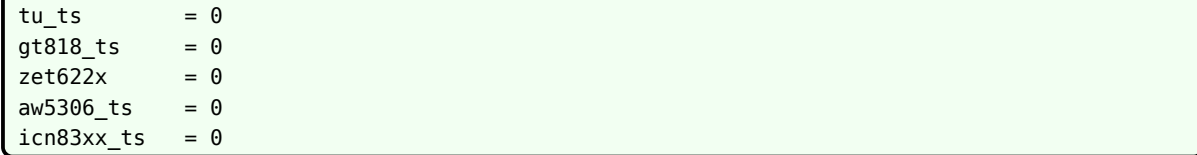

#### <span id="page-26-0"></span>3.11 触摸按键

#### <span id="page-26-1"></span>3.11.1 [tkey\_para]

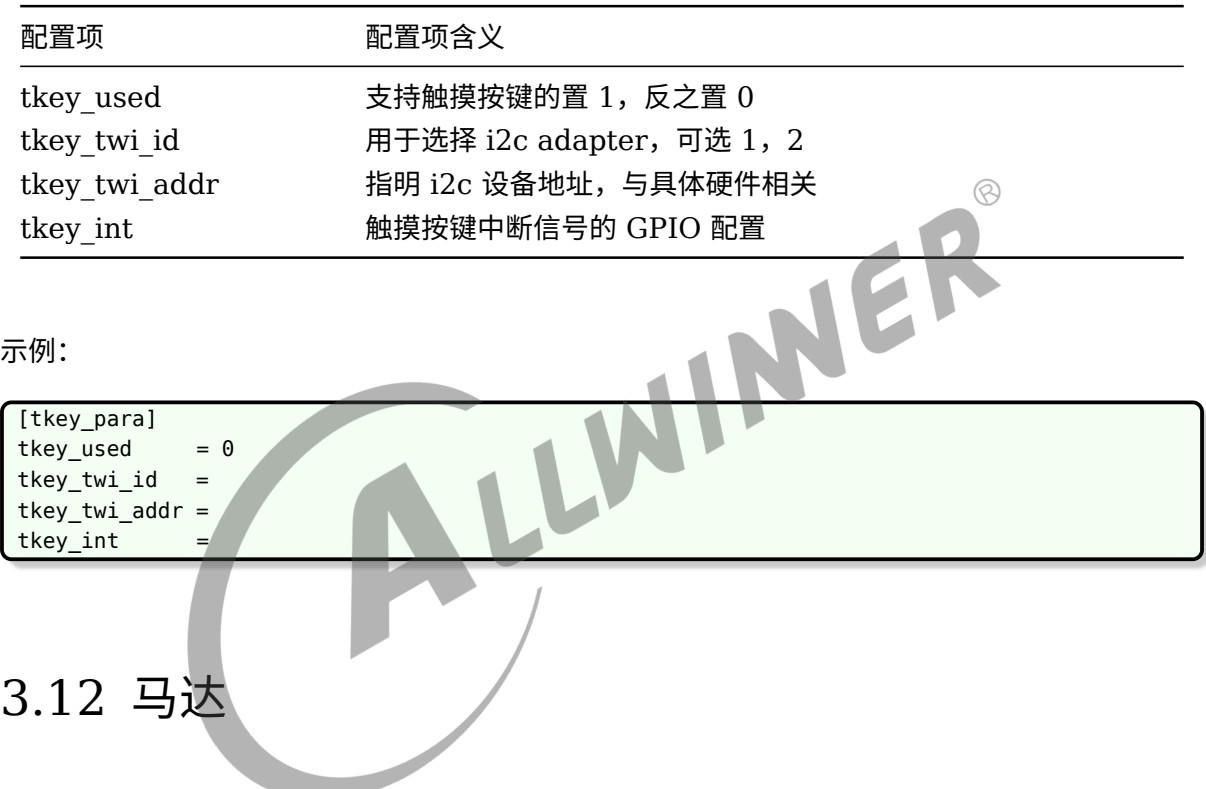

#### <span id="page-26-3"></span><span id="page-26-2"></span>3.12.1 [motor\_para]

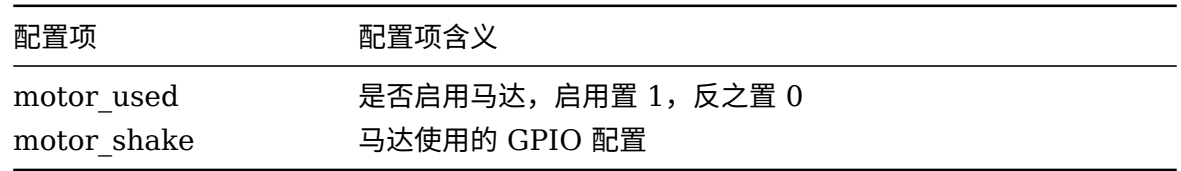

示例:

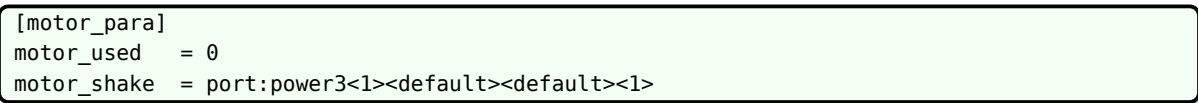

注意事项:

```
motor shake = port:power3<1>
```
 $<1>$ 

默认 io 口的输出应该为 1, 这样就不会初始化之后就开始震动了。

```
假设 motor_shake = 0, 说明没有指定 gpio 引脚, 那么就会设置 axp 的引脚为马达供电, 优
先考虑 gpio 配置。
```
#### <span id="page-27-0"></span>3.13 闪存

#### <span id="page-27-1"></span>3.13.1 [nand<X>\_para]

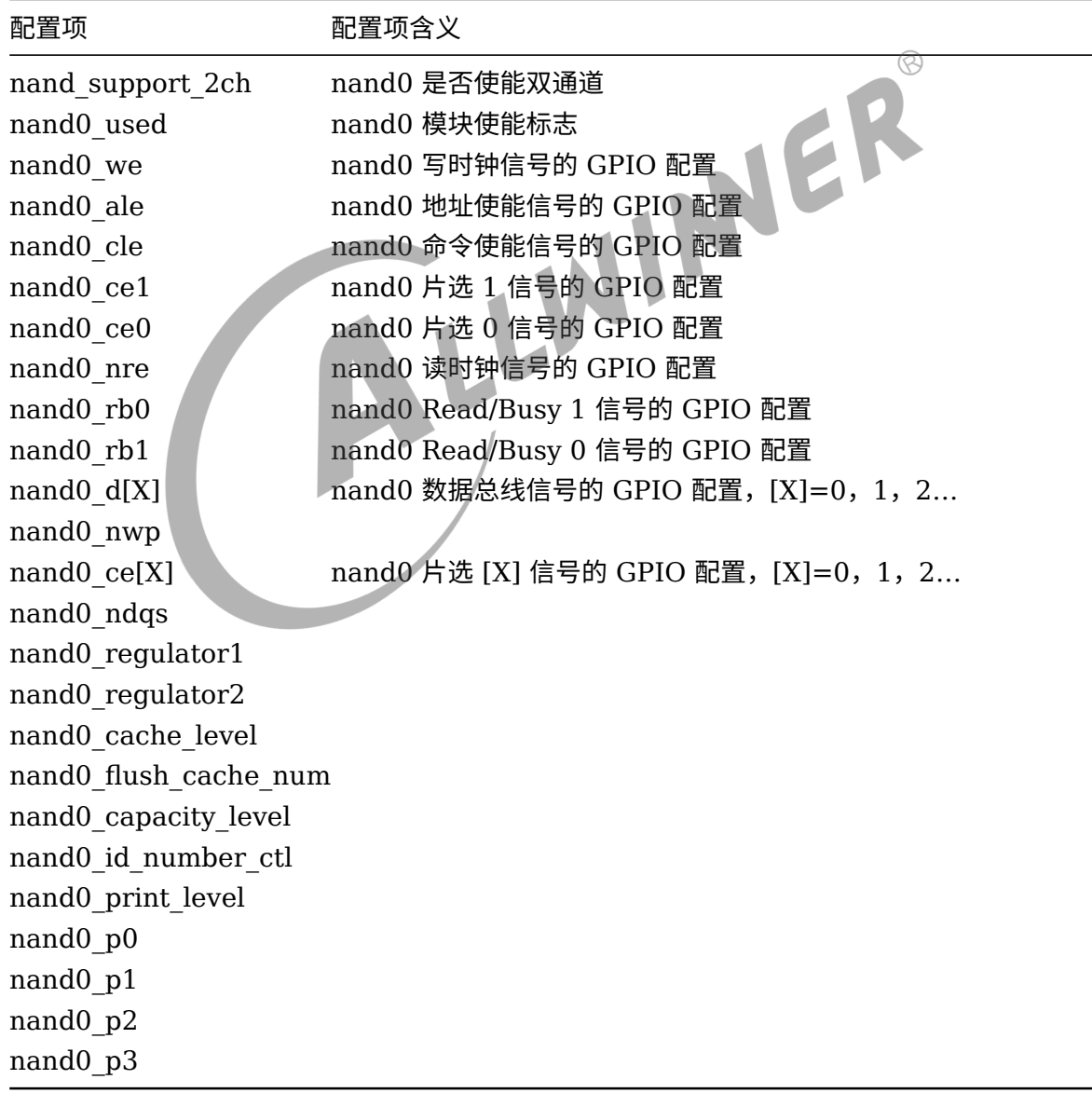

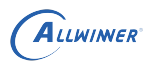

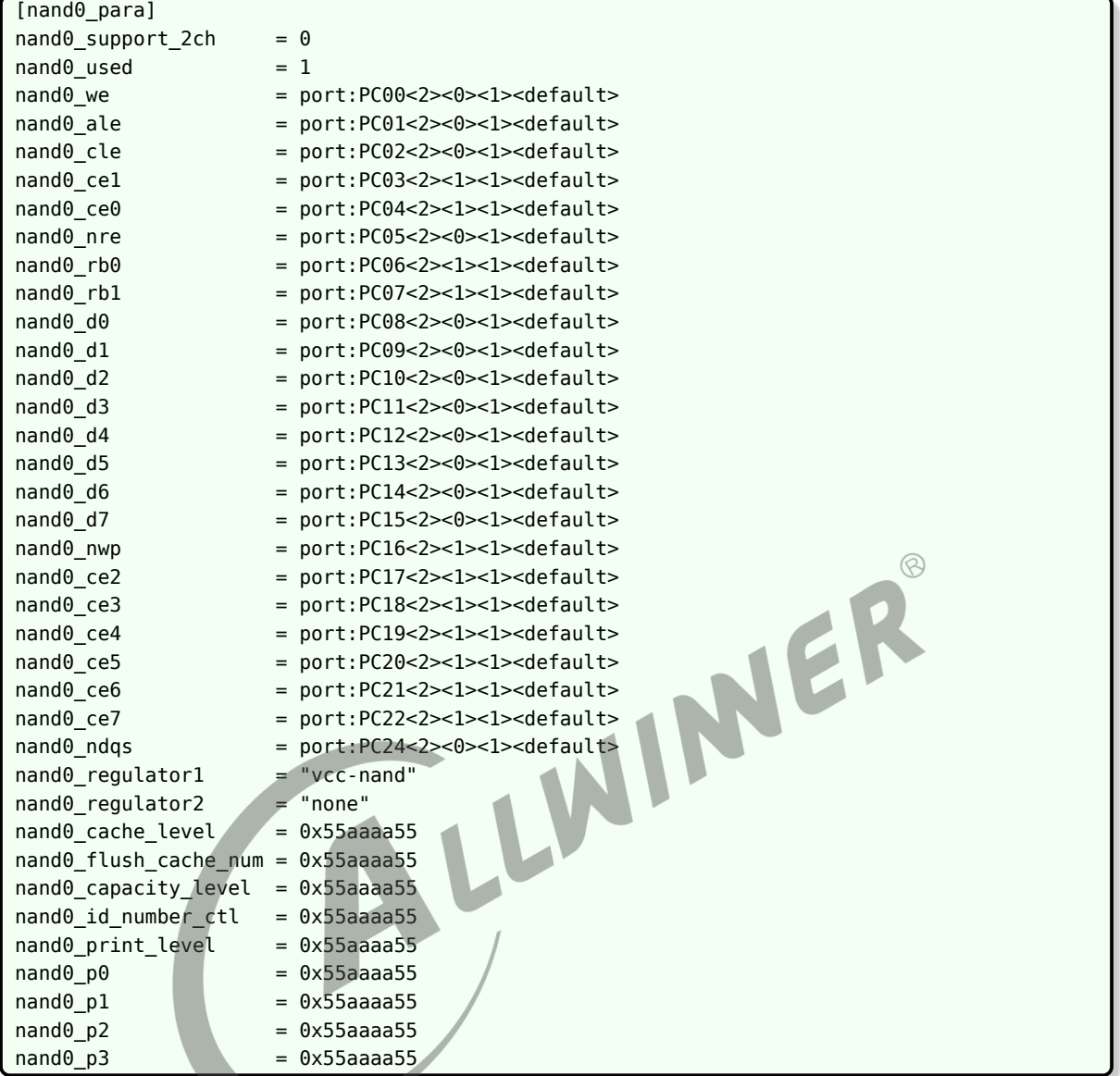

# <span id="page-28-0"></span>3.14 显示

## <span id="page-28-1"></span>3.14.1 [boot\_disp]

 $\overline{\phantom{a}}$ 

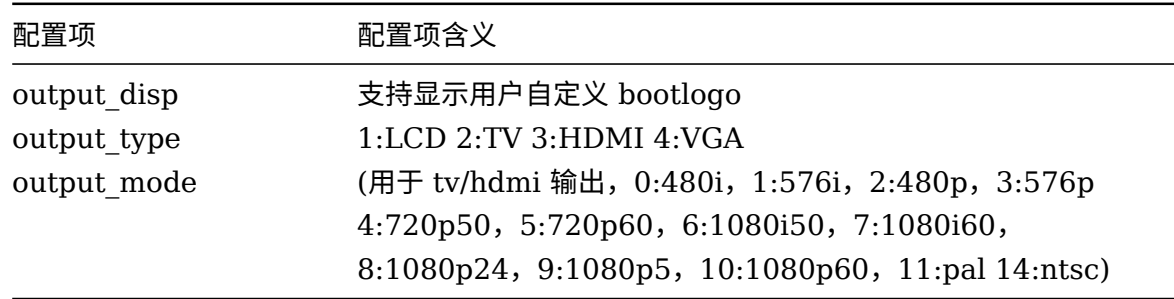

#### <span id="page-29-0"></span>3.14.2 [disp]

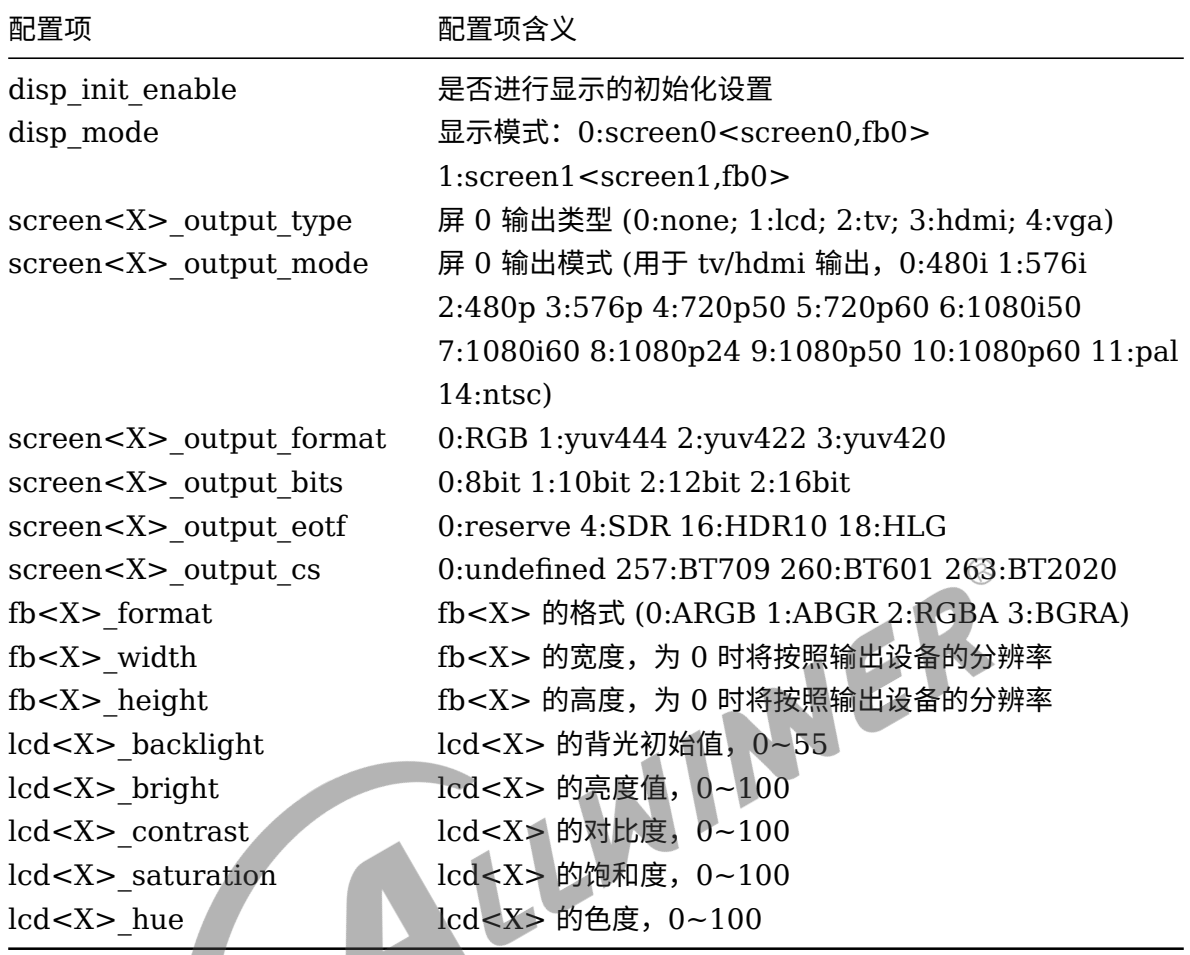

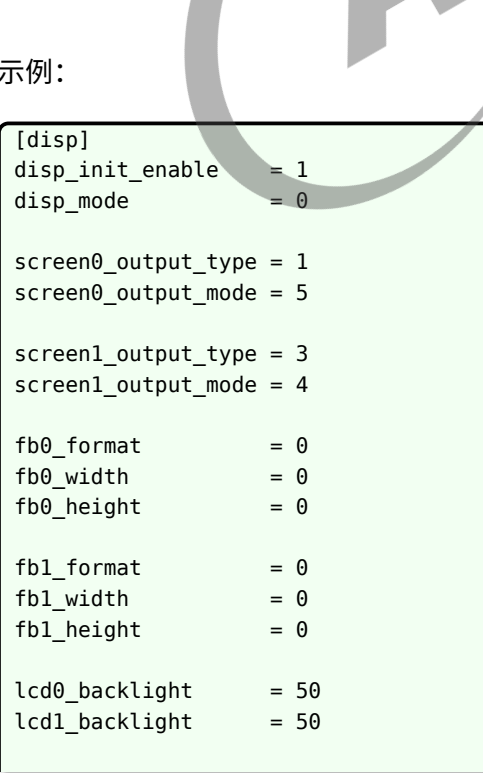

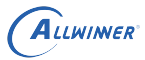

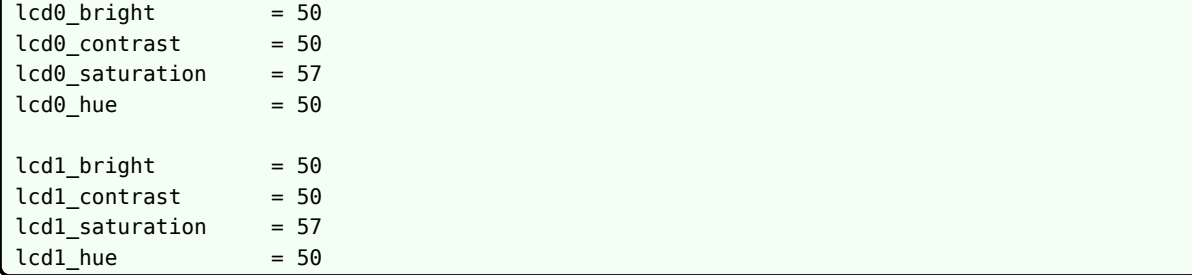

## <span id="page-30-0"></span>3.14.3 [edp<X>]

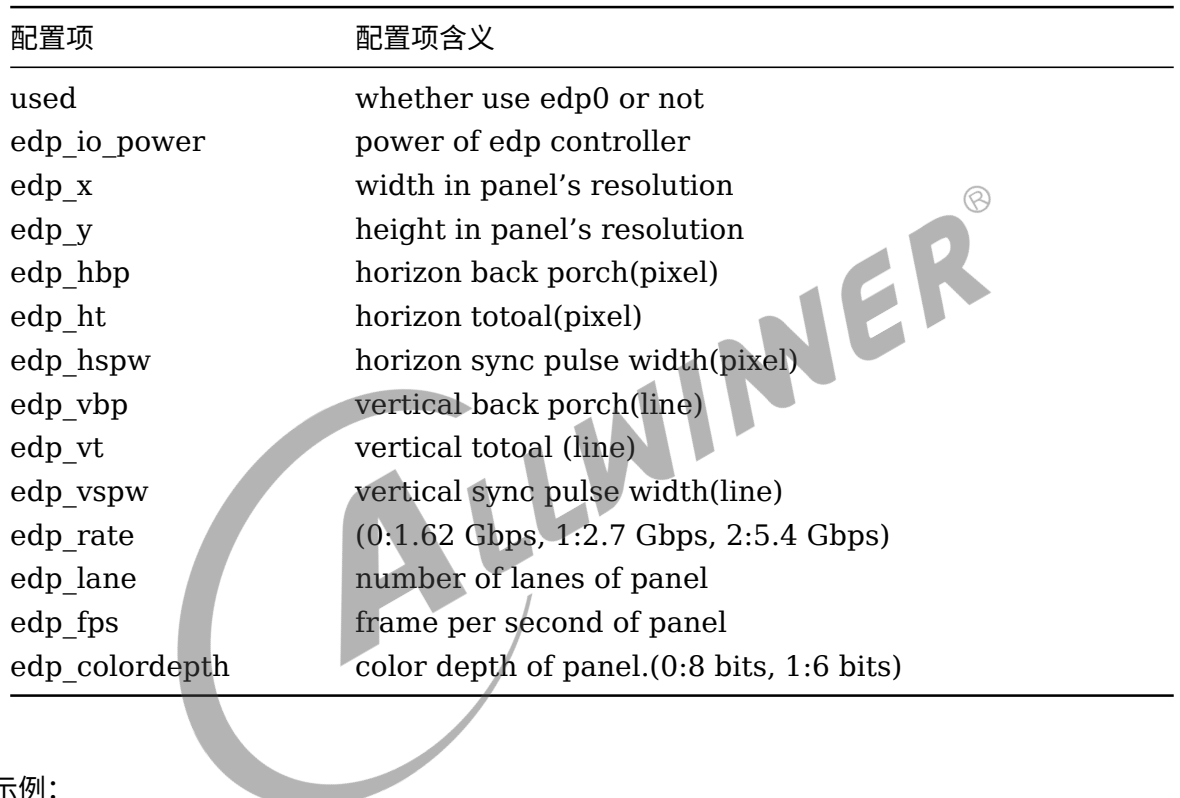

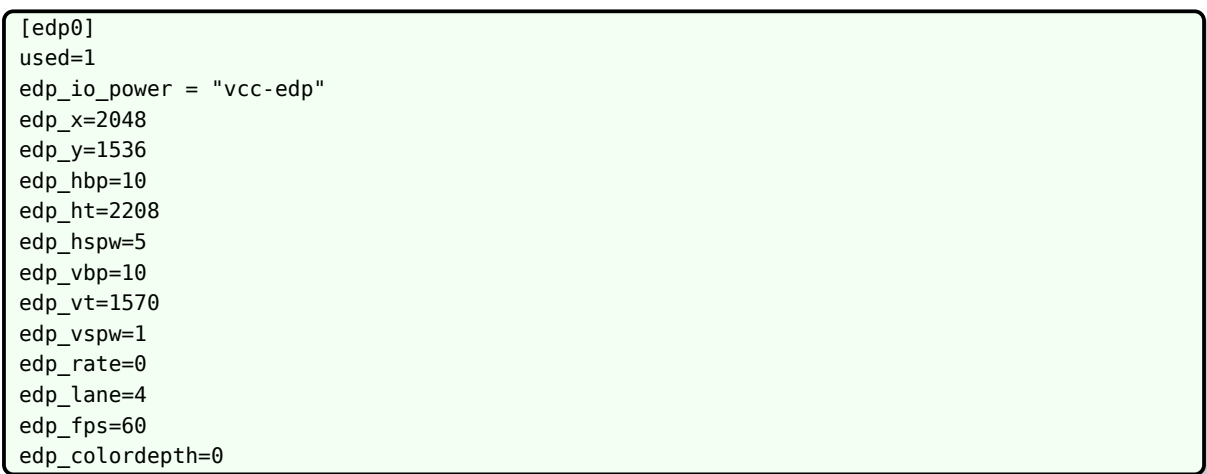

#### <span id="page-31-0"></span>3.14.4 [lcd<X>\_suspend]

配置项 配置项含义

lcdd<X> lcd 数据 <X> 线信号休眠状态下的 GPIO 配置

#### 示例:

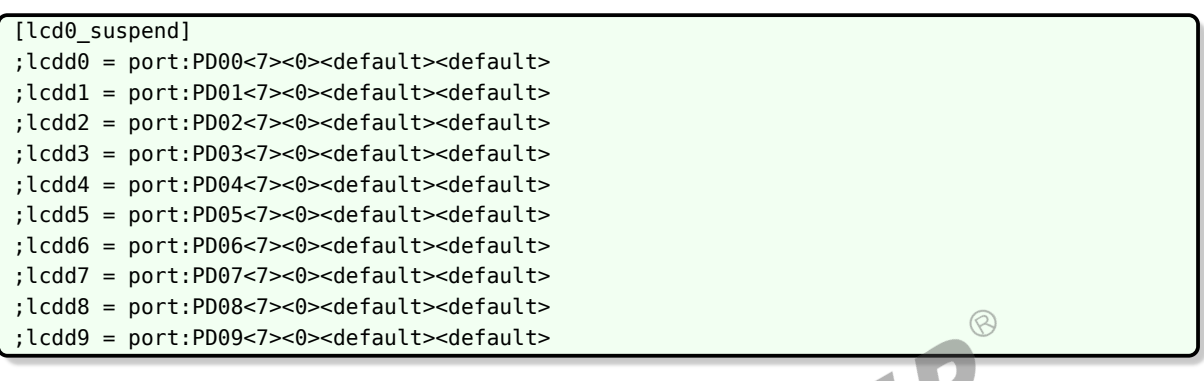

#### <span id="page-31-1"></span>3.14.5 [car\_reverse]

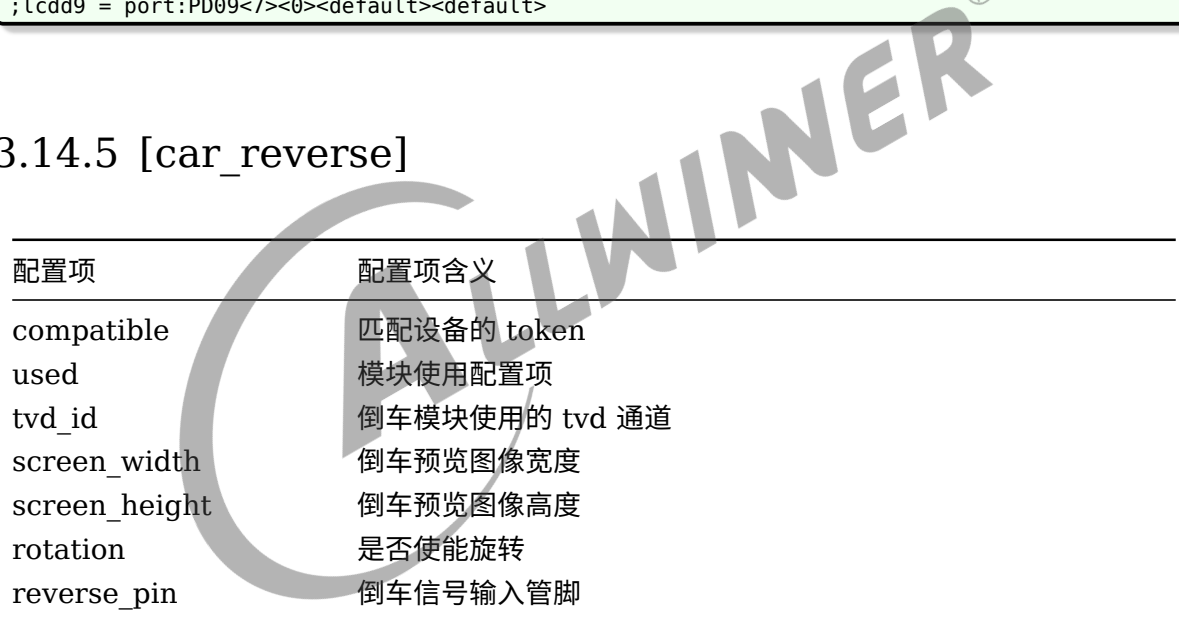

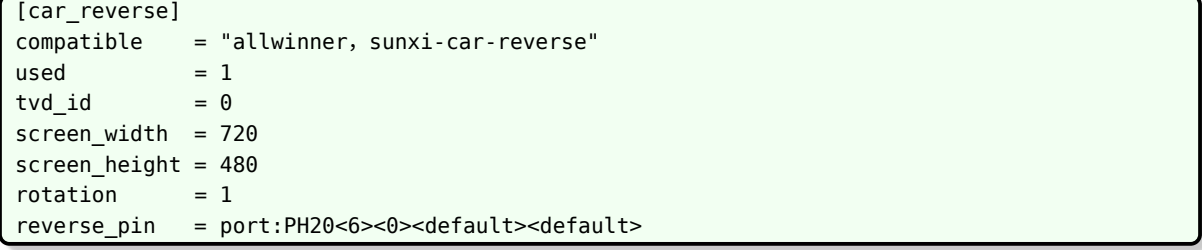

#### <span id="page-32-0"></span>3.14.6 [lcd<X>]

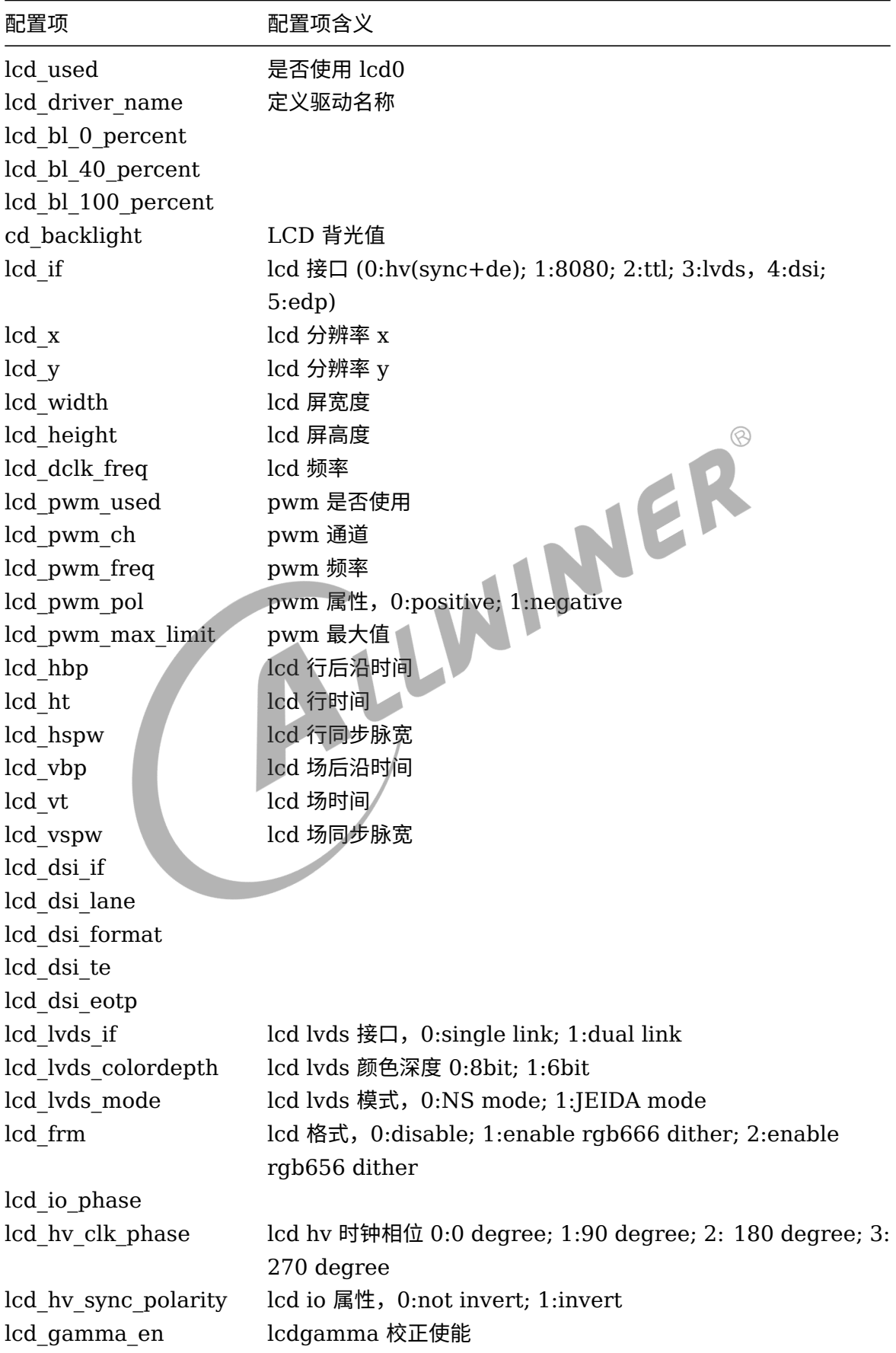

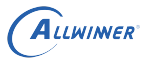

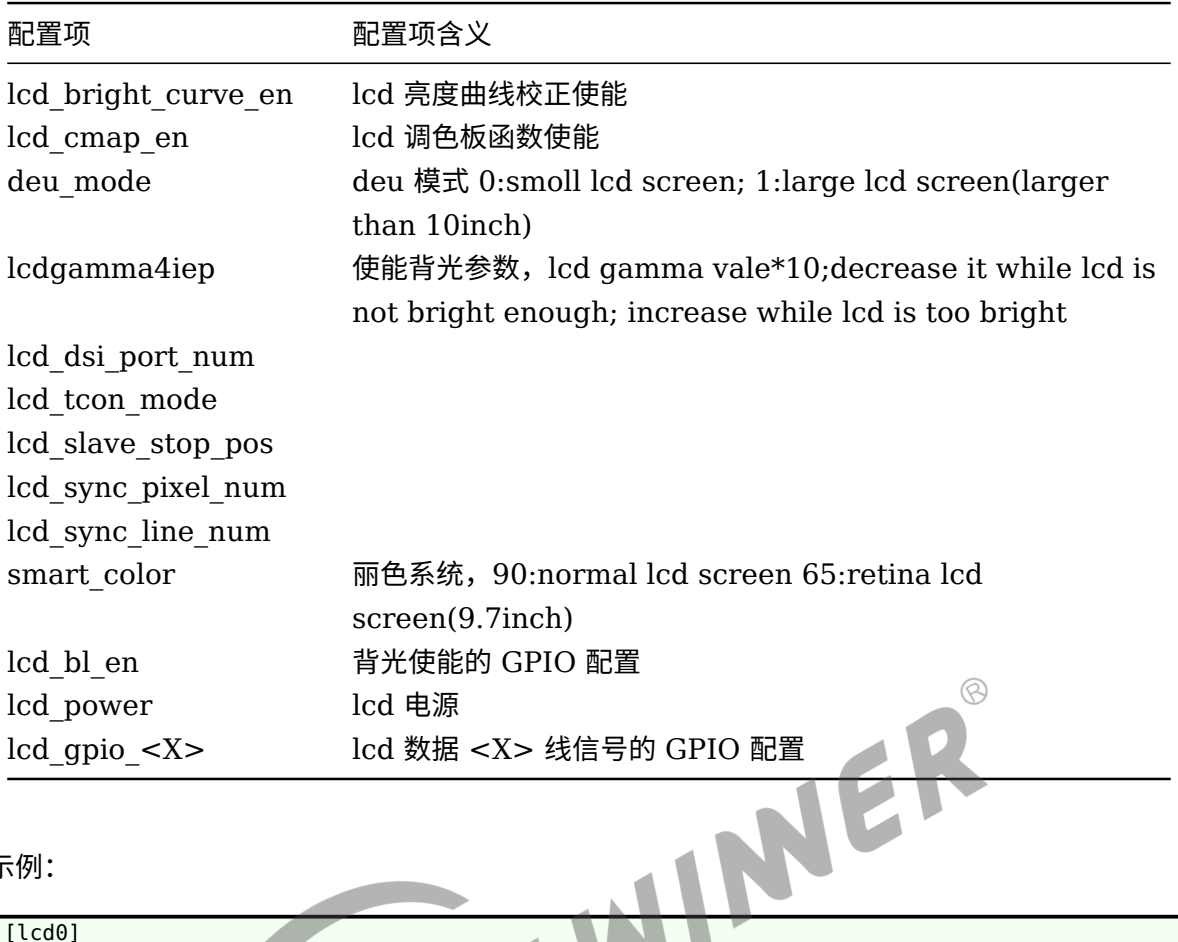

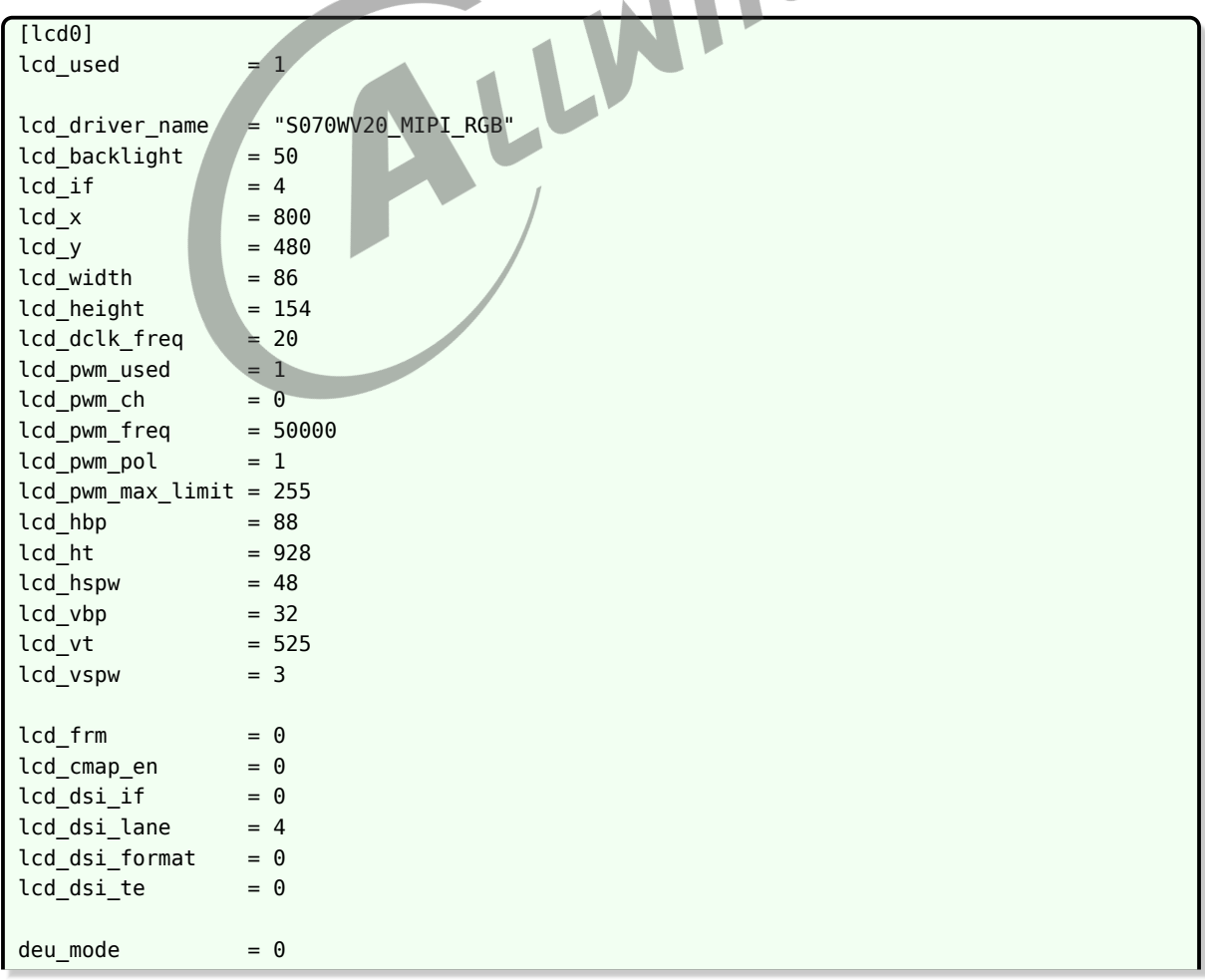

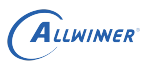

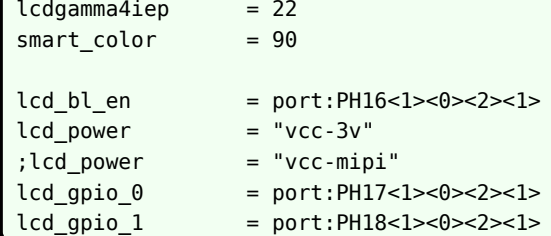

# <span id="page-34-0"></span>3.15 PWM

#### <span id="page-34-1"></span>3.15.1 [pwm<X>]

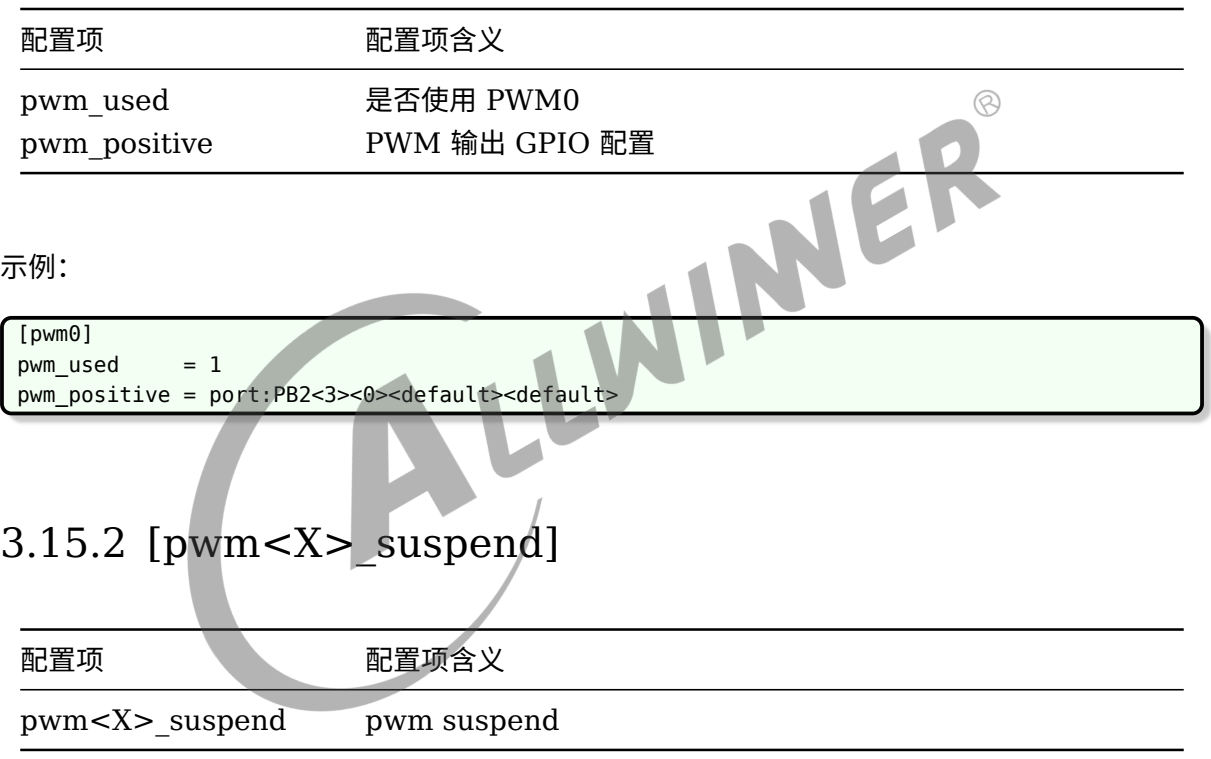

<span id="page-34-2"></span>示例:

pwm\_positive = port:PB2<3><0><default><default>

#### <span id="page-34-3"></span>3.15.3 [spwm<X>]

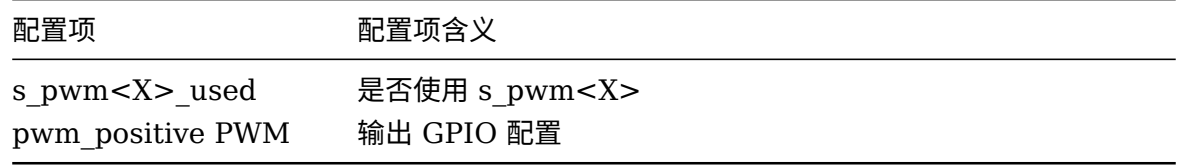

 $\int$  pwm\_positive = port:PL16<2><0><default><default>

#### <span id="page-35-0"></span>3.15.4 [spwm<X>\_suspend]

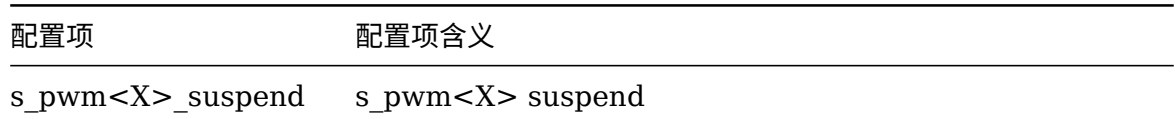

## <span id="page-35-1"></span>3.16 HDMI

#### <span id="page-35-2"></span>3.16.1 [hdmi]  $\circledR$ 配置项 配置项含义 hdmi\_used 是否使用 hdmi。1: 使用;0: 不使用 hdmi\_hdcp\_enable 是否使能 hdcp hdmi\_cts\_compatibility cts 兼容性使能设置 hdmi\_power 内核阶段 hdmi 电源配置 示例: [hdmi]  $hdmi\_used$  = 1  $hdmi_hdcp_enable = 0$  $hdmi_cts_compatibility = 0$

#### <span id="page-35-3"></span>3.17 tvd 摄像头

#### <span id="page-35-4"></span>3.17.1 [tvd]

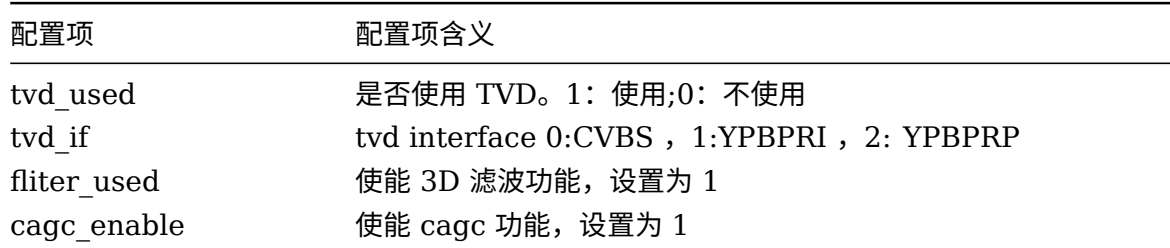
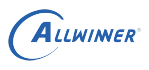

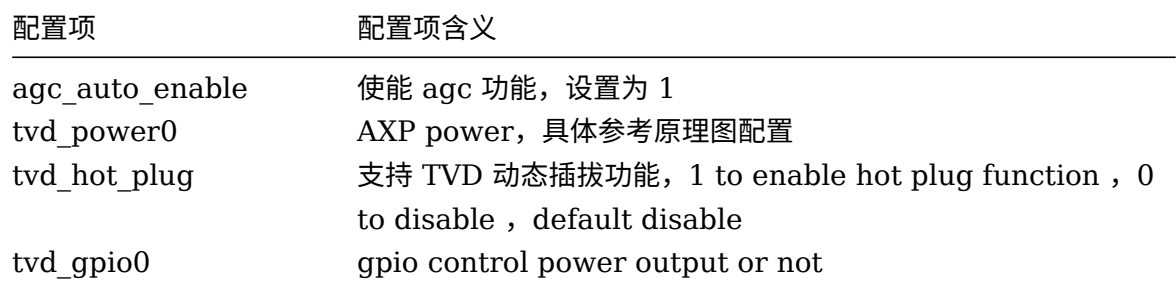

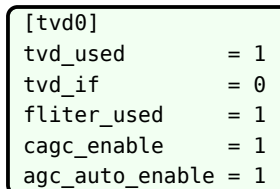

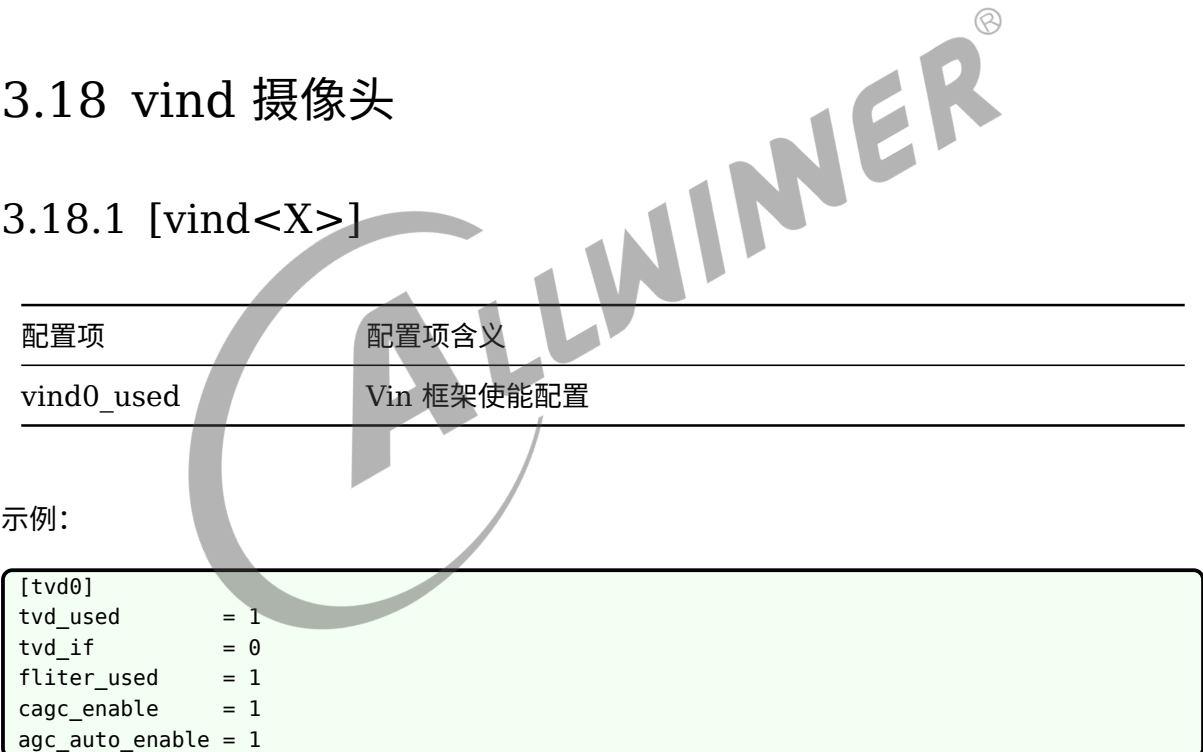

## 3.18.2 [vind<X>/csi<X>]

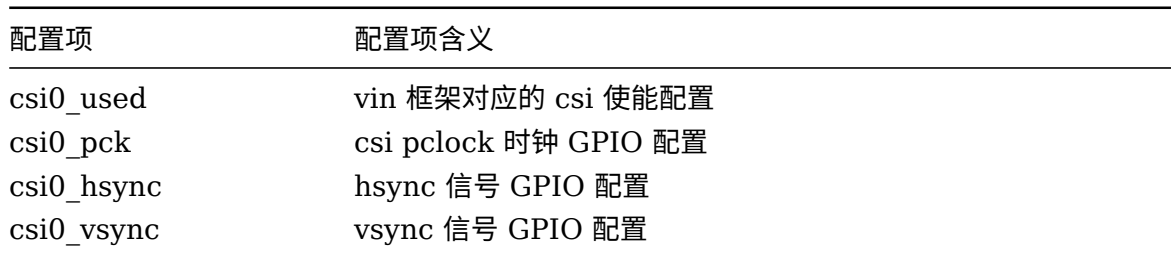

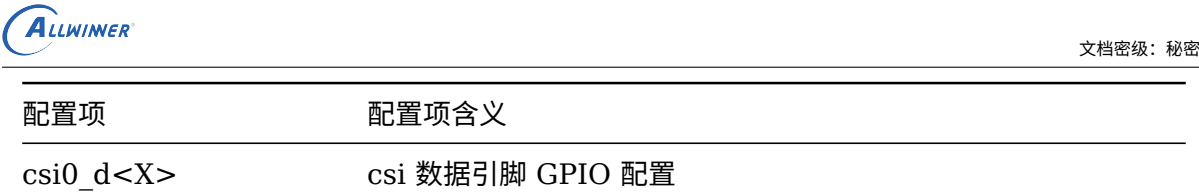

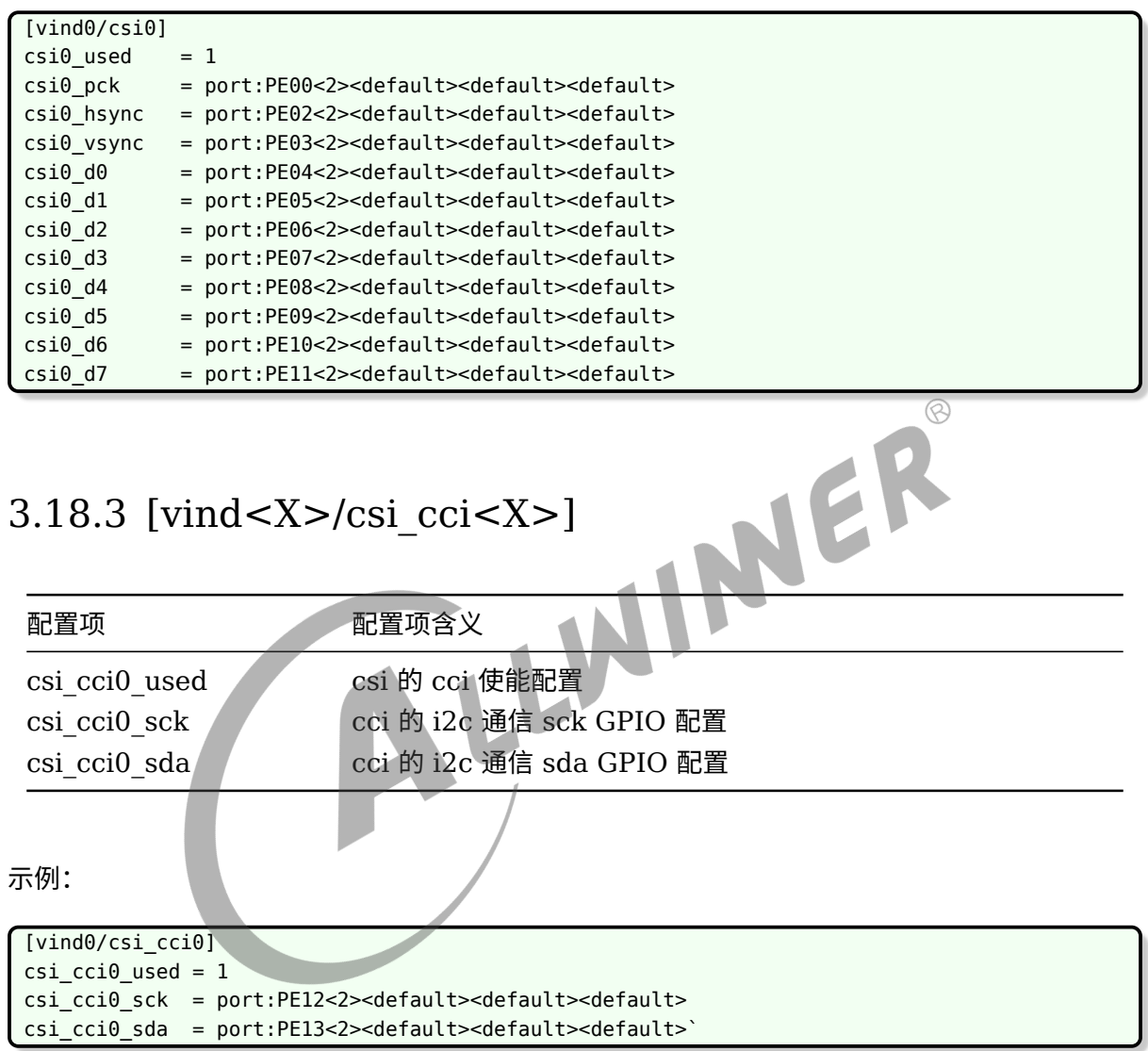

## 3.18.4 [vind<X>/flash<X>]

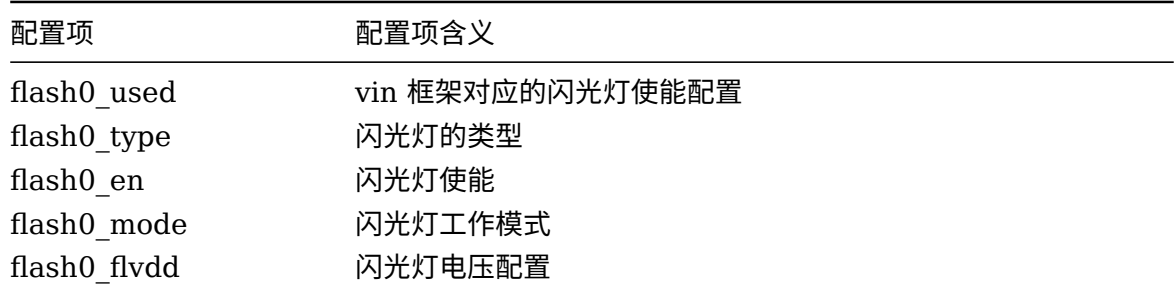

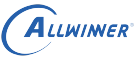

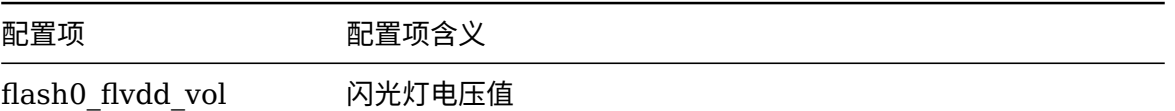

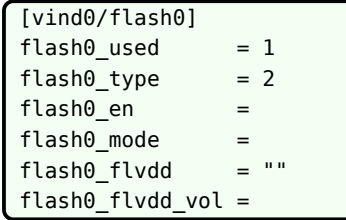

# 3.18.5 [vind<X>/actuator<X>]

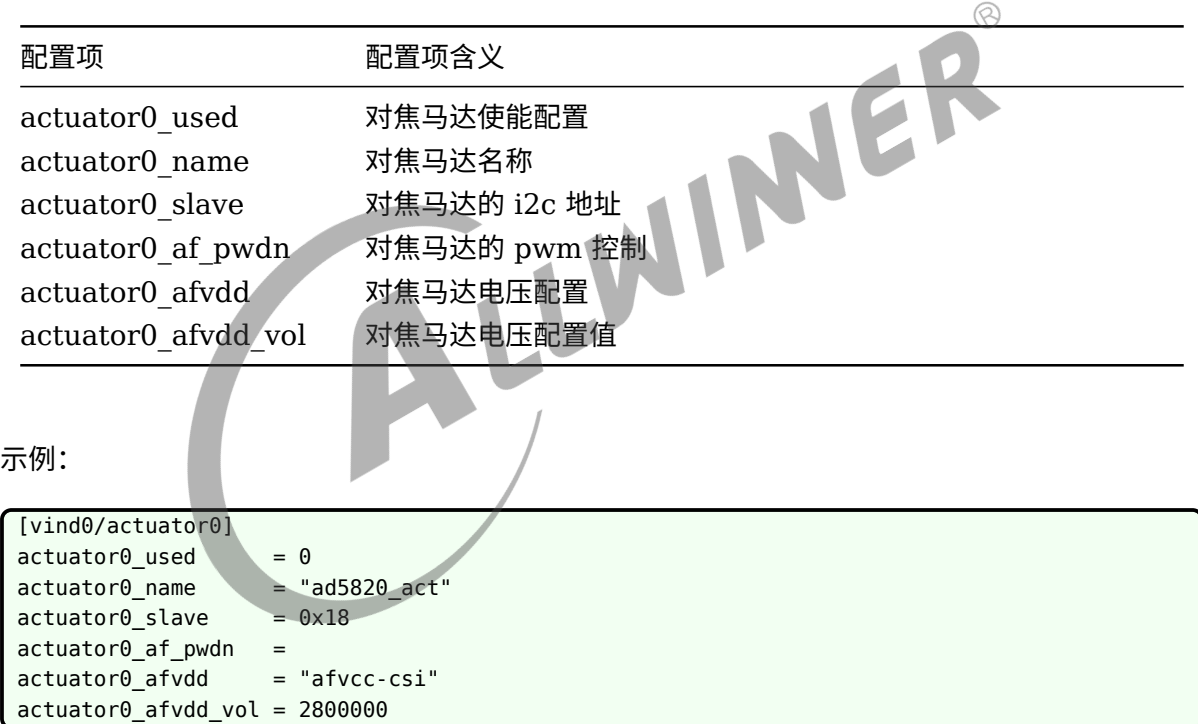

## 3.18.6 [vind<X>/sensor<X>]

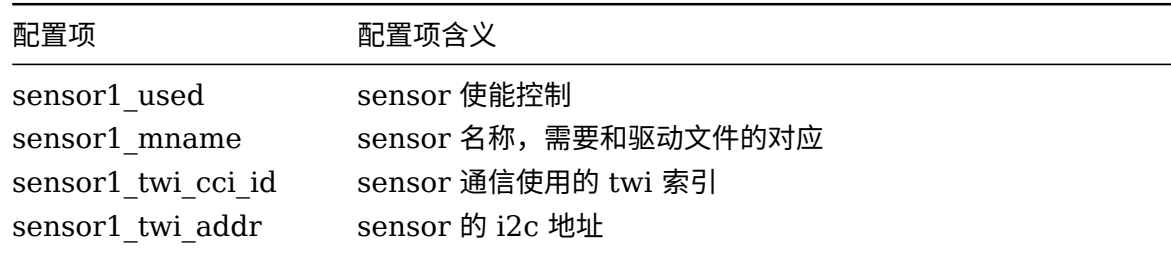

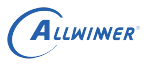

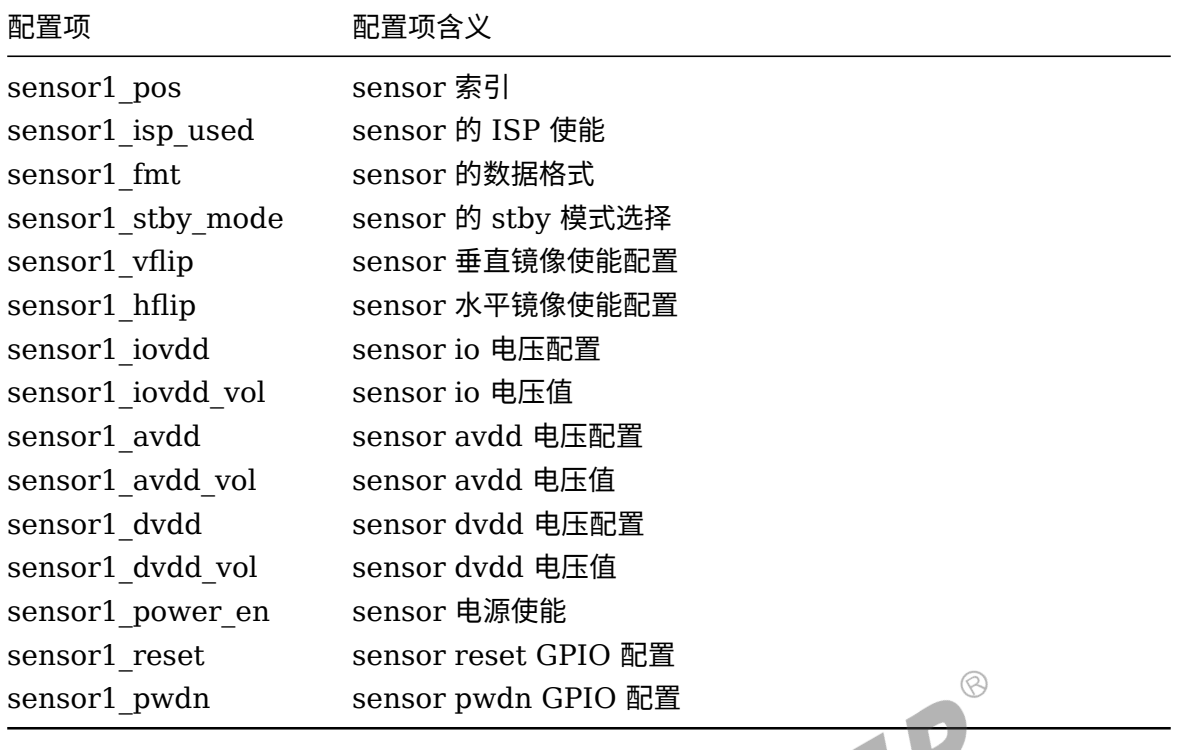

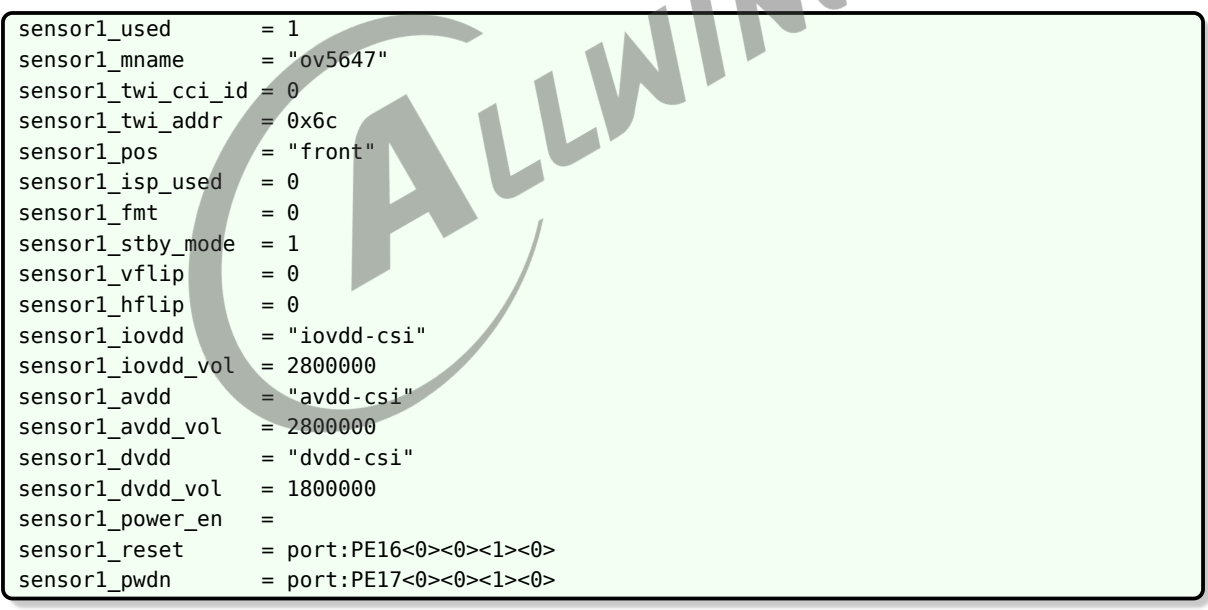

## 3.18.7 [vind<X>/vinc<X>]

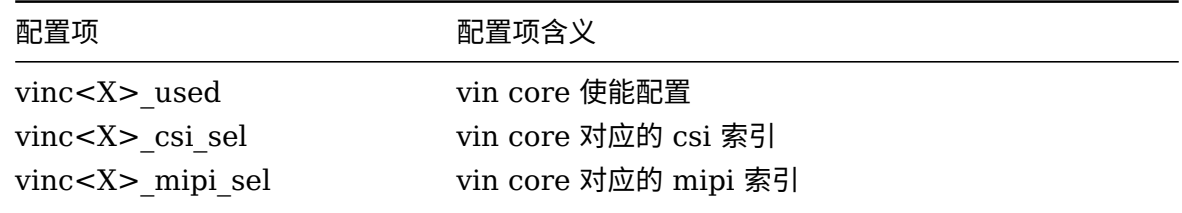

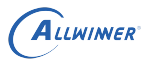

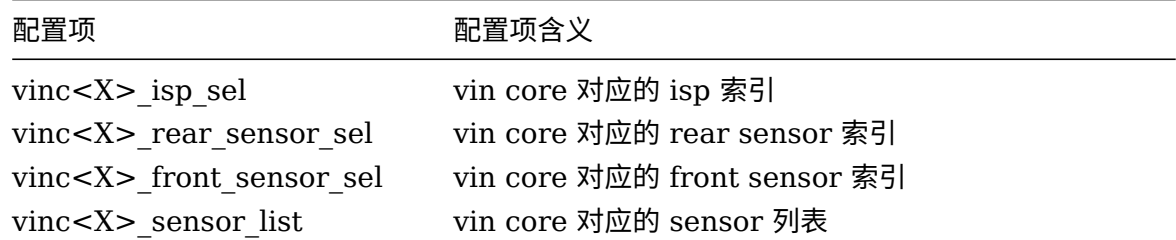

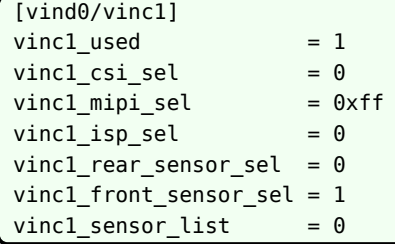

3.19 摄像头 (CSI)

```
3.19.1 [csi<X>]
```
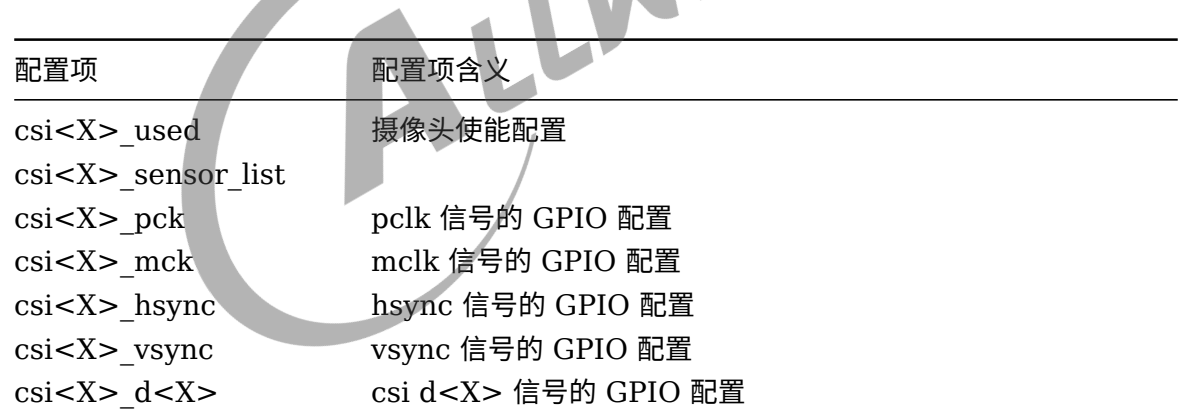

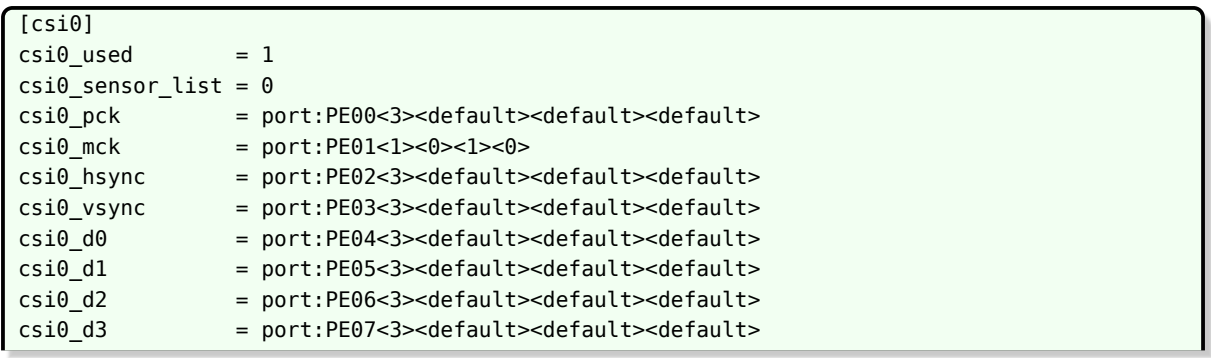

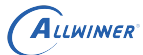

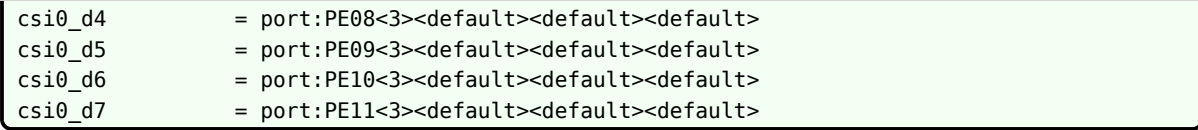

## 3.19.2 [csi<X>/csi0\_dev0]

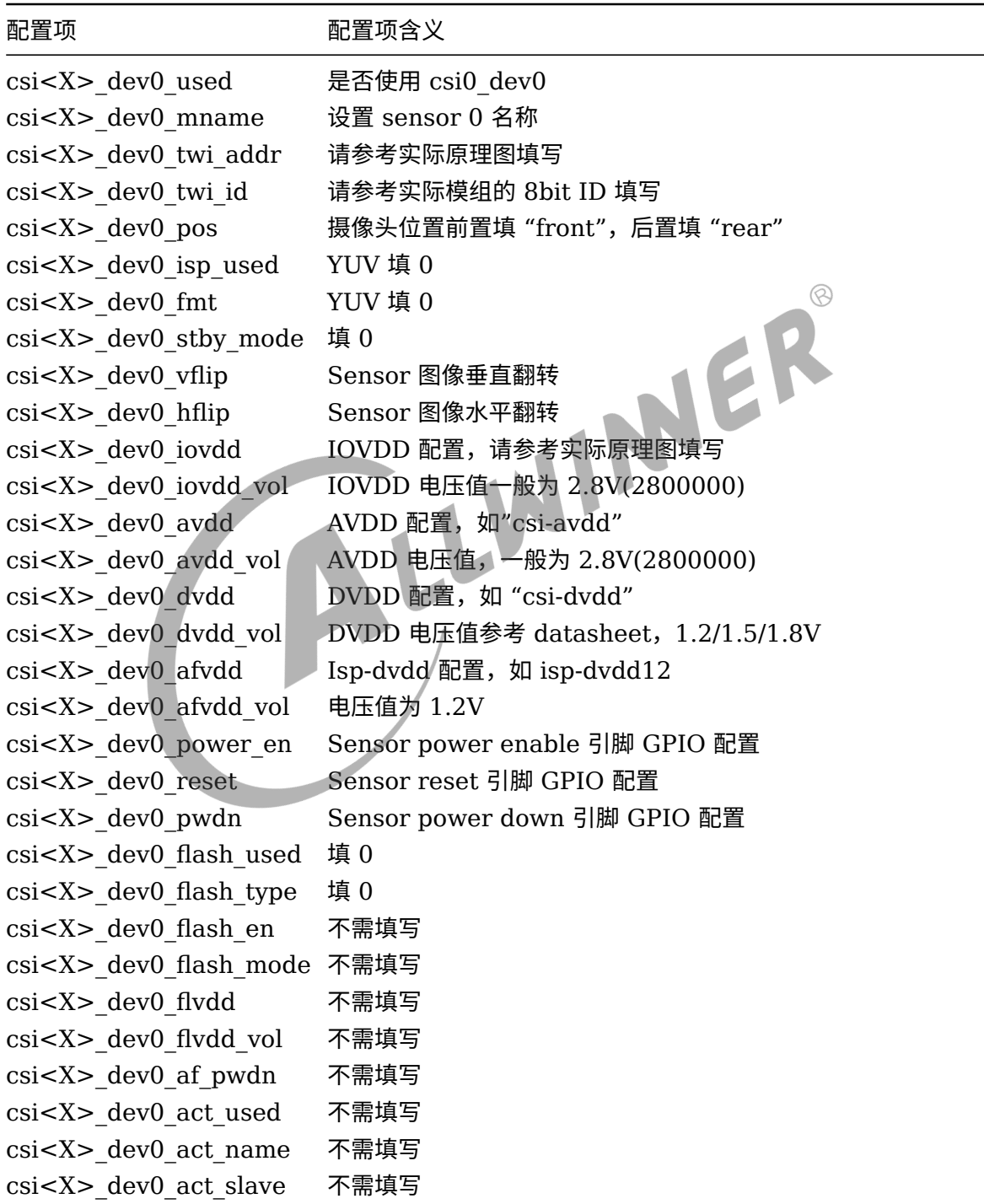

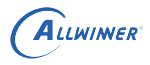

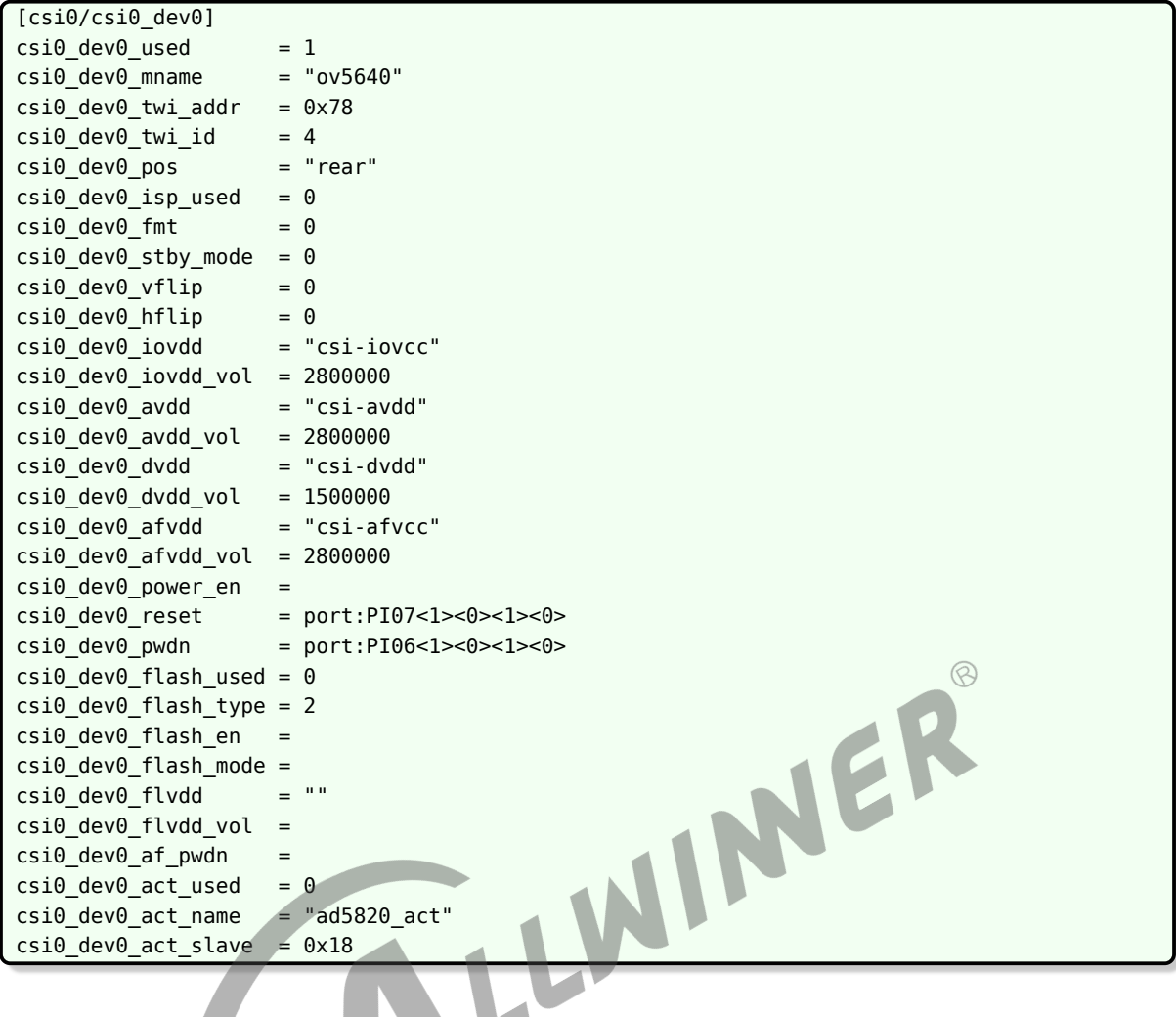

# 3.20 tvout/tvin

# 3.20.1 [tvout\_para]

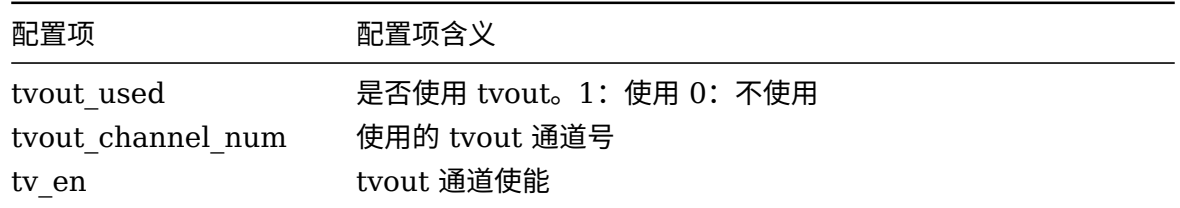

示例:

[tvout\_para] tvout\_used = tvout\_channel\_num = tv\_en =

# 3.20.2 [tvin\_para]

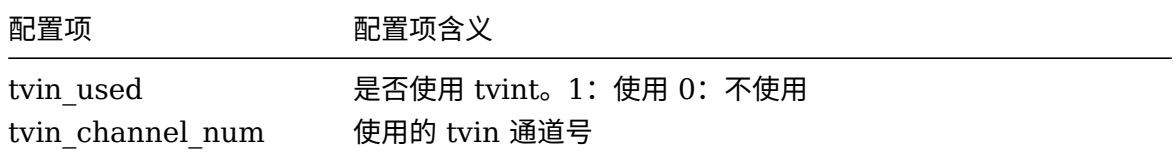

#### 示例:

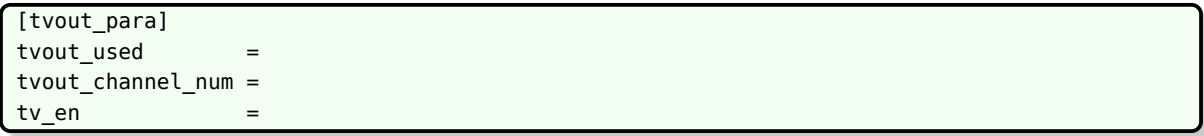

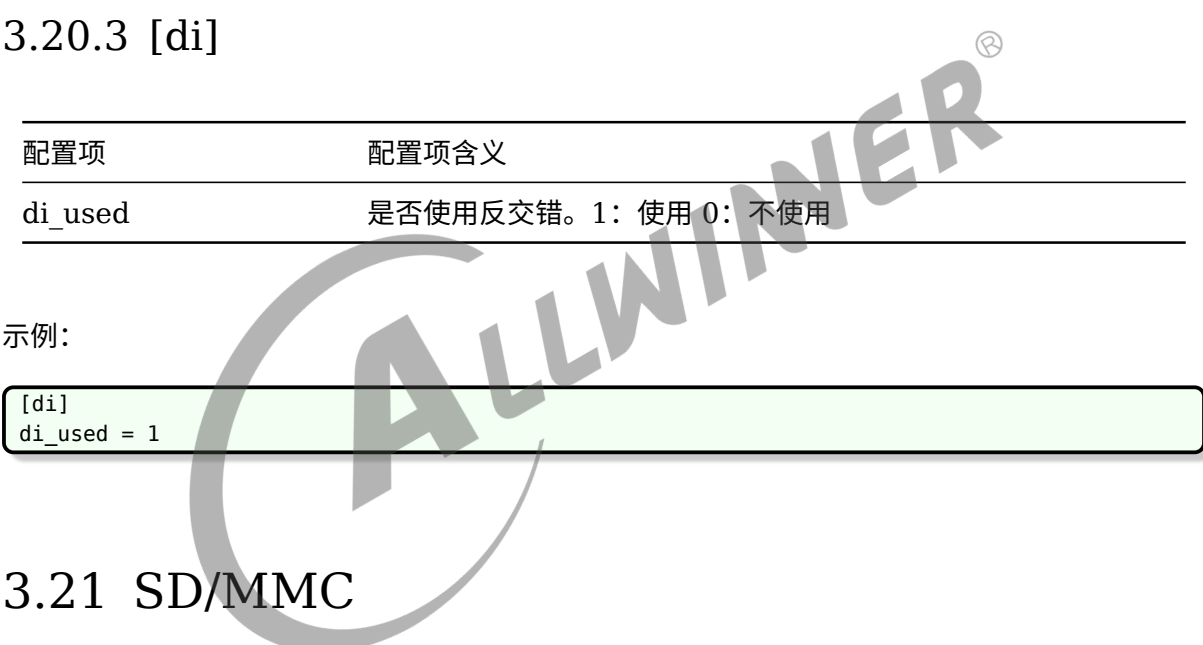

## 3.21.1 [sdc<X>]

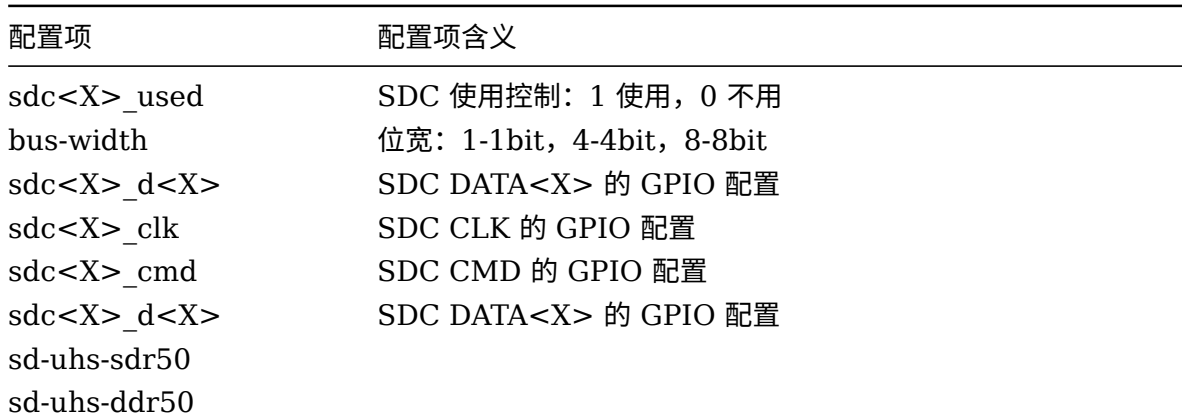

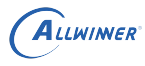

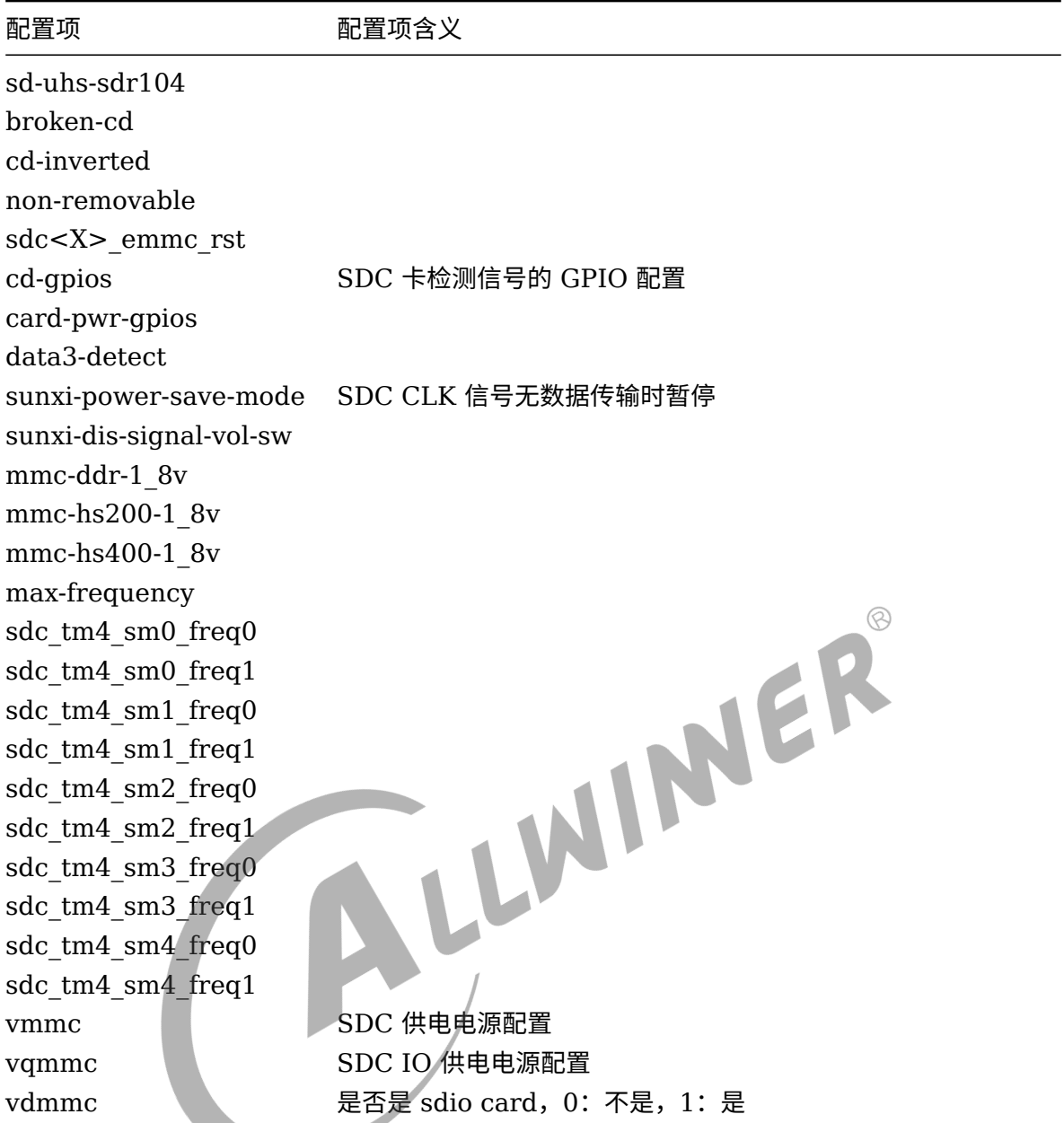

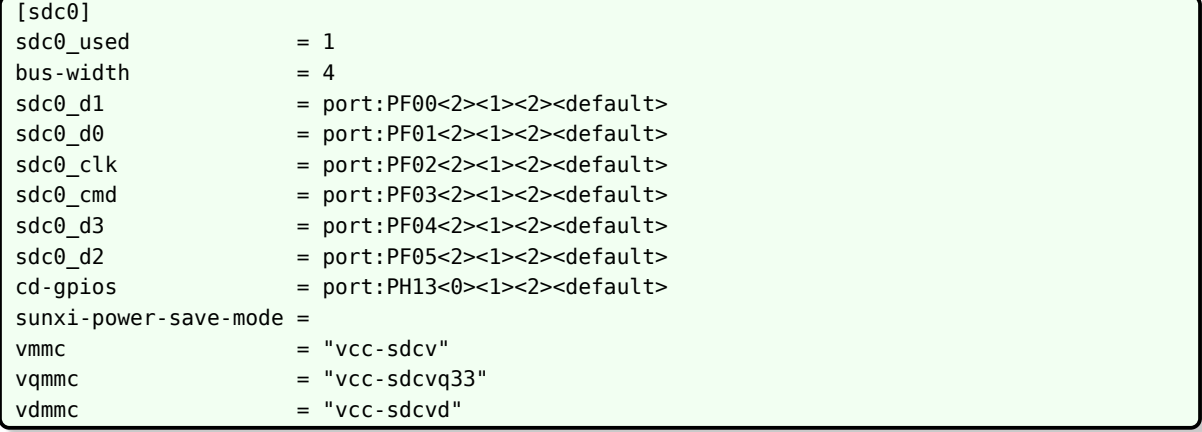

注,以上仅说明常用配置项,未说明的配置项,可参考

linux-X.X/Documentation/devicetree/bindings/mmc/mmc.txt"

## 3.21.2 [smc]

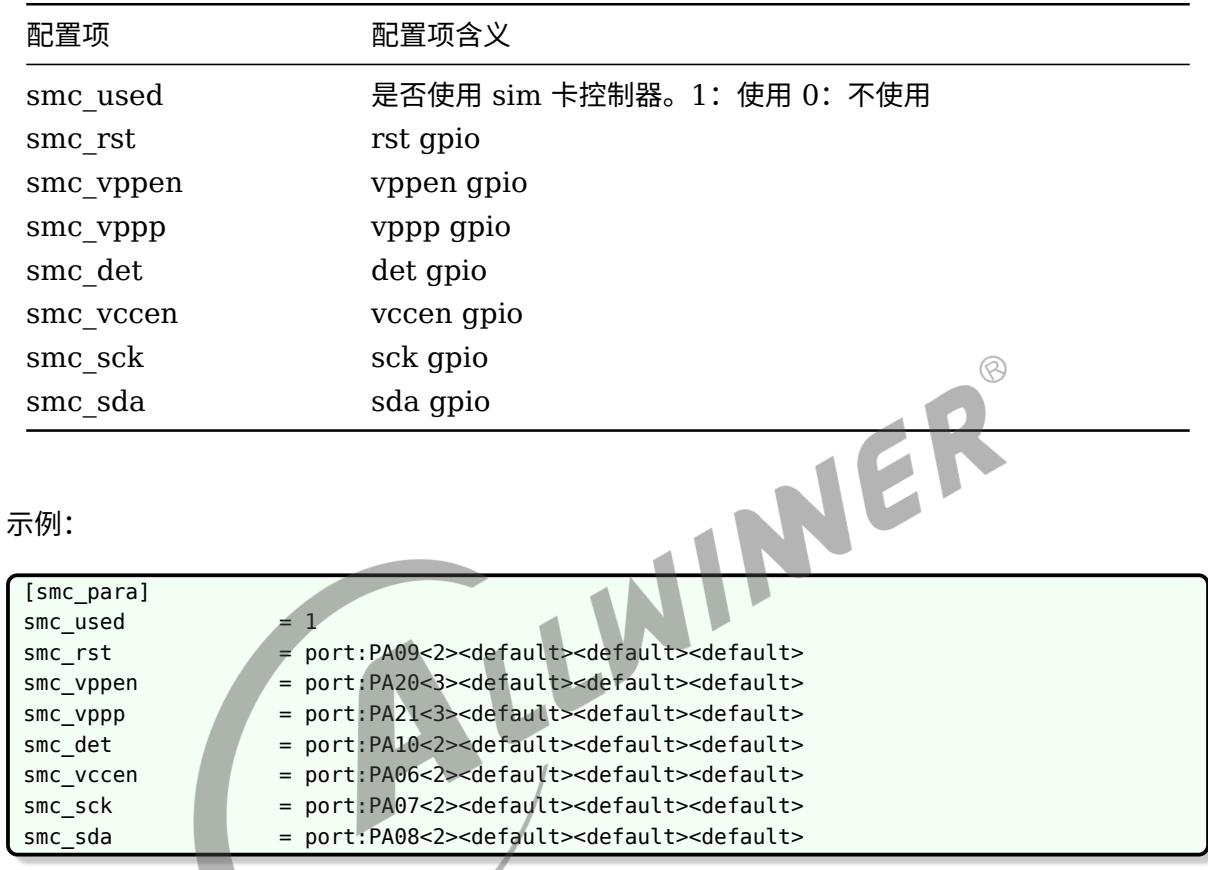

# 3.22 [gpio\_para]

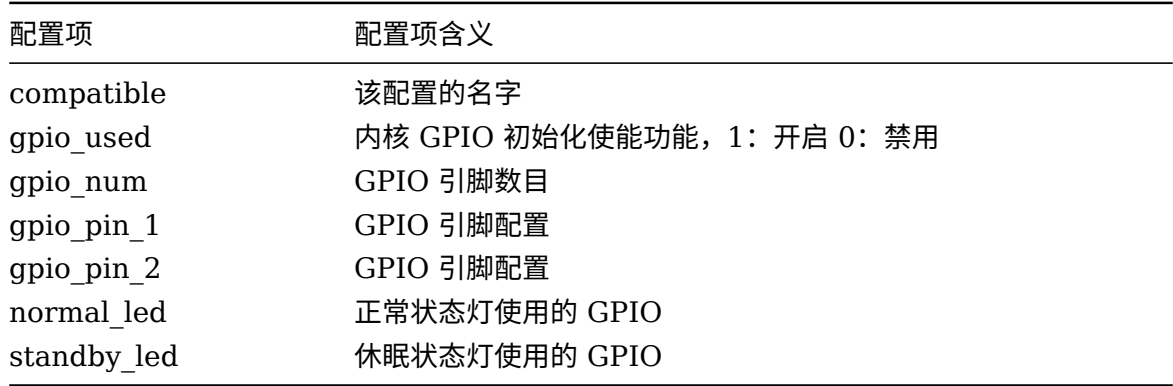

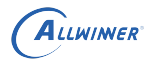

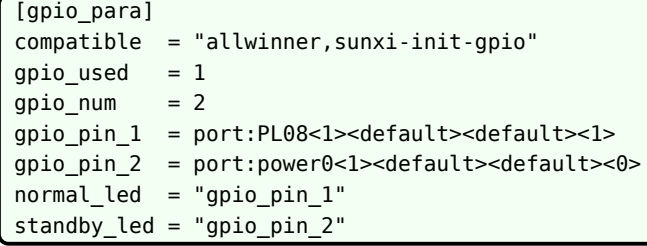

# 3.23 USB 控制标志

## 3.23.1 [usbc<X>]

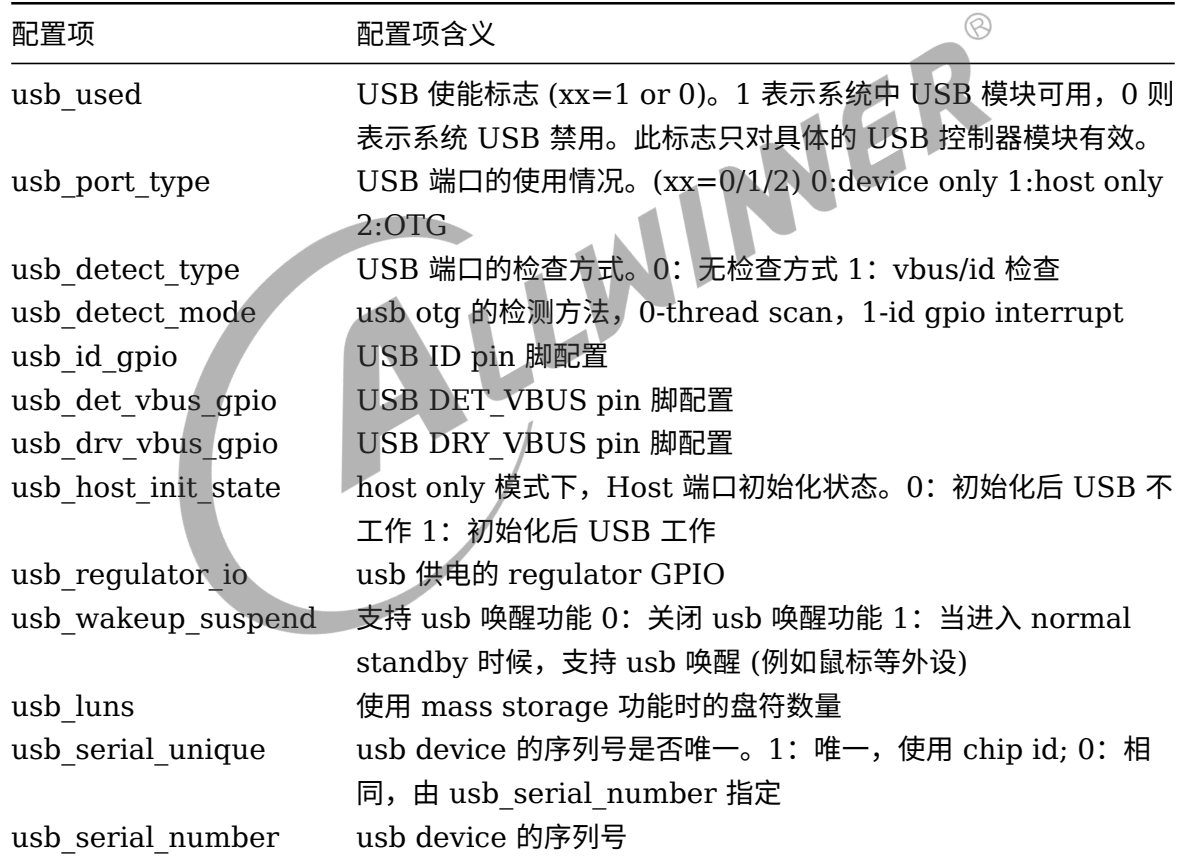

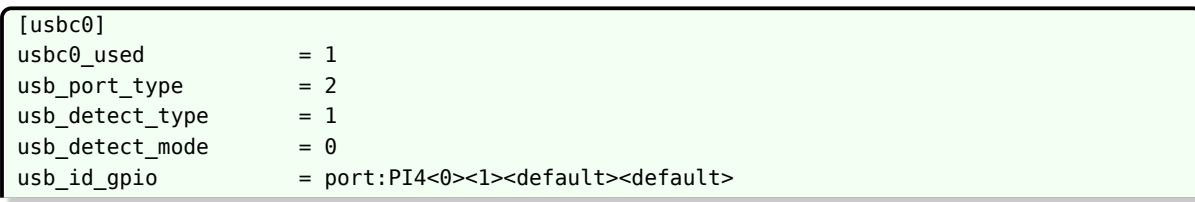

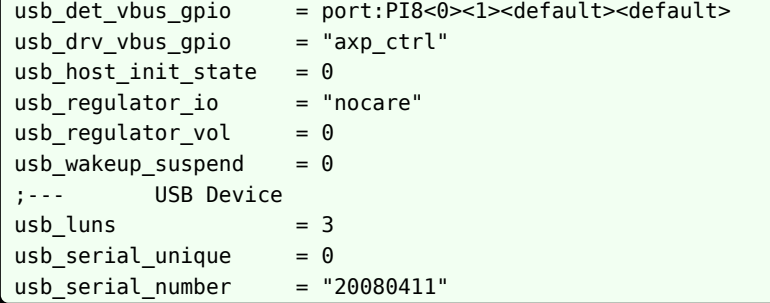

# 3.24 [serial feature]

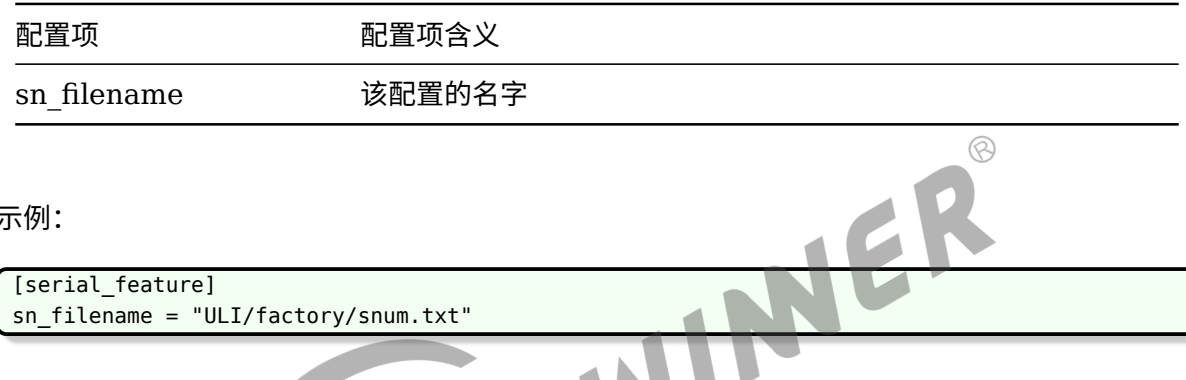

W

示例:

[serial feature] sn\_filename = "ULI/factory/snum.txt"

# 3.25 重力感应 (G Sensor)

## 3.25.1 [gsensor\_para]

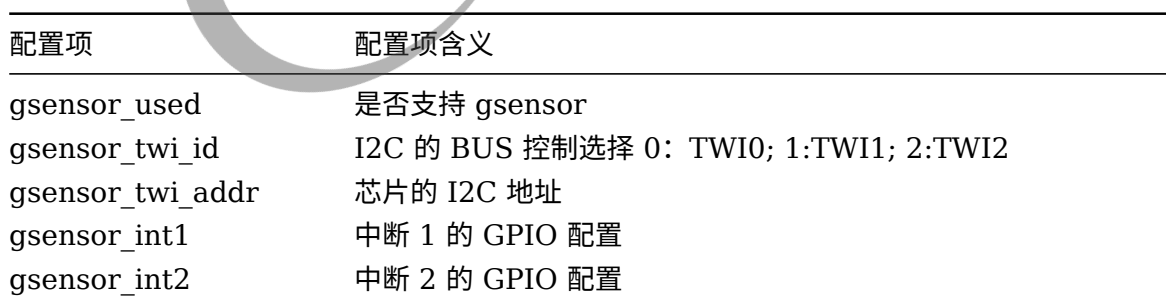

示例:

[gsensor\_para]  $g$ sensor\_used = 1  $gsensor\_twi_id = 2$ gsensor\_twi\_addr = 0x18 gsensor\_int1 = port:PA09<6><1><default><default> gsensor\_int2 =

## 3.25.2 [gsensor\_list]

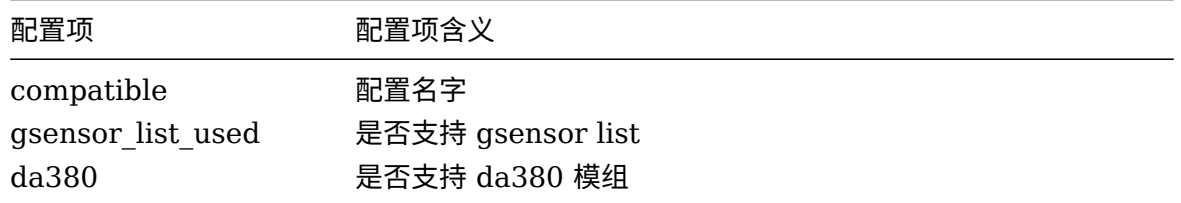

#### 示例:

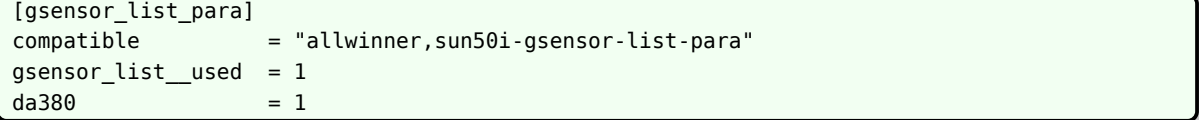

# 3.26 WiFi

#### 3.26.1 [wlan]

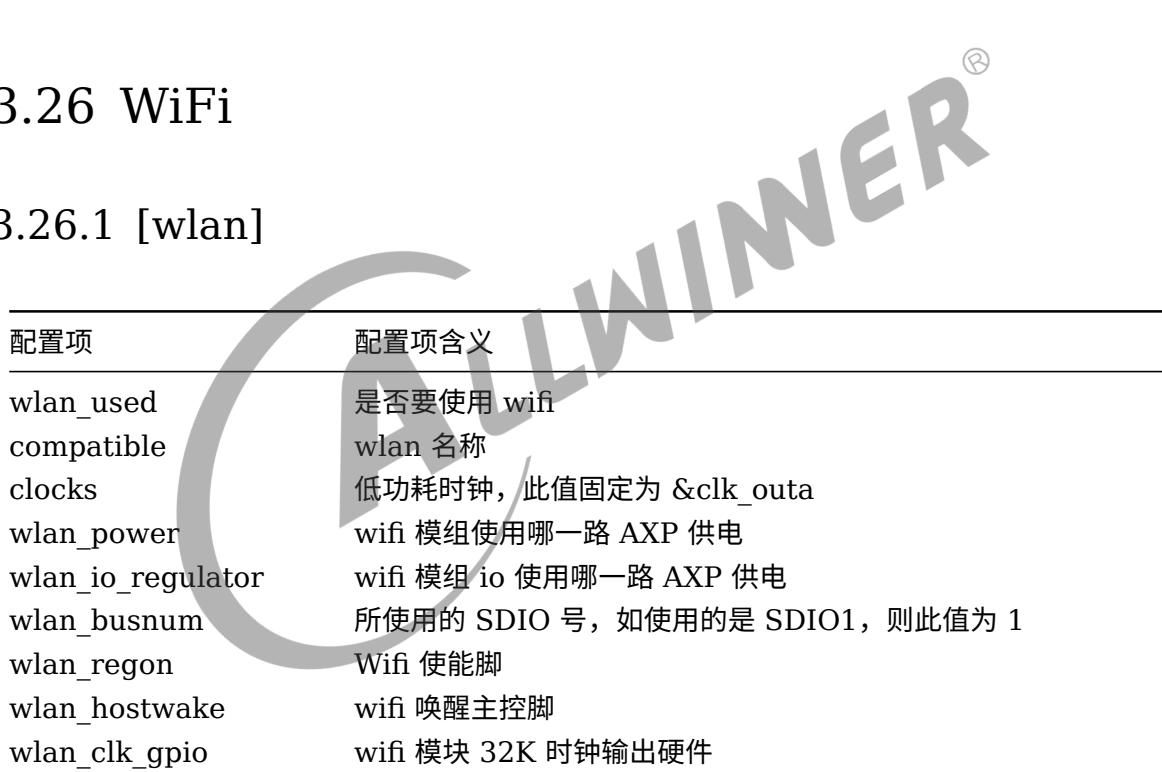

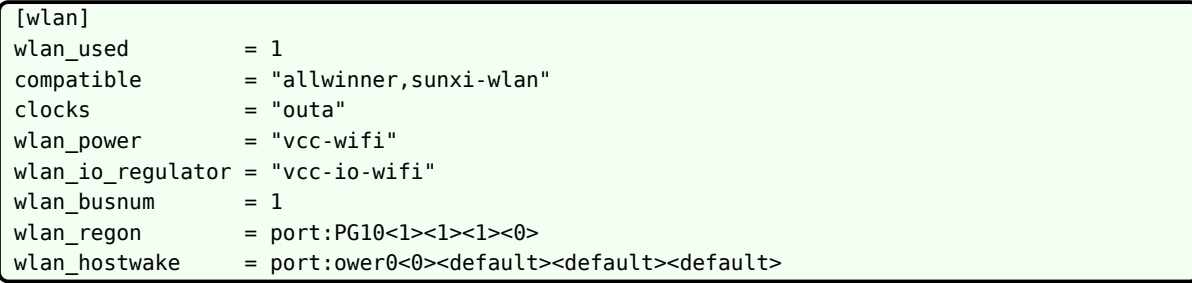

 $\circledS$ 

# 3.27 蓝牙 (blueteeth)

## 3.27.1 [bt]

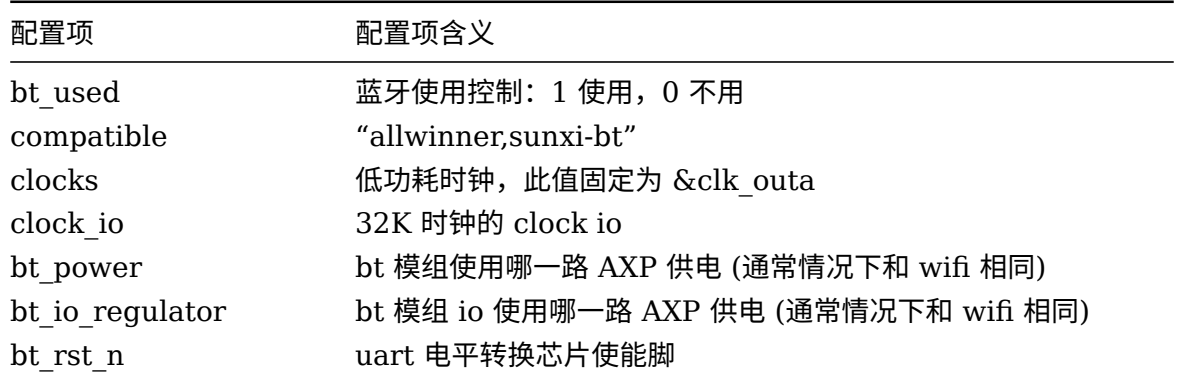

示例:

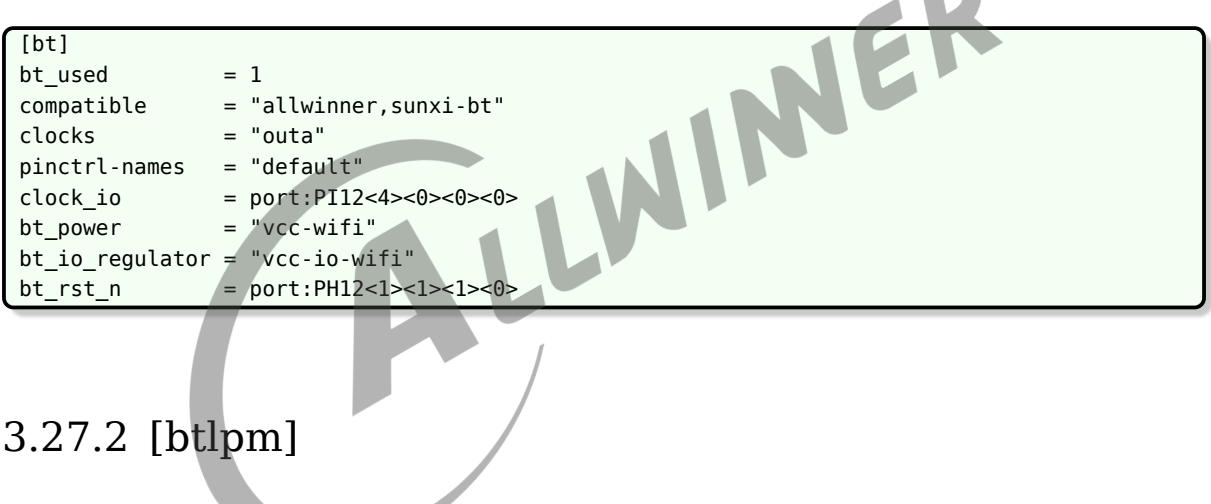

# 3.27.2 [btlpm]

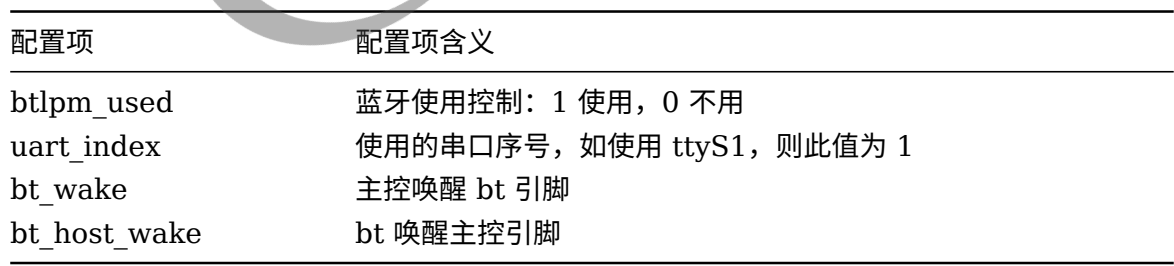

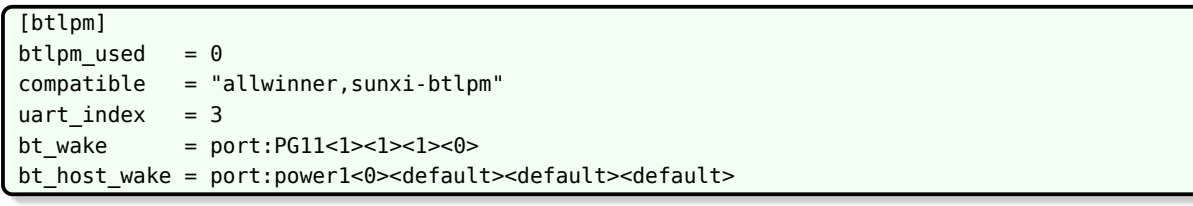

# 3.28 光感 (light sensor)

## 3.28.1 [ls\_para]

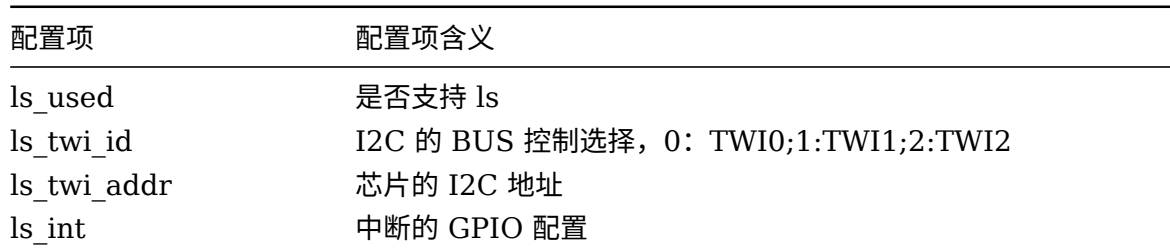

示例:

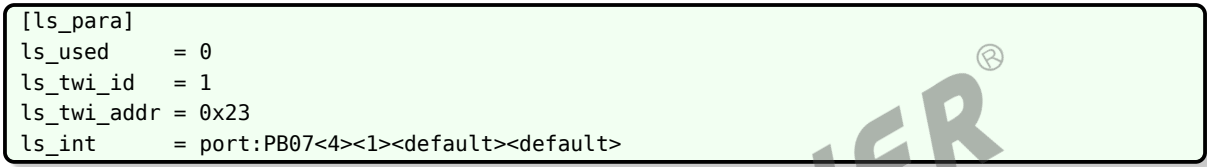

# 3.29 陀螺仪传感器 (gyroscope sensor)

# 3.29.1 [gy\_para]

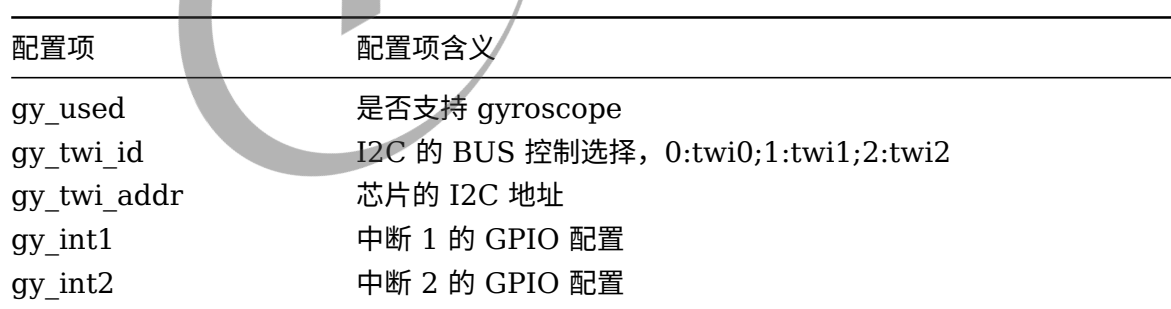

示例:

[gy\_para]  $gy\_used$  = 1  $gy_twi_id = 2$ gy twi addr =  $0x6a$ gy\_int1 = port:PA10<6><1><default><default> gy  $int2 =$ 

# 3.30 罗盘 Compass

## 3.30.1 [compass\_para]

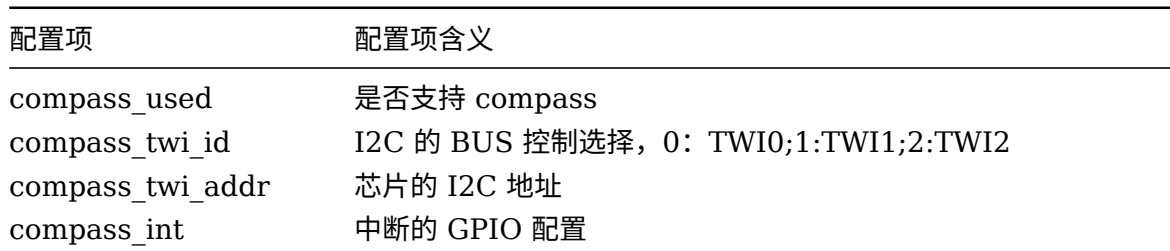

示例:

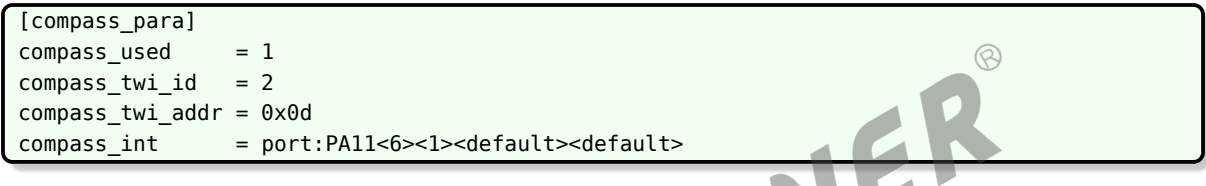

# 3.31 数字音频总线(SPDIF)

请参考音频相关文档

# 3.32 内置音频 codec

请参考音频相关文档

# 3.33 [s\_cir0]

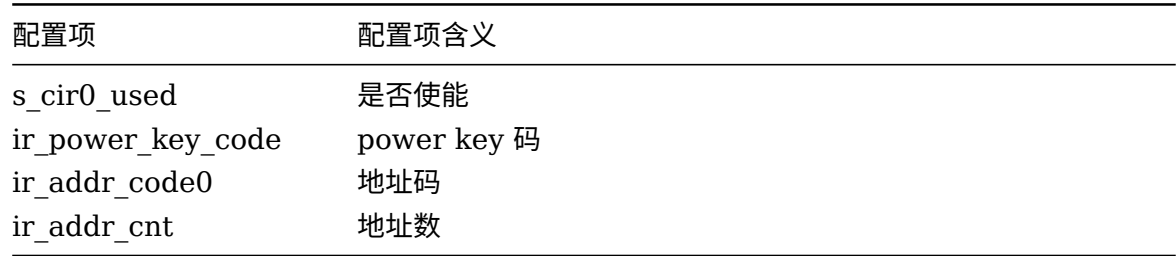

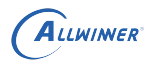

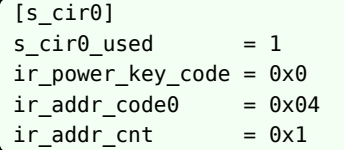

# 3.34 PMU 电源

## 3.34.1 [pmu<X>]

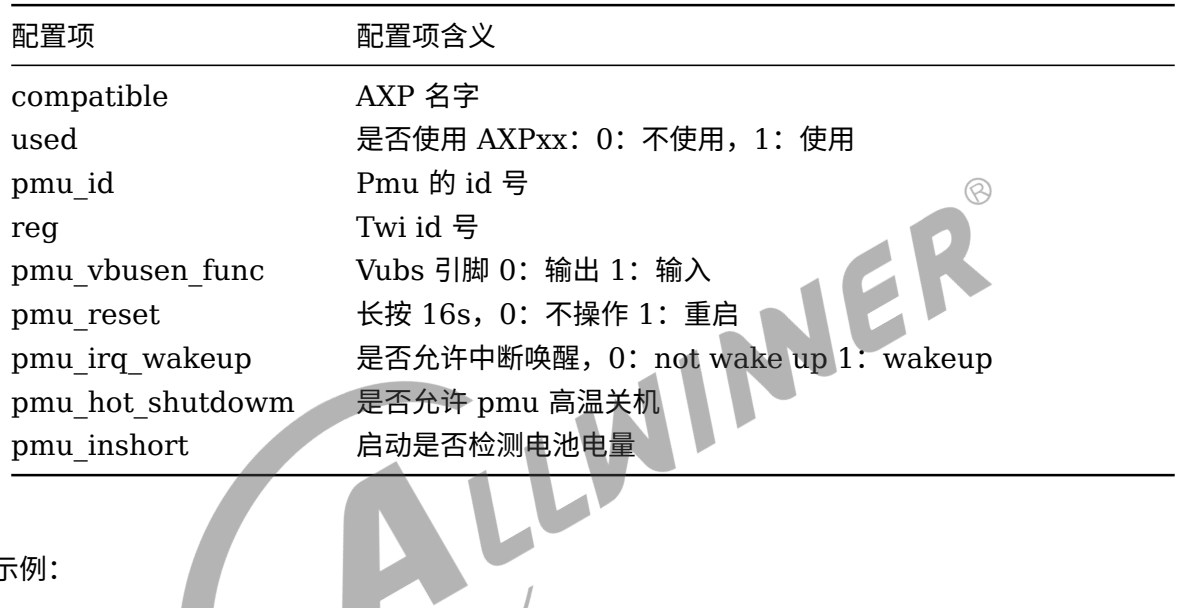

#### 示例:

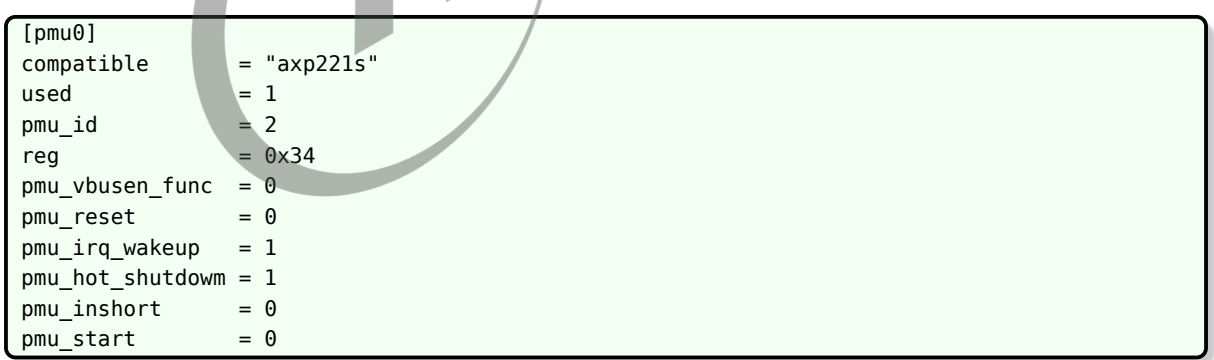

## 3.34.2 [charger<X>]

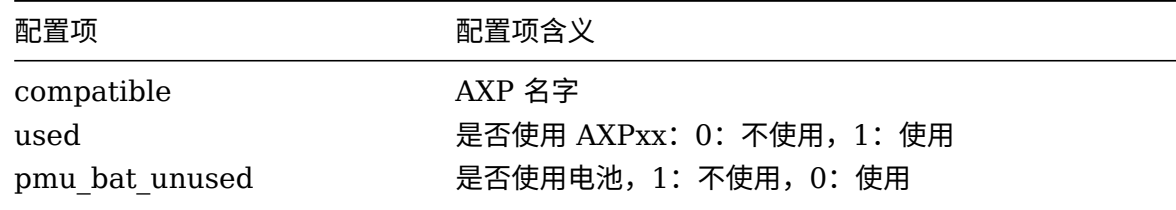

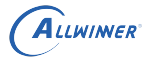

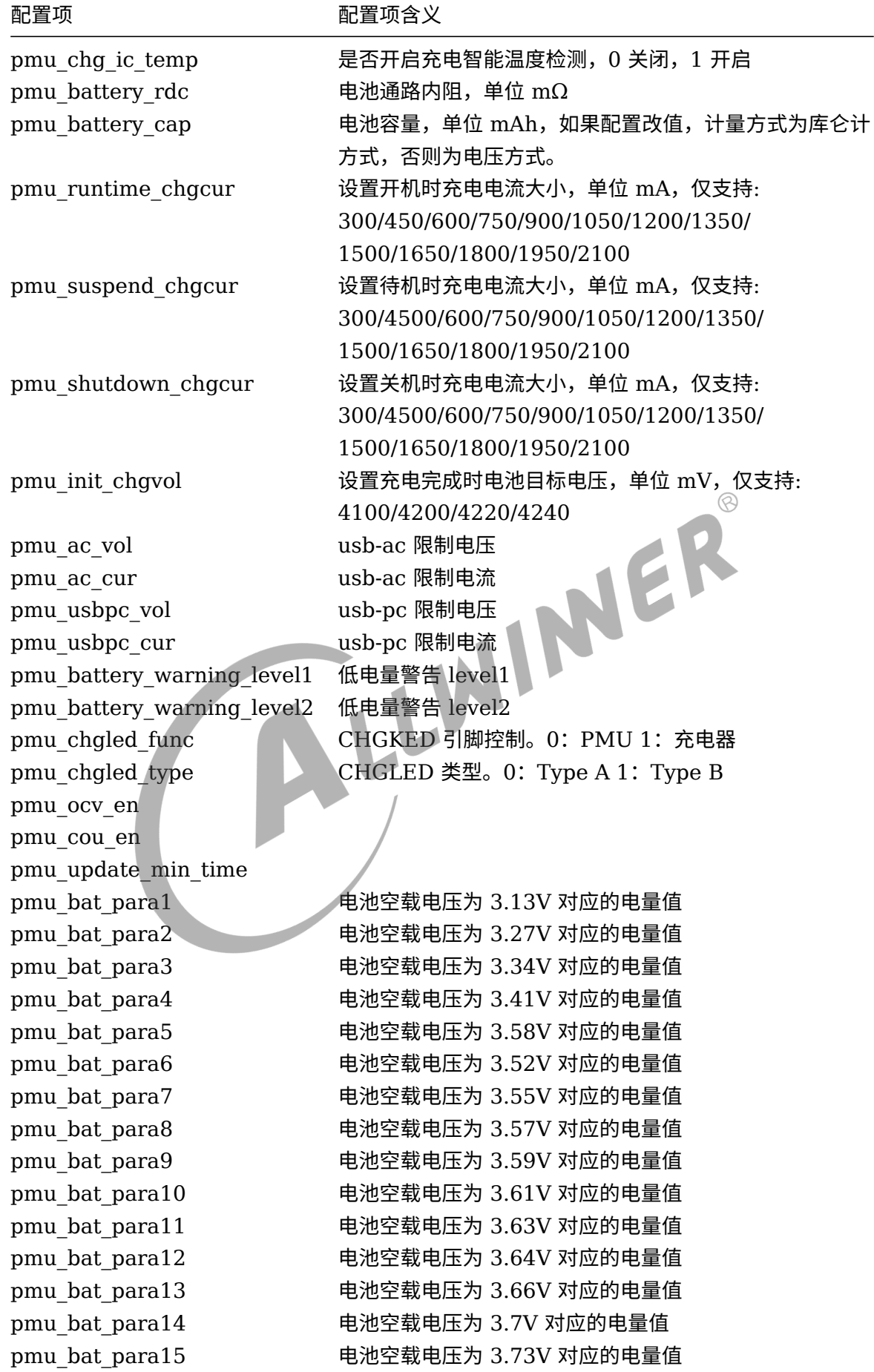

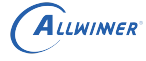

 $\overline{\phantom{a}}$ 

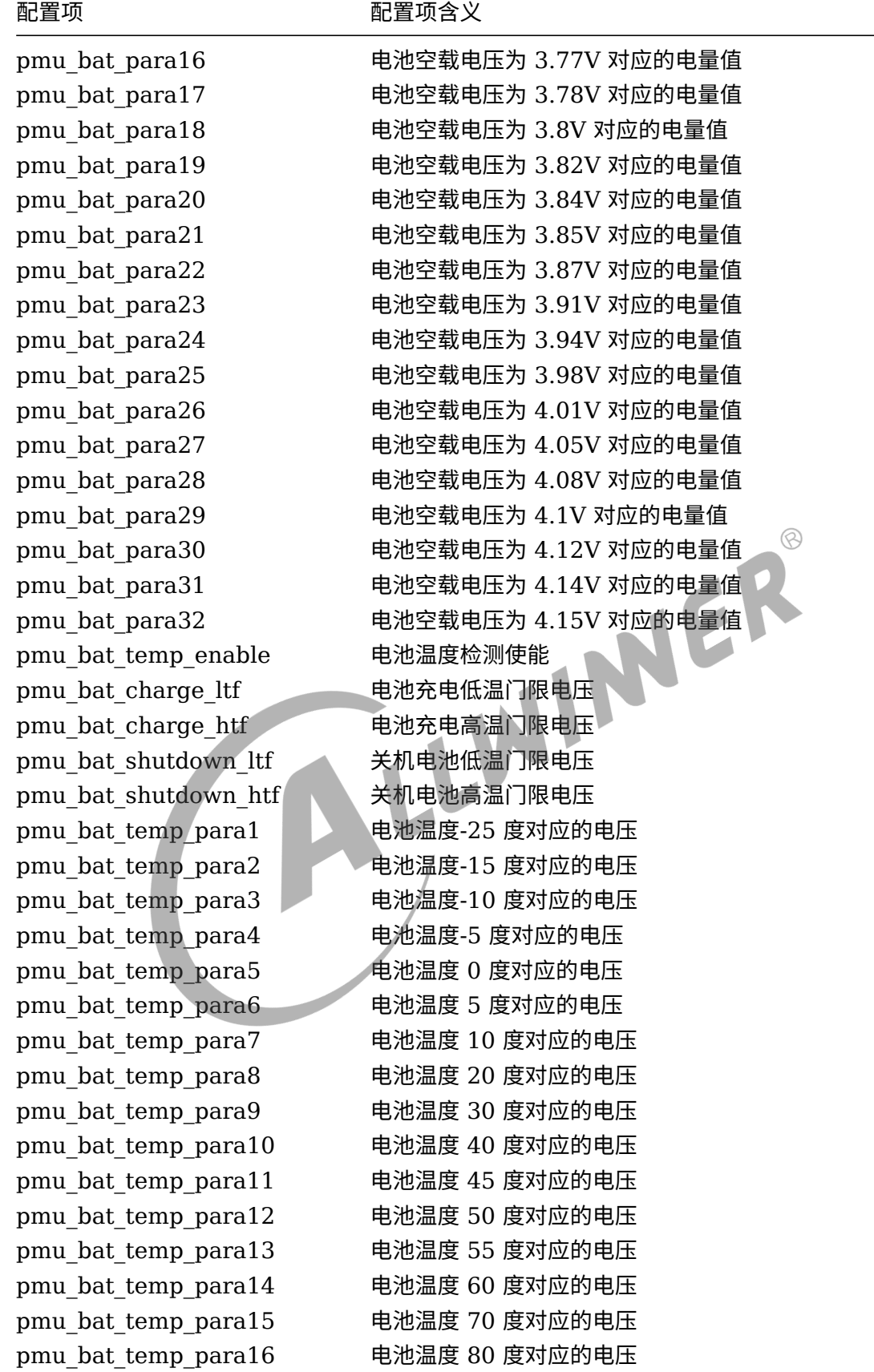

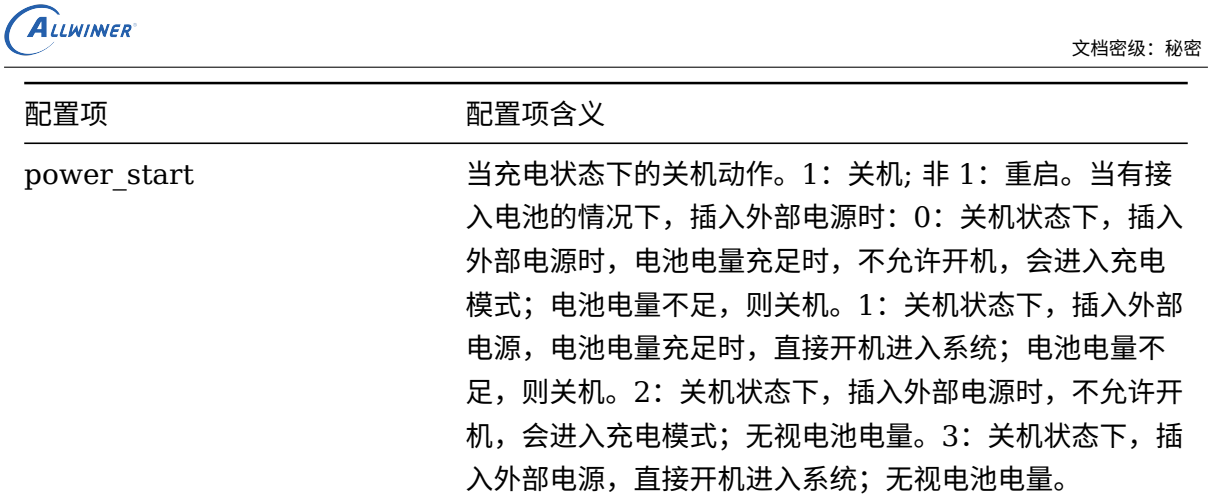

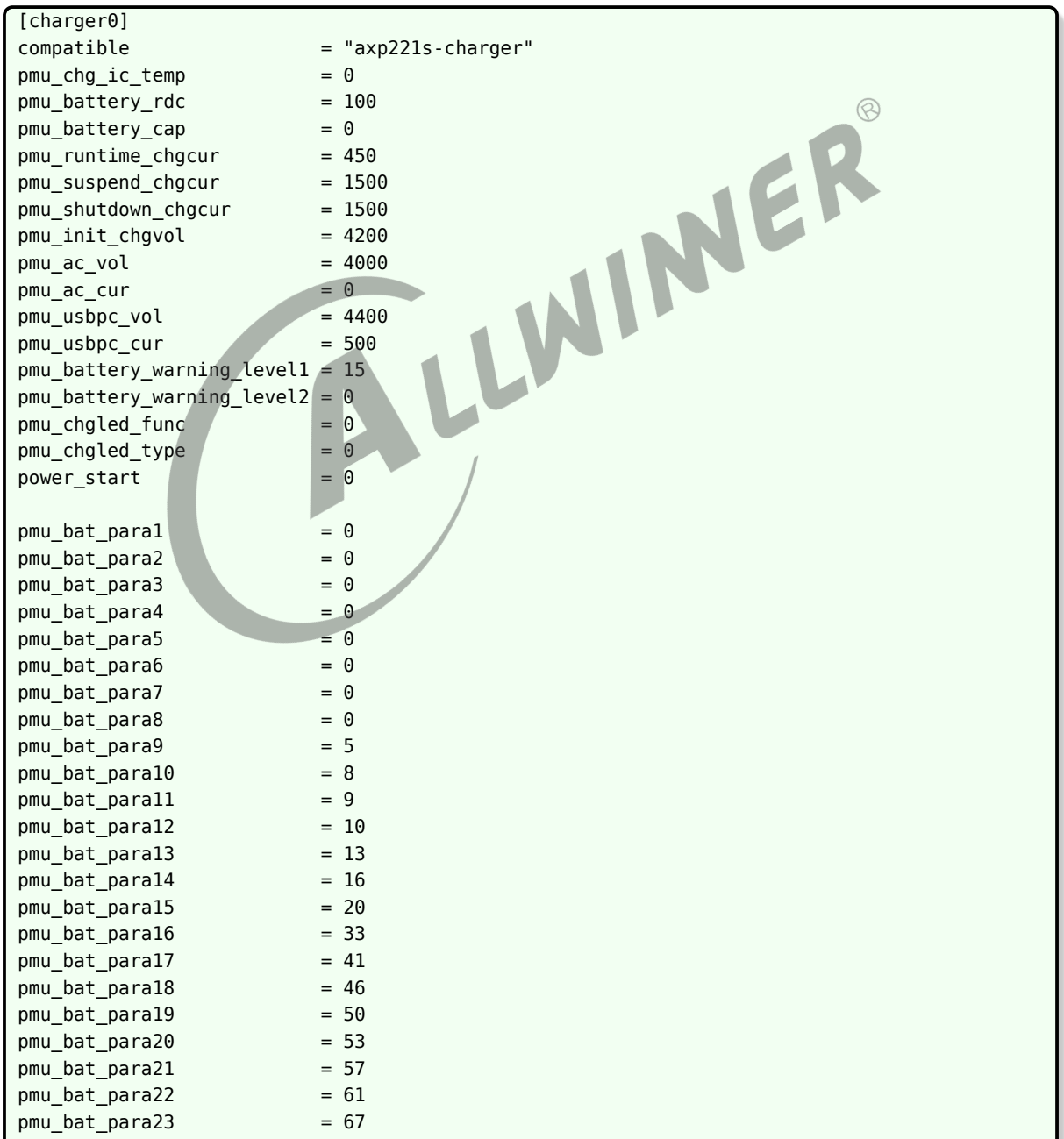

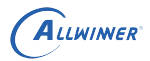

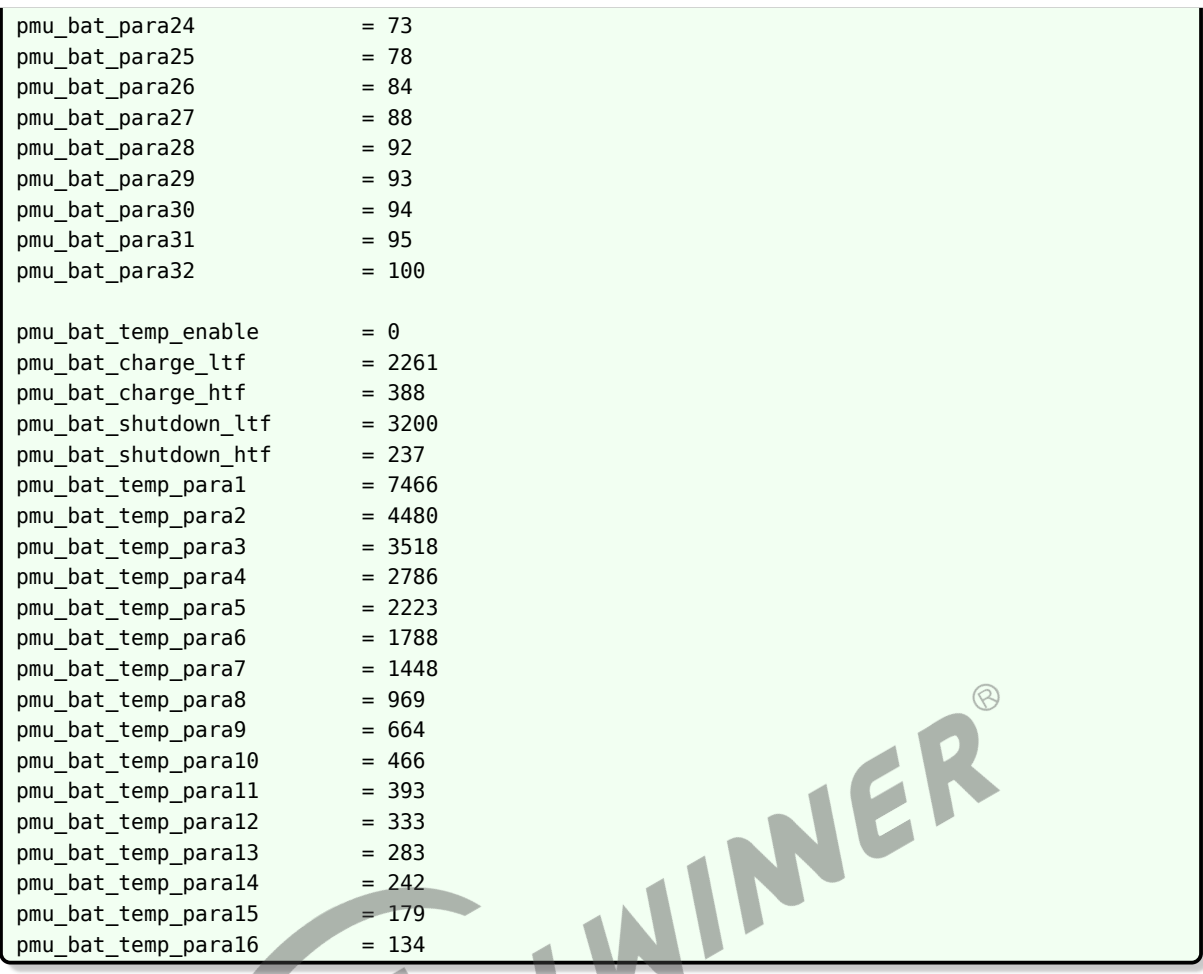

#### 3.34.3 [powerkey<X>]

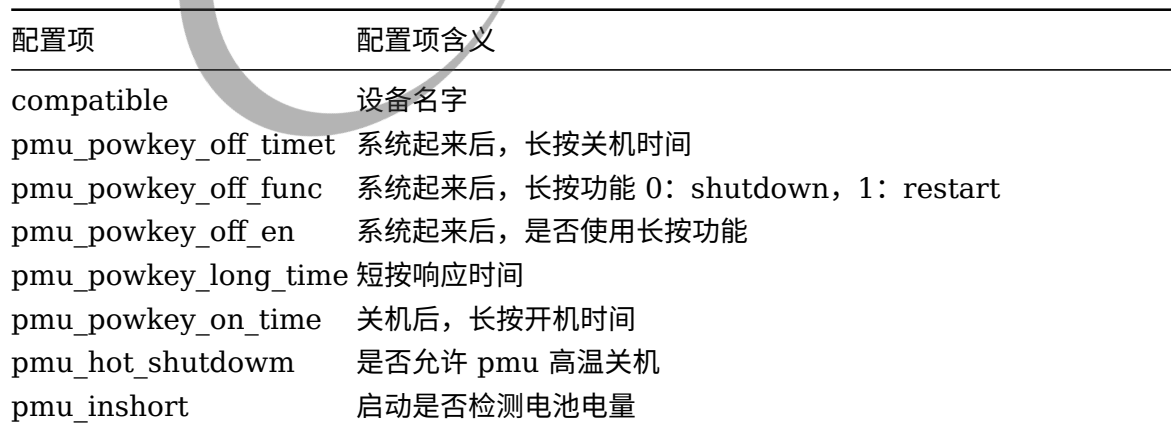

示例:

[powerkey0] compatible  $=$  "axp221s-powerkey" pmu\_powkey\_off\_time = 6000  $pm$ <sup>--</sup>pmu\_powkey\_off\_func = 0

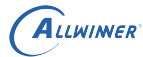

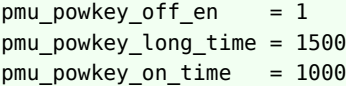

## 3.34.4 [regulator<X>]

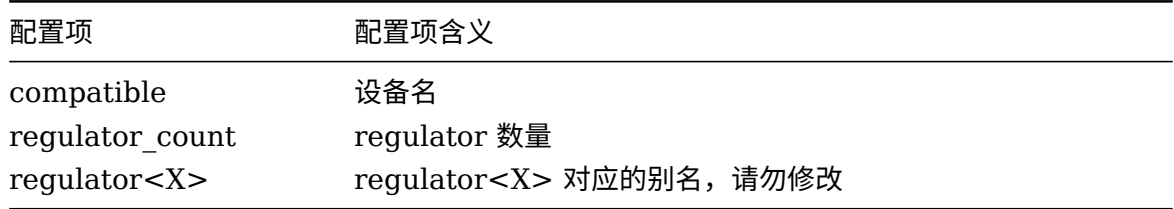

示例:

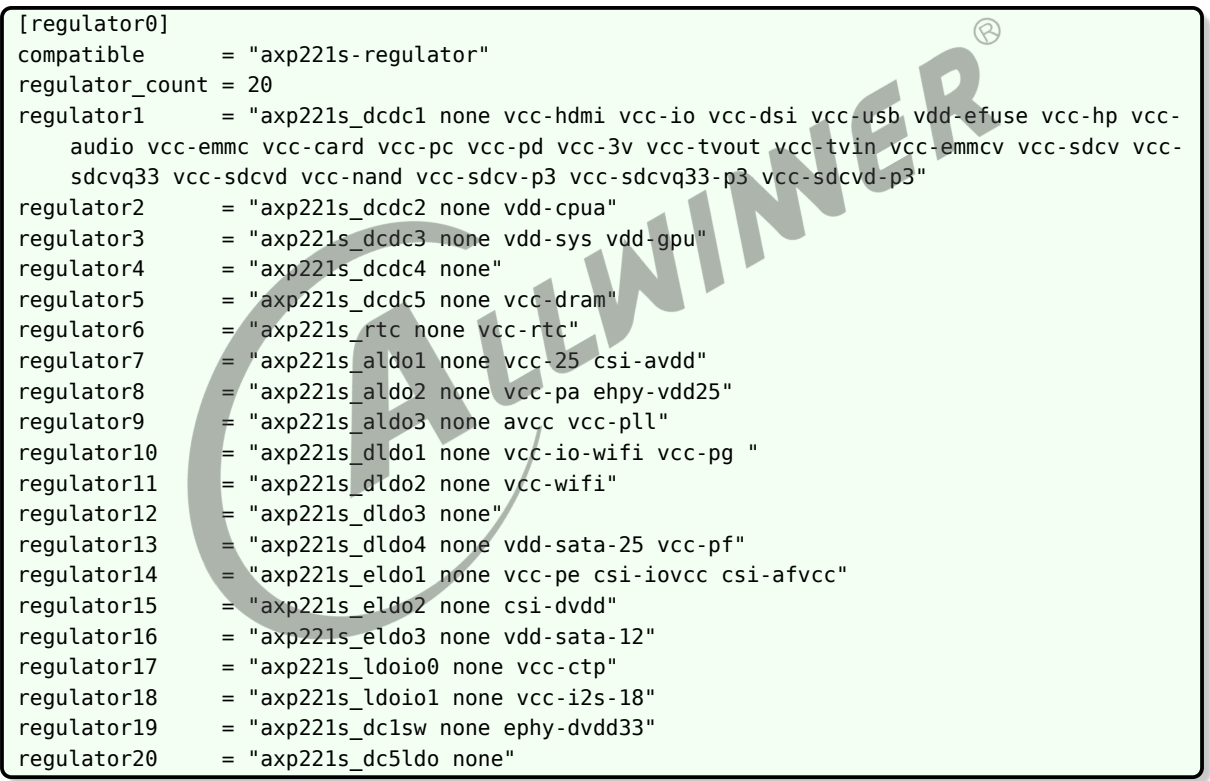

# 3.34.5 [axp\_gpio<X>]

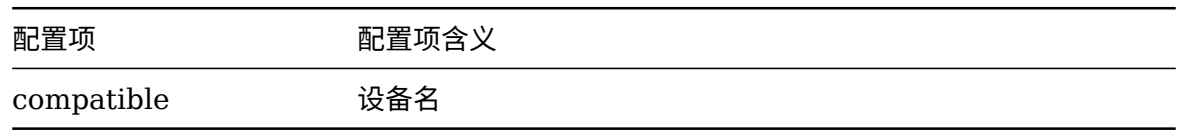

[axp\_gpio0] compatible = "axp221s-gpio"

## 3.34.6 [psensor\_table]

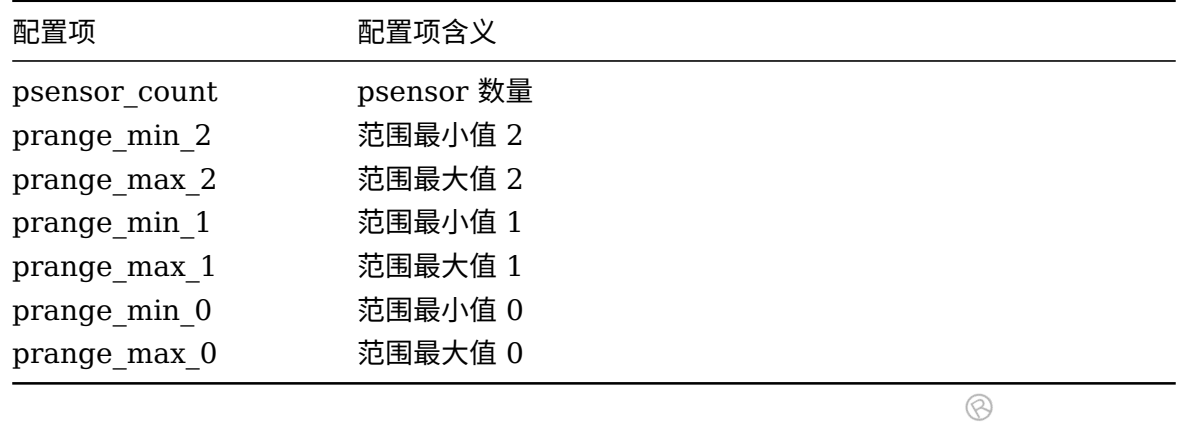

示例:

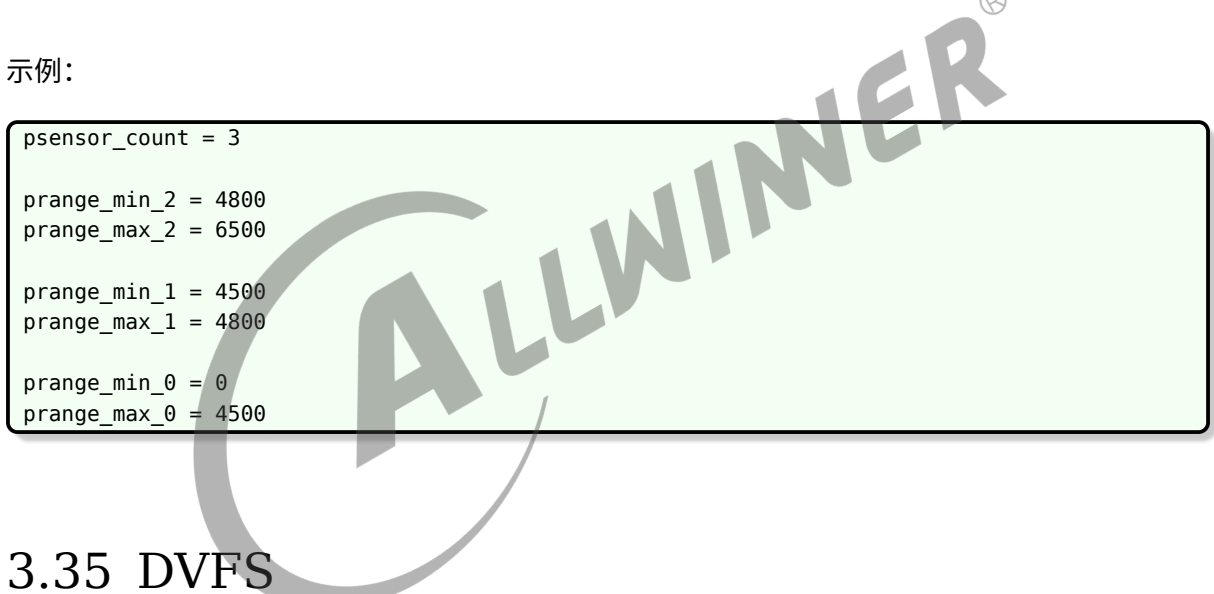

# 3.35.1 [dvfs\_table]&&[dvfs\_table\_[X]]

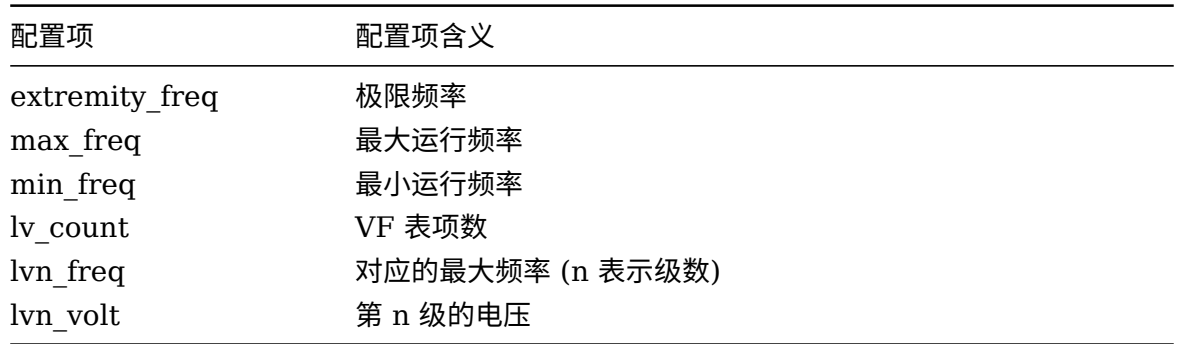

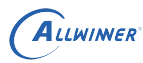

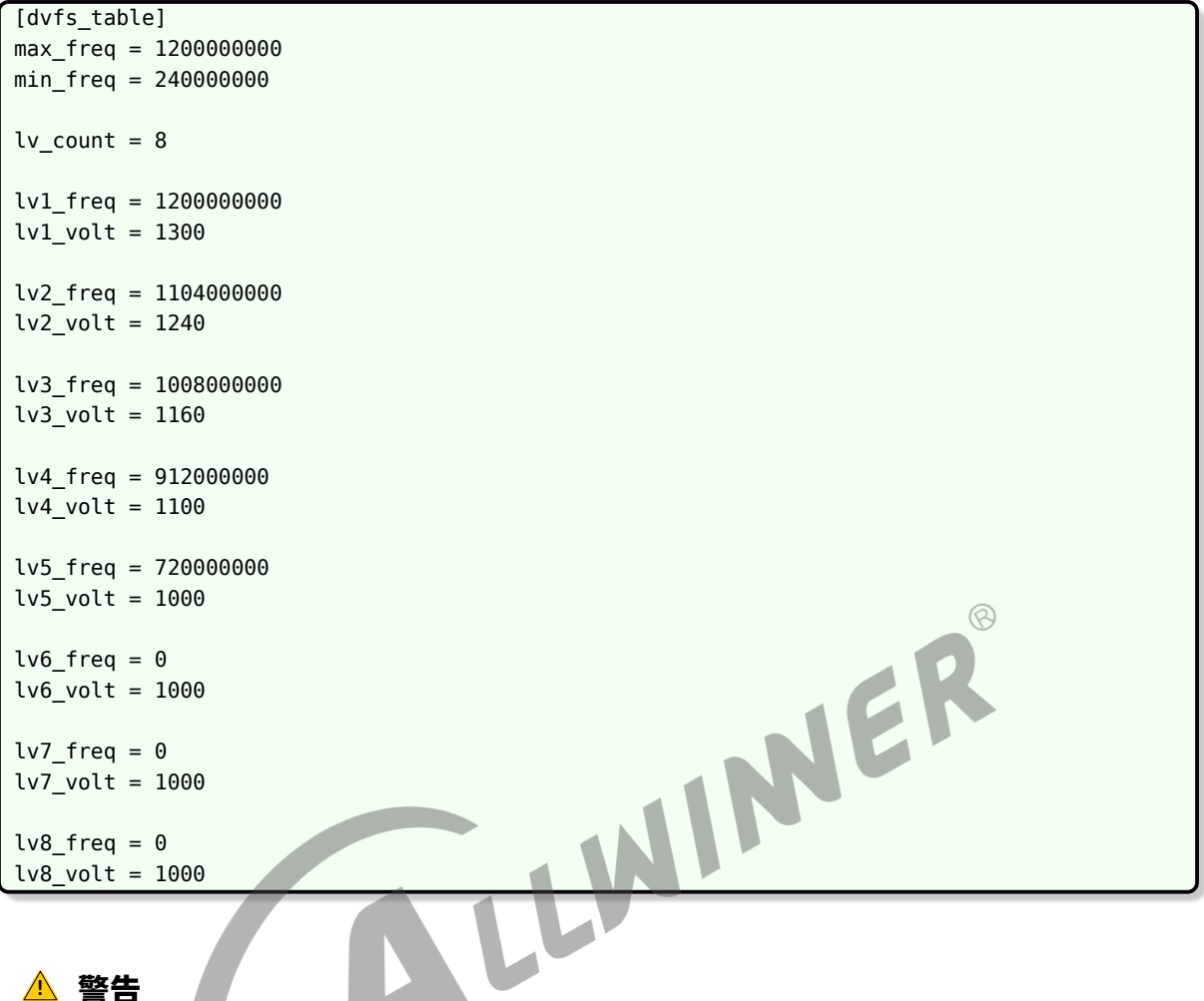

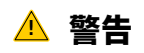

**vf 表 (电压频率对应表) 关乎系统稳定性,请勿私自修改!**

# 3.36 s\_uart<X>

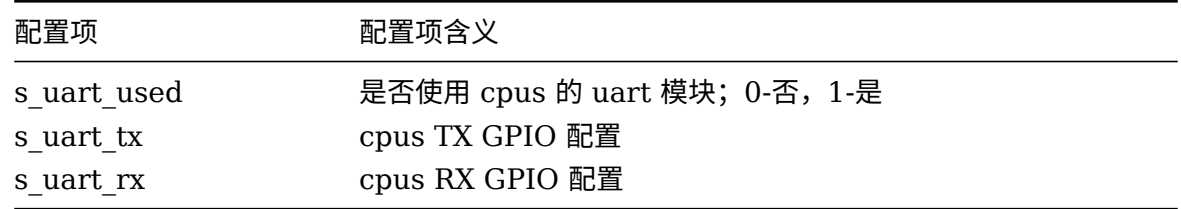

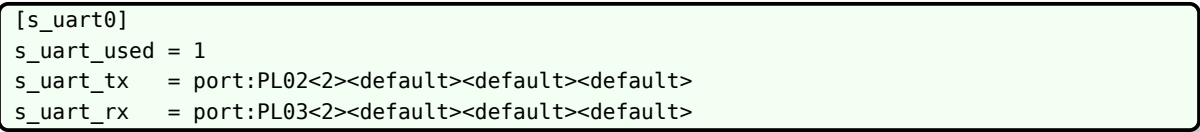

 $\circledS$ 

# 3.37 s\_twi<X>

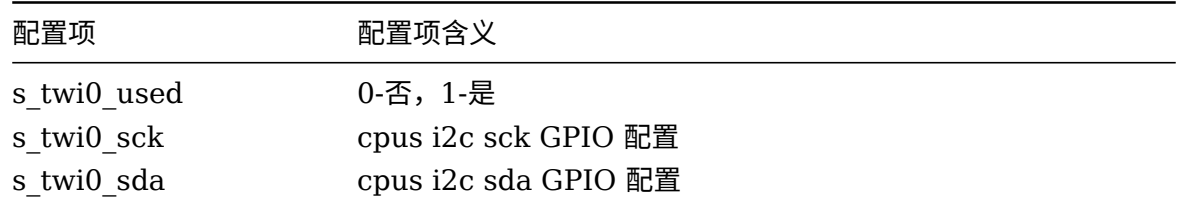

示例:

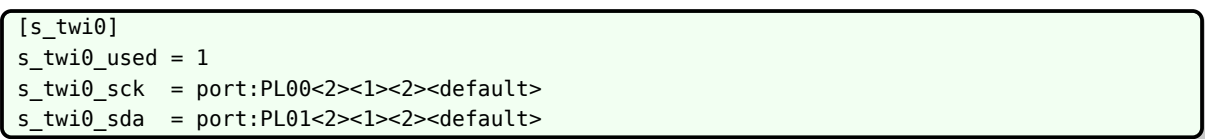

# 3.38 s\_jtag<X>

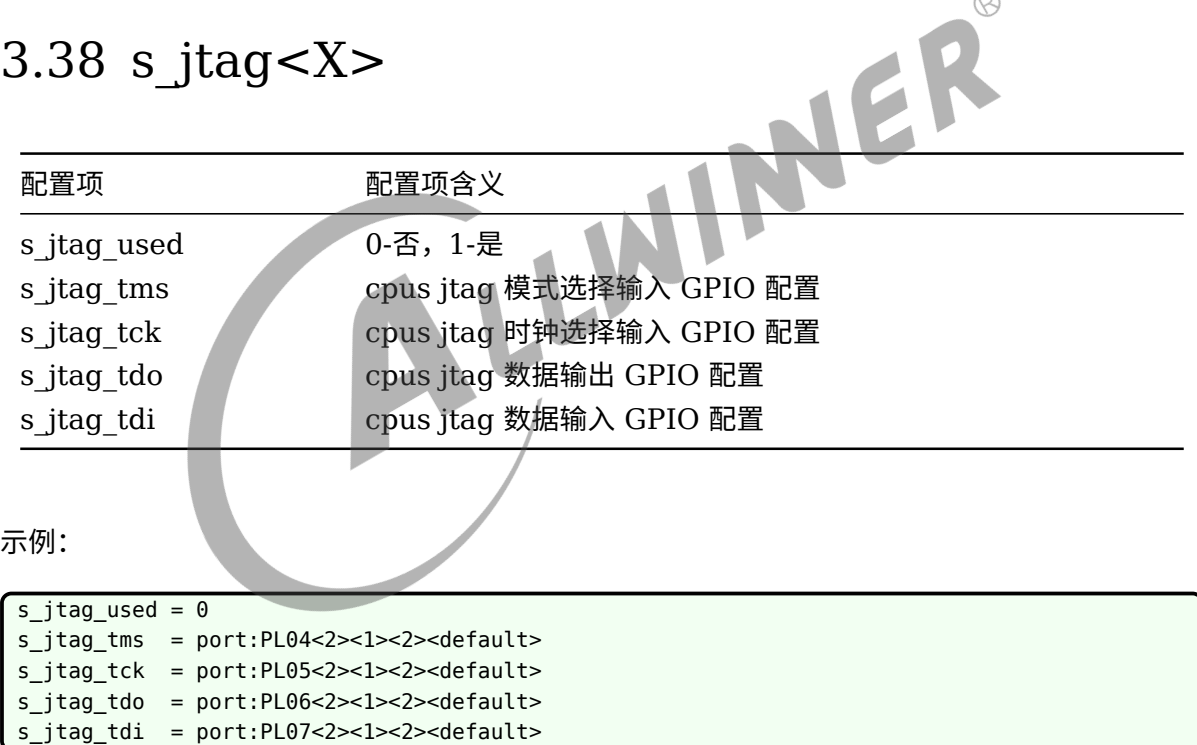

# 3.39 Virtual device

## 3.39.1 [Vdevice]

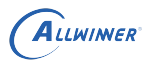

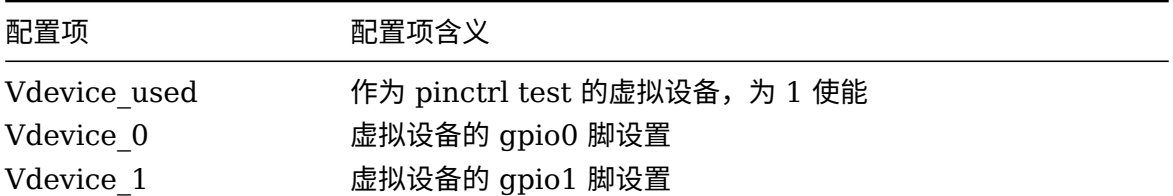

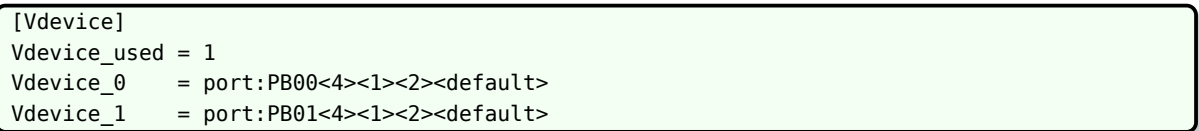

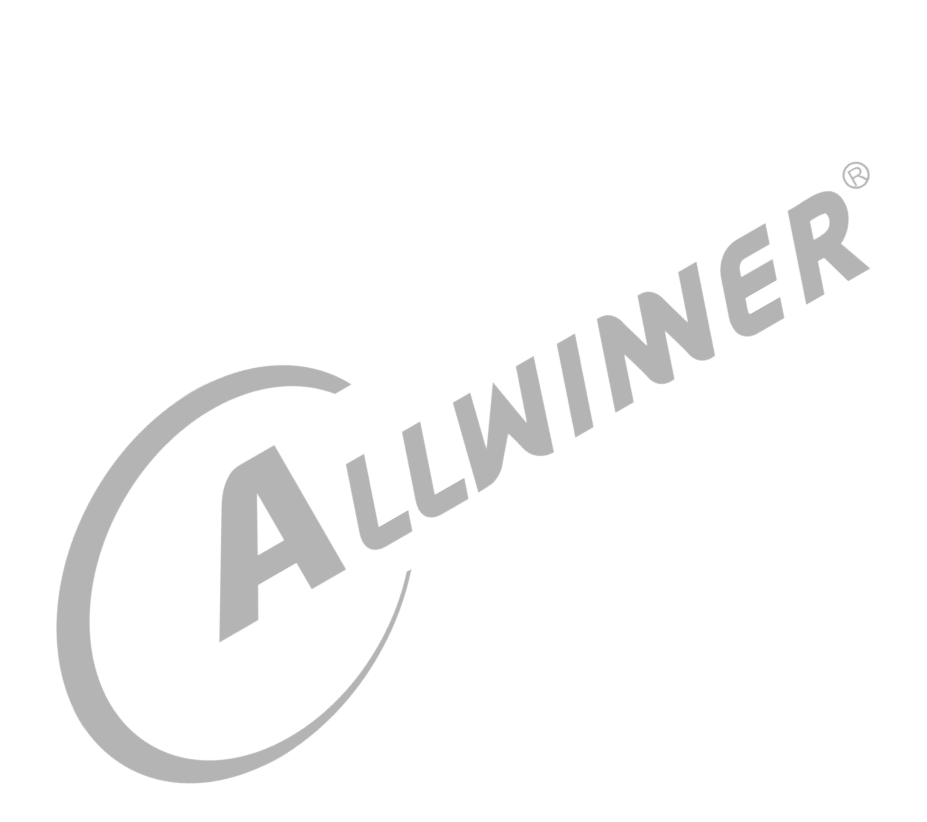

# 设备树介绍

# 4.1 Device tree 介绍

ARM Linux 中,arch/arm/mach-xxx 中充斥着大量描述板级细节的代码,而这些板级 细节对于内核来讲,就是垃圾,如板上的 platform 设备、resource、i2c\_board\_info、 spi\_board\_info 以及各种硬件的 platform\_data。

内核社区为了改变这个局面,引用了 PowerPC 等其他体系结构下已经使用的 Flattened Device Tree(FDT)。采用 Device Tree 后,许多硬件的细节可以直接透过它传递给 Linux,而不再需要 在 kernel 中进行大量的冗余编码。

Device Tree 是一种描述硬件的数据结构,它表现为一颗由电路板上 cpu、总线、设备组成的 树,Device Tree 由一系列被命名的结点 (node) 和属性 (property) 组成,而结点本身可包含子 结点。所谓属性,其实就是成对出现的 name 和 value。在 Device Tree 中,可描述的信息包<br>括:<br>• CPU 的数量和类别<br>• 内存基地址和大小 括:

- *•* CPU 的数量和类别
- *•* 内存基地址和大小
- *•* 总线
- *•* 外设
- *•* 中断控制器
- *•* GPIO 控制器
- *•* Clock 控制器

Bootloader 会将这棵树传递给内核,内核可以识别这棵树,并根据它展开出 Linux 内核中的 platform device、i2c client、spi device 等设备,而这些设备用到的内存、IRQ 等资源, 也 会通过 dtb 传递给了内核,内核会将这些资源绑定给展开的相应的设备。

Device tree 牵扯的东西还是比较多的,对 device tree 的理解,可以分为 5 个步骤:

- 1. 用于描述硬件设备信息的文本格式, 如 dts/dtsi。
- 2. 认识 DTC 工具。
- 3. Bootloader 怎么把二进制文件写入到指定的内存位置。
- 4. 内核时如何展开文件,获取硬件设备信息。
- 5. 设备驱动如何使用。

# 4.2 Device tree source file

.dts 文件是一种 ASCII 文本格式的 Device Tree 描述,在 ARM Linux 中,一个.dts 文件对应 一个 ARM 的 machine。\* ARMv7 架构下,dts 文件放置在内核的 arch/arm/boot/dts/目录。 \* ARMv8 架构下,dts 文件放置在内核的 arch/arm64/boot/dts/目录。\* RISCV 架构下,dts 文件放置在内核的 arch/riscv/boot/dts/目录。

由于一个 SoC 可能对应多个 machine (一个 SoC 可以对应多个产品和电路板),势必这些.dts 文件需包含许多共同的部分。Linux 内核为了简化,把 SoC 公用的部分或者多个 machine 共同 的部分一般提炼为.dtsi,类似于 C 语言的头文件,其他的 machine 对应的.dts 就 include 这 个.dtsi。

设备树是一个包含节点和属性的简单树状结构。属性就是键一值对,而节点可以同时包含属性和 子节点。例如,以下就是一个.dts 格式的简单树:

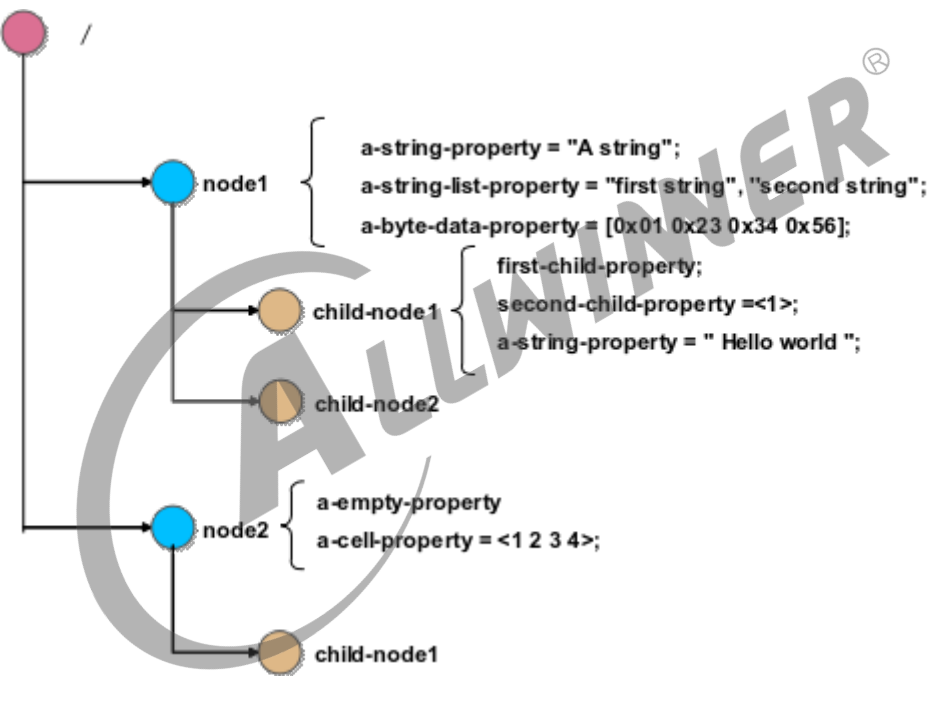

图 4-1: dts 简单树示例

这棵树显然是没什么用的,因为它并没有描述任何东西,但它确实体现了节点的一些属性:

- 1. 一个单独的根节点:"/"。
- 2. 两个子节点:"node1" 和 "node2"。
- 3. 两个 node1 的子节点:"child-node1" 和 "child-node2"。
- 4. 一堆分散在树里的属性。

属性是简单的键-值对,它的值可以为空或者包含一个任意字节流。虽然数据类型并没有编码进 数据结构,但在设备树源文件中仍有几个基本的数据表示形式。

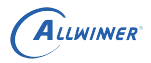

- 1. 文本字符串 (无结束符) 可以用双引号表示: a-string-property="hello world"。
- 2. 二进制数据用方括号限定。
- 3. 不同表示形式的数据可以使用逗号连在一起。
- 4. 逗号也可用于创建字符串列表:a-string-list-property="first string","second string"。

#### 4.2.1 Device tree 结构约定

#### **4.2.1.1 节点名称 (node names)**

规范:device tree 中每个节点的命名必须遵从一下规范:node-name@unit-address

详注:

1. node-name:节点的名称,小于 31 字符长度的字符串,可以包括图中所示字符。节点名称的 首字符必须是英文字母,可大写或者小写。通常,节点的命名应该根据它所体现的是什么样的 设备。

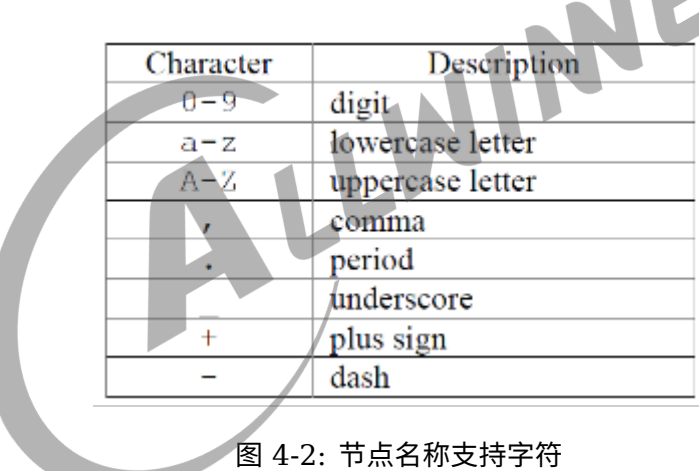

- 2. @unit-address: 如 果 该 节 点 描 述 的 设 备 有 一 个 地 址, 则 应 该 加 上 设 备 地 址 (unitaddress)。通常,设备地址就是用来访问该设备的主地址,并且该地址也在节点的 reg 属性中列出。
- 3. 同级节点命名必须是唯一的,但只要地址不同,多个节点也可以使用一样的通用名称(例如 serial@101f1000 和 serial@101f2000) 。
- 4. 根节点没有 node-name 或者 unit-address,它通过 "/" 来识别。

实例

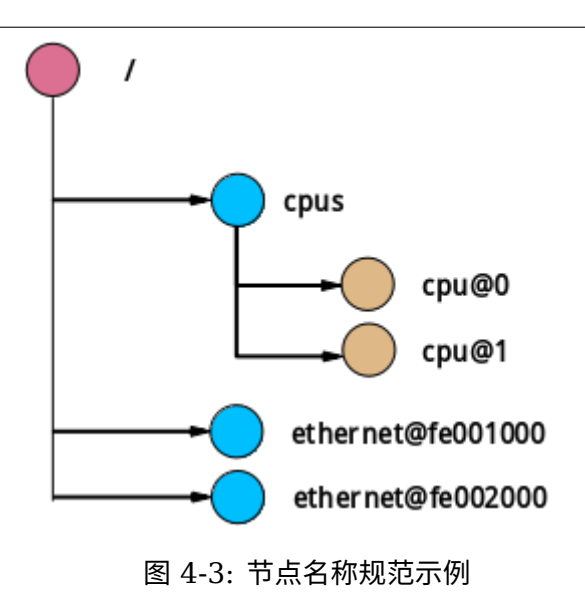

在实例中,一个根节点/下有 3 个子节点;节点名称为 cpu 的节点,通过地址 0 和 1 来区别;节 点名称为 ethernet 的节点,通过地址 fe001000 和 fe002000 来区别。

JER

#### **4.2.1.2 路径名称 (path names)**

在 device tree 中唯一识别节点的另一个方法,通过给节点指定从根节点到该节点的完整路径。

device tree 中约定了完整路径表达方式:

/node-name-1/node-name-2/.../node-name-N

实例:

如图 2-3 节点名称规范示例,

指定根节点路径:/

指定 cpu#1 的完整路径:/cpus/cpu@1

指定 ethernet#fe002000:/cpus/ethernet@fe002000

说明

**注:如果完整的路径可以明确表示我们所需的节点,那么** *unit-address* **可以省略**

#### **4.2.1.3 属性 (properties)**

Device tree 中,节点可以用属性来描述该节点的特征,属性由两个部分组成:名称和值。

**属性名称 (property names)**

 $\circledR$ 

由长度小于 31 的字符串组成。属性名称支持的字符如下图:

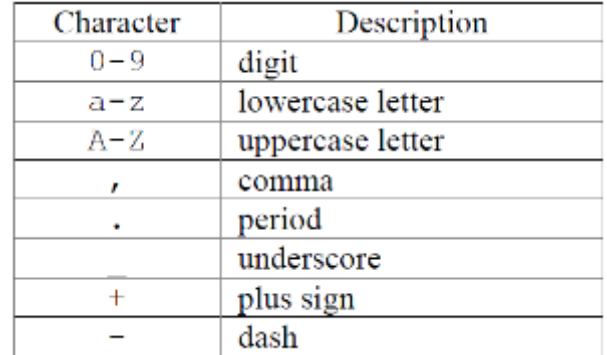

#### 图 4-4: 属性名称支持字符

非标准的属性名称,需要指定一个唯一的前缀,用来识别是哪个公司或者机构定义了该属性。

例如:

```
fsl,channel-fifo-len 29
ibm,ppc-interrupt-server#s 30
linux,network-index
```
#### **属性值 (property values)**

属性值是一个包含属性相关信息的数组,数组可能有 0 个或者多个字节。

当属性是为了传递真伪信息时,属性值可能为空值,这个时候,属性值的存在或者不存在,就已 经足够描述属性的相关信息了。

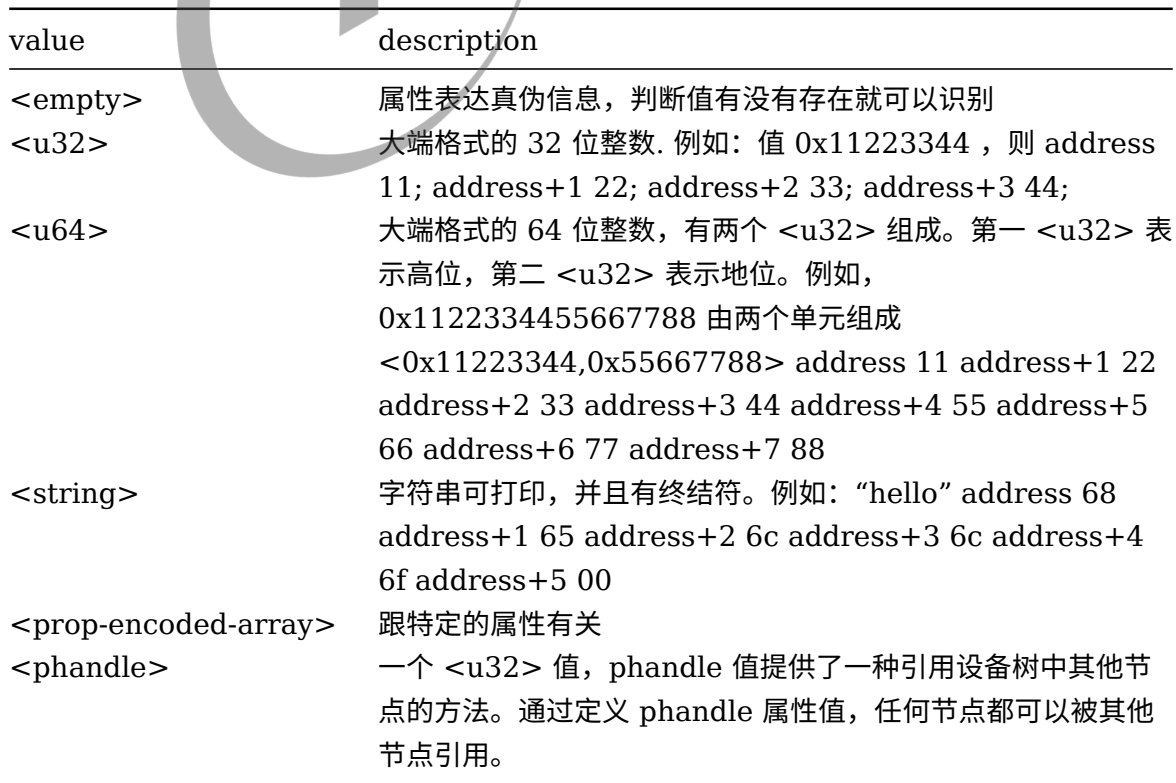

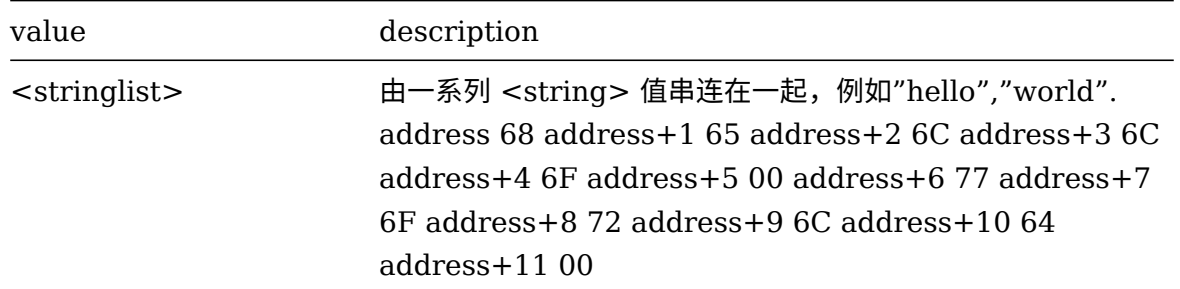

#### **4.2.1.4 标准属性类型**

Compatible

```
1. 属性:compatible
2. 值类型:<stringlist>
3. 说明:
  树中每个表示一个设备的节点都需要一个 compatible 属性。
                                                         \circledRcompatible 属性是操作系统用来决定使用哪个设备驱动来绑定到一个设备上的关键因素。
  compatible 是一个字符串列表,之中第一个字符串指定了这个节点所表示的确切的设备,该字符串的格式为:
      "<制造商>,<型号>"
  剩下的字符串的则表示其它与之相兼容的设备。
  例如: compatible = "fsl,mpc8641-uart", "ns16550";
  系统首先会查找跟fsl,mpc8641-uart相匹配的驱动,如果找不到,就找更通用的,跟ns16550相匹配的驱动。
```

```
Model
```

```
1. 属性: model
2. 值类型:<string>
3. 说明:
  model 属性值是<string>,该值指定了设备的型号。推荐的使用形式如下:
  "manufacturer, model"
  其中,字符manufacturer表示厂商的名称,字符model表示设备的型号。
  [M, M]: model = "fsl,MPC8349EMITX";
```
Phandle

```
1. 属性:phandle
2. 值类型:<u32>
3. 说明:
device tree 中,定义了phandle属性,它是一个u32的值。
每个节点都可以拥有一个相关的phandle,通过它的值来唯一标识。(实际实现中常采用指针或者偏移)。
phandle 常用于查询或者遍历设备树,也有用于指向设备树中的其它节点。
例如,在设备树中,pic节点如下所示:
      pic@10000000 {
         phandle = <1>;
         interrupt-controller;
      };
定义pic节点的phandle 为1, 那么其他设备节点引用pic节点时, 只需要在本节点中添加:
      interrupt-parent = <1>;
```
Status

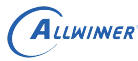

- 1. 属性:status
- 2. 值类型:<string>
- 3. 说明:

该属性指明设备的运行状态,见表格

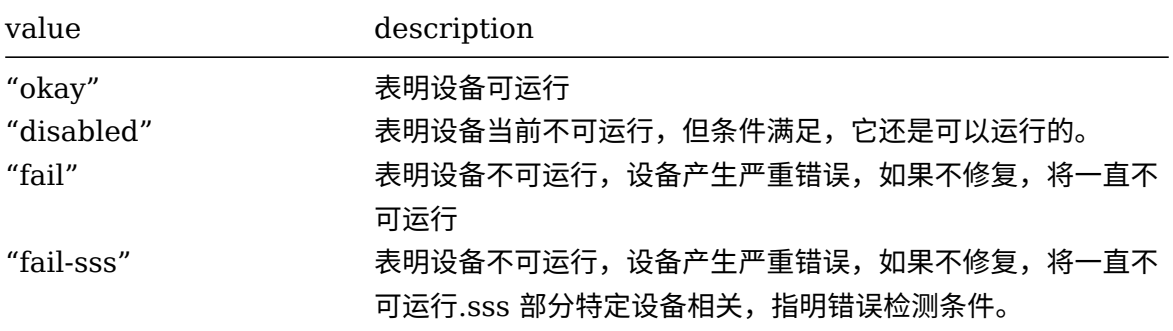

#### #address-cells 和 #size-cells

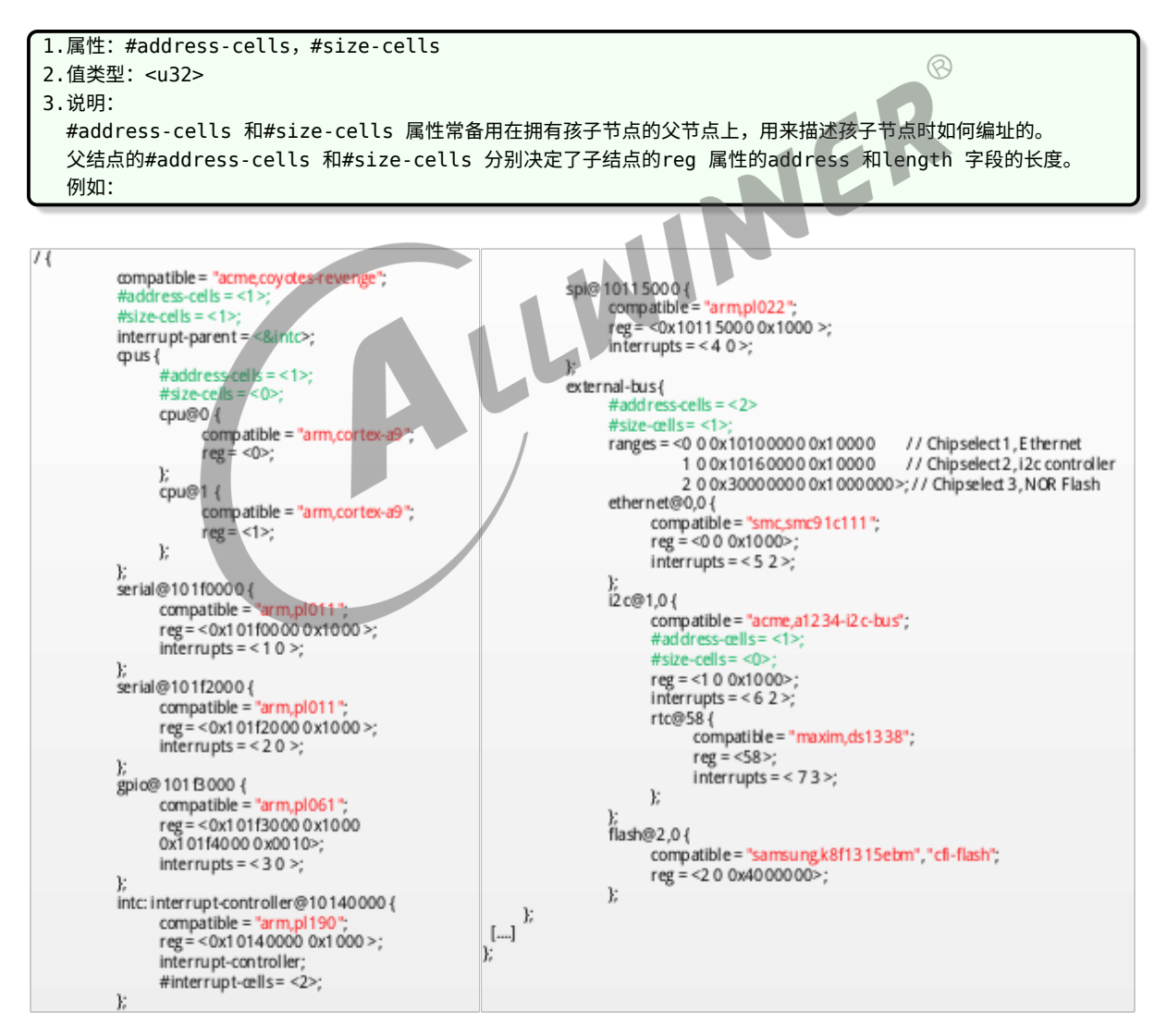

图 4-5: address-cells 和 size-cells 示例

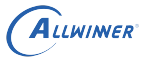

```
root 结点的#address-cells = <1>和#size-cells =<1>;
决定了serial、gpio、spi 等结点的address 和length 字段的长度分别为1。
cpus 结点的#address-cells = <1>和#size-cells = <0>;
决定了2 个cpu 子结点的address 为1,而length 为空,于是形成了2 个cpu 的reg = <0>和reg = <1>。
external-bus 结点的#address-cells = <2>和#size-cells = <1>;
决定了其下的ethernet、i2c、flash 的reg 字段形如reg = <0 0 0x1000>;reg = <1 0 0x1000>和reg = <2 0
    0x4000000>。
其中,address字段长度为0,开始的第1个cell (0、1、2)是对应的片选,第2 个cell (0,0,0)是相对该片选的基地
   址,
第3 个cell (0x1000、0x1000、0x4000000) 为length。
特别要留意的是i2c 结点中定义的 #addresscells= <1>和#size-cells = <0>;
又作用到了I2C 总线上连接的RTC,它的address 字段为0x58,是设备的I2C 地址。
```
Reg

```
1. 属性:reg
2. 值类型:<address1 length1 [address2 length2] [address3 length3] ... >
3. 说明
 reg 属性描述了设备拥有资源的地址信息,其中的每一组address length 表明了设备使用的一个地址范围。
 address 为1 个或多个32 位的整型(即cell),而length 则为cell 的列表或者为空(若#size-cells = 0)。
 address 和length 字段是可变长的, 父结点的#address-cells 和#size-cells
 分别决定了子结点的reg 属性的address 和length 字段的长度。
```
Virtual-reg

1. 属性:virtual-reg

- 2. 值类型:<u32>
- 3. 说明: virutal-reg 属性指定一个有效的地址映射到物理地址。

Ranges

```
1. 属性:ranges
2. 值类型:<empty>或者<prop-encoded-array>
3. 说明:
 前边reg属性说明中,我们已经知道如何给设备分配地址,但目前来说这些地址还只是设备节点的本地地址,
 我们还没有描述如何将这些地址映射成 CPU 可使用的地址。
 根节点始终描述的是 CPU 视角的地址空间。根节点的子节点已经使用的是 CPU 的地址域,
 所以它们不需要任何直接映射。例如,serial@101f0000 设备就是直接分配的 0x101f0000 地址。
 那些非根节点直接子节点的节点就没有使用 CPU 地址域。为了得到一个内存映射地址,
 设备树必须指定从一个域到另一个域地址转换的方法,而 ranges 属性就为此而生。
 还以图2-5的设备数来分析:
      ranges = < 0 0 0x10100000 0x10000 // Chipselect 1, Ethernet
              1 0 0x10160000 0x10000 // Chipselect 2, i2c controller
               2 0 0x30000000 0x1000000 >; // Chipselect 3, NOR Flash
 ranges 是一个地址转换列表。ranges 表中的每一项都是一个包含子地址、父地址和在子地址空间中区域大小的元组。
 每个字段的值都取决于子节点的 #address-cells 、父节点的 #address-cells 和子节点的 #size-cells。
 以本例中的外部总线来说,子地址是 #address-cells是2、父地址#address-cells是 1 、区域大小#size-cells
    是1。
 那么三个 ranges 被翻译为:
   从片选 0 开始的偏移量 0 被映射为地址范围:0x10100000..0x1010ffff
   从片选 0 开始的偏移量 1 被映射为地址范围:0x10160000..0x1016ffff
   从片选 0 开始的偏移量 2 被映射为地址范围:0x30000000..0x10000000
```
另外,如果父地址空间和子地址空间是相同的,那么该节点可以添加一个空的 range 属性。 一个空的 range 属性意味着子地址将被 1:1 映射到父地址空间。

#### 4.2.2 常用节点类型

所有 device tree 都必须拥有一个根节点,还必须在根节点下边有以下的节点:

1. Cpu 节点

2. Memory 节点

#### **4.2.2.1 根节点 (root node)**

设备树都必须有一个根节点,树中其它的节点都是根节点的后代,根节点的完整路径是/。

根节点具有如下属性:

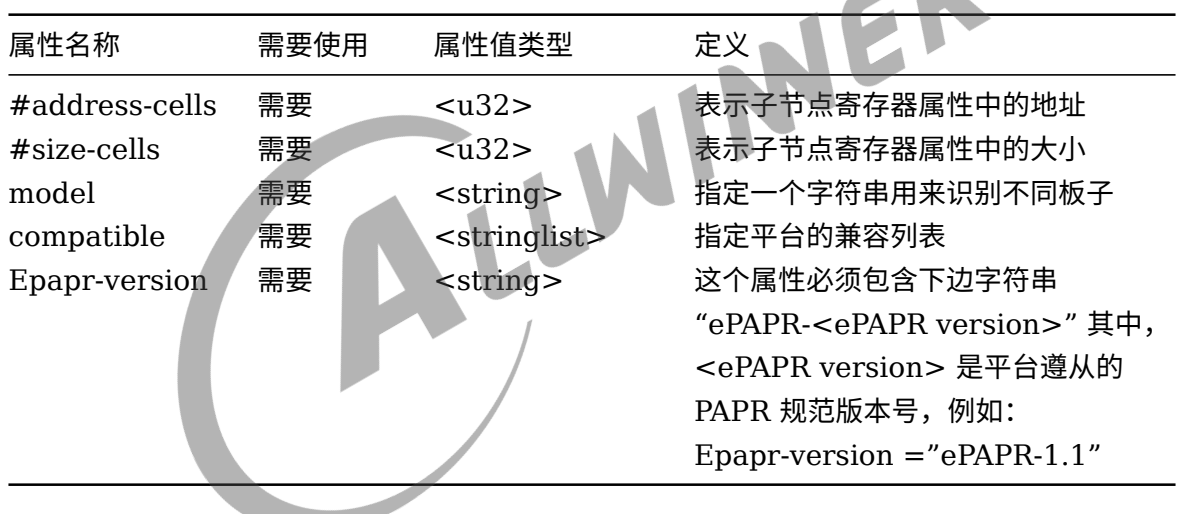

#### **4.2.2.2 别名节点 (aliases node)**

Device tree 中采用别名节点来定义设备节点全路径的别名,别名节点必须是根节点的孩子,而 且还必须采用 aliases 的节点名称。

/aliases 节点中每个属性定义了一个别名,属性的名字指定了别名,属性值指定了 device tree 中设备节点的完整路径。例如:

serial0 = "/simple-bus@fe000000/serial@llc500"

指定该路径下 serial@llc500 设备节点全路径的别名为 serial0。当用户想知道的只是 "那个设 备是 serial" 时,这样的全路径就会变得很冗长,采用 aliases 节点指定一个设备节点全路径的别 名,好处就在这个时候体现出来了

#### **4.2.2.3 内存节点 (memory node)**

ePAPR 规范中指定了内存节点是 device tree 中必须的节点。内存节点描绘了系统物理内存的信 息,如果系统中有多个内存范围,那么 device tree 中可能会创建多个内存节点,或者在一个单 独的内存节点中通过 reg 属性指定内存的范围。节点的名称必须是 memory。

内存节点属性如下:

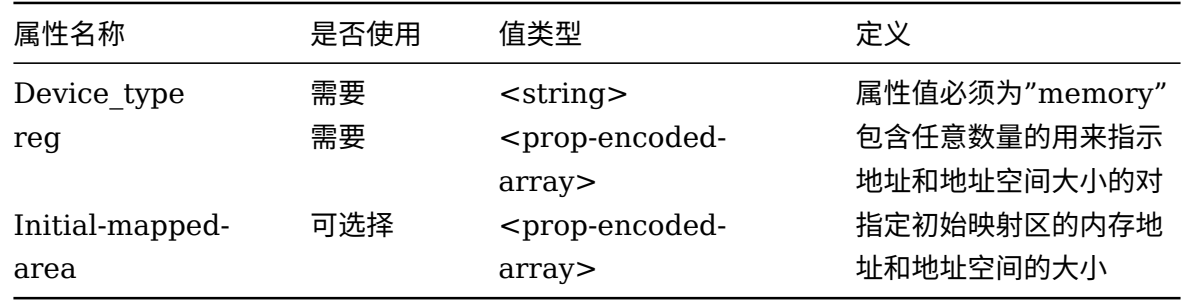

假设一个 64 位系统具有以下的物理内存块:

- 1. RAM:起始地址 0x0,长度 0x80000000(2GB)
- 2. RAM: 起始地址 0x0,长度 0x80000000(2GB)<br>2. RAM: 起始地址 0x1000000000, 长度 0x1000000000(4GB)

内存节点的定义可以采用以下方式,假设 #address-cells =2,#size-cells =2。

方式 1:

```
memory@0 {
    device_type = "memory";
    reg = < 0x000000000 0x00000000 0x00000000 0x80000000
                0x000000001 0x00000000 0x00000001 0x00000000>;
};
```
方式 2:

```
memory@0 {
    device type = "memory";reg = < 0x000000000 0x00000000 0x00000000 0x80000000>;
};
memory@100000000 {
    device type = "memory";reg = < 0x000000001 0x00000000 0x00000001 0x00000000>;
};
```
#### **4.2.2.4 chosen 节点**

chosen 节点并不代表一个真正的设备,只是作为一个为固件和操作系统之间传递数据的地方,比 如引导参数。chosen 节点里的数据也不代表硬件。通常,chosen 节点在.dts 源文件中为空,并
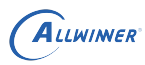

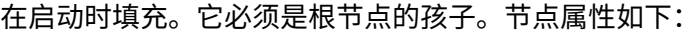

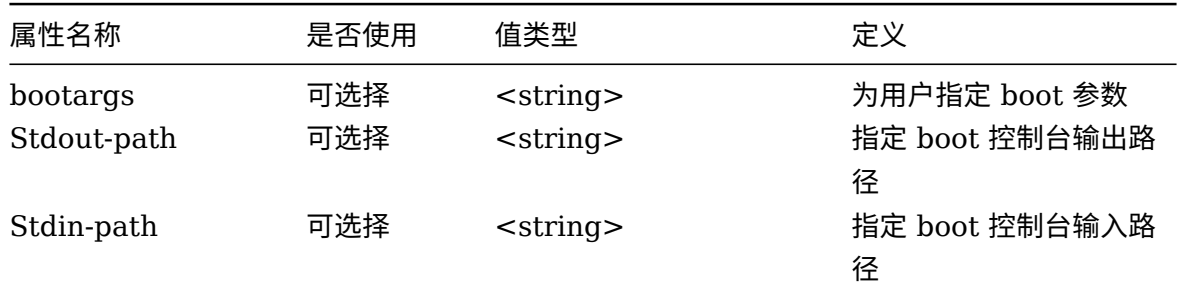

例子:

```
chosen {
    bootargs = "root=/dev/nfs rw nfsroot=192.168.1.1 console=ttyS0,115200";
};
```
#### **4.2.2.5 cpus 节点**

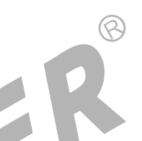

ePAPR 规范指定 cpus 节点是 device tree 中必须的节点,它并不代表系统中真实设备,可以理 解 cpus 节点仅作为存放子节点 cpu 的一个容器。节点属性如下:

**SALE** 

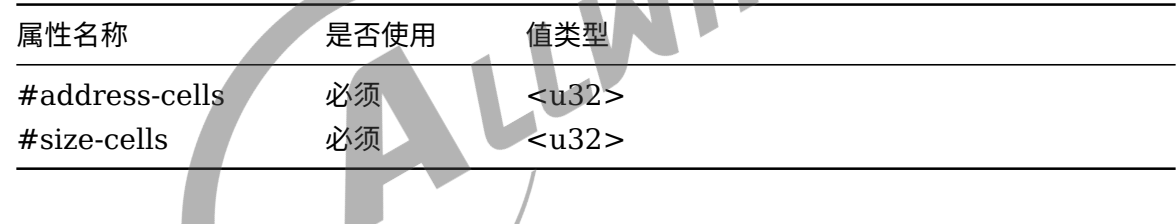

### **4.2.2.6 cpu 节点**

Device tree 中每一个 cpu 节点描述一个具体的硬件执行单元。每个 cpu 节点的 compatible 属 性是一个","形式的字符串,并指定了确切的 cpu,就像顶层的 compatible 属性一样。如果系 统的 cpu 拓扑结构很复杂,还必须在 binding 文档中详细说明。

cpu 节点所拥有的属性:

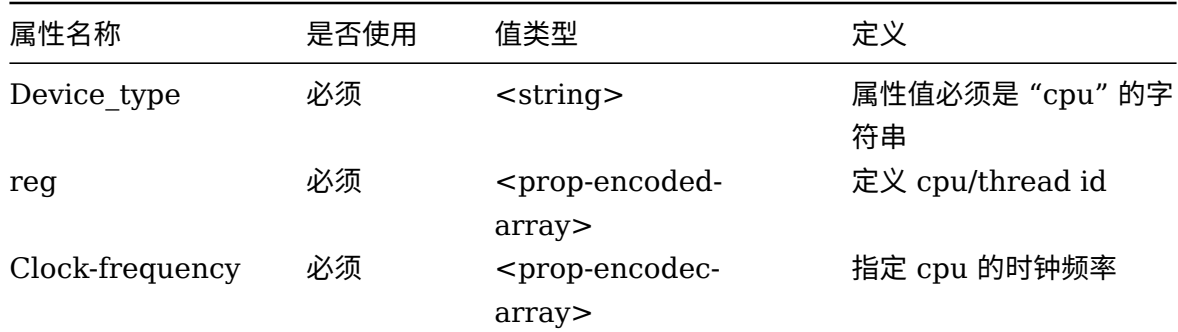

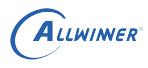

 $\mathbb{R}$ 

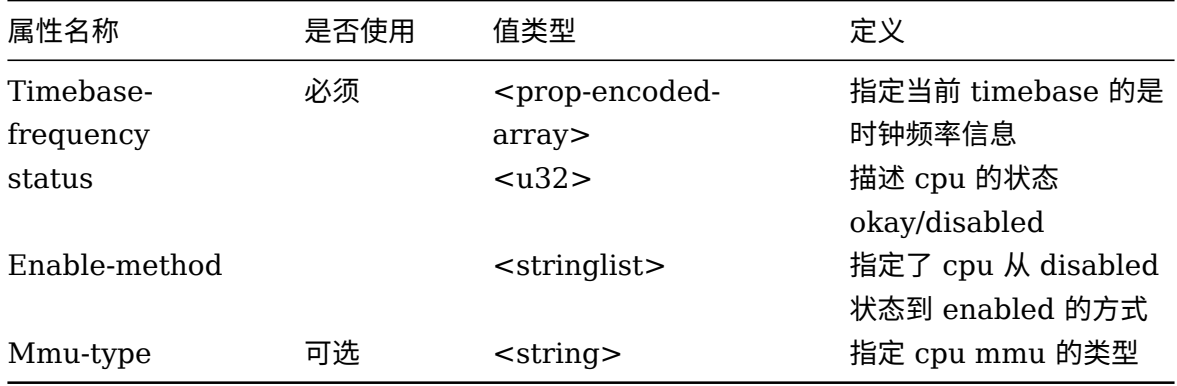

cpu 节点实例:

```
cpus {
            #address-cells = <1>;
             #size-cells = <0>;
             cpu@0 {
                       device_type = "cpu";
                       compatible = "arm,cortex-a8";
                       reg = <0x0>;
            };
   };
\begin{array}{|c|c|c|}\hline \multicolumn{1}{|c|}{\textbf{1}} & \multicolumn{1}{|c|}{\textbf{2}}\hline \multicolumn{1}{|c|}{\textbf{3}}\hline \multicolumn{1}{|c|}{\textbf{4.2.2.7}}\hline \multicolumn{1}{|c|}{\textbf{3}}\hline \multicolumn{1}{|c|}{\textbf{4.2.2.7}}\hline \multicolumn{1}{|c|}{\textbf{4.2.2.7}}\hline \multicolumn{1}{|c|}{\textbf{5}}\hline \multicolumn{1}{|c|}{\textbf{6}}\hline \multicolumn{1}{
```
#### **4.2.2.7 soc 节点**

须包含,soc 节点的顶层包含 soc 上所有设备可见的信息。

节点名字必须包含 soc 的地址并且以"soc" 字符开头。

实例:

```
soc@01c20000 {
        compatible = "simple-bus";
        #address-cells = <1>;
        #size-cells = <1>;
        reg = <0x01c20000 0x300000>;
        ranges;
        intc: interrupt-controller@01c20400 {
            compatible = "allwinner,sun4i-ic";
            reg = <0x01c20400 0x400>;
            interrupt-controller;
            #interrupt-cells = <1>;
        };
        pio: pinctrl@01c20800 {
            compatible = "allwinner,sun5i-a13-pinctrl";
            reg = <0x01c20800 0x400>;
            interrupts = <28clocks = <&apb0_gates 5>;
            gpio-controller;
```

```
ALLWINER
```

```
interrupt-controller;
            #address-cells = <1>;
            #size-cells = <0>;
            #gpio-cells = <3>;
            uart1 pins a: uart1@0 {
                allwinner,pins = "PE10", "PE11";
                allwinner,function = "uart1";
                allwinner, drive = <0>;
                allwinner, pull = <0>;
            };
          .........
}
```
# 4.2.3 Binding

对于 Device Tree 中的结点和属性具体是如何来描述设备的硬件细节的,一般需要文档来进行讲

# 4.3 Device tree block file

# 解, 这些文档位于内核的 Documentation/devicetree/bindings/arm 路径下。<br>4.3 Device tree block file<br>4.3.1 DTC (~ 4.3.1 DTC (device tree compiler)

将.dts 编译为.dtb 的工具。DTC 的源代码位于内核的 scripts/dtc 目录, 在 Linux 内核使 能了 Device Tree 的情况下,编译内核时同时会编译 dtc。通过 scripts/dtc/Makefile 中的 "hostprogs-y := dtc" 这一 hostprogs 编译 target。

在 Linux 内核的 arch/arm/boot/dts/Makefile 中,描述了当某个 SoC 被选中后,哪些.dtb 文 件会被编译出来,如与 sunxi 对应的.dtb 包括

```
dtb-$(CONFIG_ARCH_SUNXI) += \
    sun4i-a10-cubieboard.dtb \
    sun4i-a10-mini-xplus.dtb \
    sun4i-a10-hackberry.dtb \
    sun5i-a10s-olinuxino-micro.dtb \
    sun5i-a13-olinuxino.dtb
```
# 4.3.2 Device Tree Blob (.dtb)

.dtb 是.dts 被 DTC 编译后的二进制格式的 Device Tree 描述,可由 Linux 内核解析。通常在 我们为电路板制作 NAND、SD 启动 image 时,会为.dtb 文件单独留下一个很小的区域以存放 之,之后 bootloader 在引导 kernel 的过程中,会先读取该.dtb 到内存。

# 4.3.3 DTB 的内存布局

Device tree block 内存布局大致如下 (地址从上往下递增)。我们可以看到,dtb 文件结构主要 由 4 个部分组成,一个小的文件头、一个 memory reserve map、一个 device tree structure 、一个 device-tree strings。这几个部分构成一个整体,一起加载到内存中。

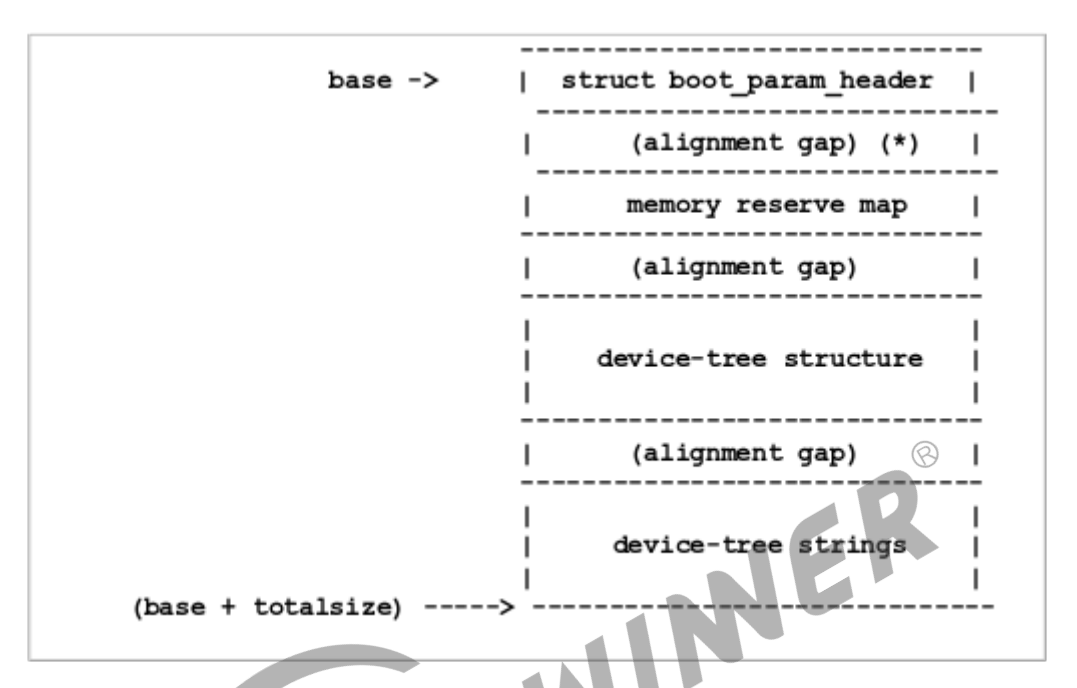

图 4-6: dtb 内存布局

### **4.3.3.1 文件头-boot\_param\_header**

内核的物理指针指向的内存区域在 structure boot param header 这个结构体中大概描述到 了:

```
include/linux/of_fdt.h
/* Definitions used by the flattened device tree */#define OF_DT_HEADER 0xd00dfeed /* marker */
#define OF_DT_BEGIN_NODE 0 \times 1 /* Start of node, full name */<br>#define OF_DT_END_NODE 0 \times 2 /* End node */
#define OF_DT_END_NODE 0x2
#define OF_DT_PROP 0x3 /* Property: name off, size,* content */
#define OF_DT_NOP 0x4 /* nop */
#define OF_DT_END 0x9
#define OF DT VERSION 0x10
struct boot param header {
    be32 magic; <br>
be32 totalsize; <br>
/* total size of DT block */
                                \frac{1}{2} total size of DT block \frac{*}{2}__be32 off_dt_struct; /* offset to structure */
    __be32 off_dt_strings; /* offset to strings */
    __be32 off_mem_rsvmap; /* offset to memory reserve map */
    __be32 version; /* format version */
    __be32 last_comp_version; /* last compatible version */
```

```
/* version 2 fields below */
   be32 boot cpuid phys; /* Physical CPU id we're booting on *//* version 3 fields below */
   be32 dt strings size; /* size of the DT strings block *//* version 17 fields below */
   be32 dt struct size; /* size of the DT structure block */};
```
具体这个结构体怎么用,在后边会有具体描述。

#### **4.3.3.2 device-tree structure**

这一部分主要存储了各个结点的信息。每一个结点都都可以嵌套子结点,其中的结点以 OF DT BEGIN NODE 做起始标志,接下来就是结点名。如果结点带有属性,那么就紧接 就是结点的属性,其以 OF DT PROP 为起始标志。嵌套的子结点紧跟着父子结点之后,也是以 OF DT BEGIN NODE 起始。OF DT END NODE 标志着一结点的终止。

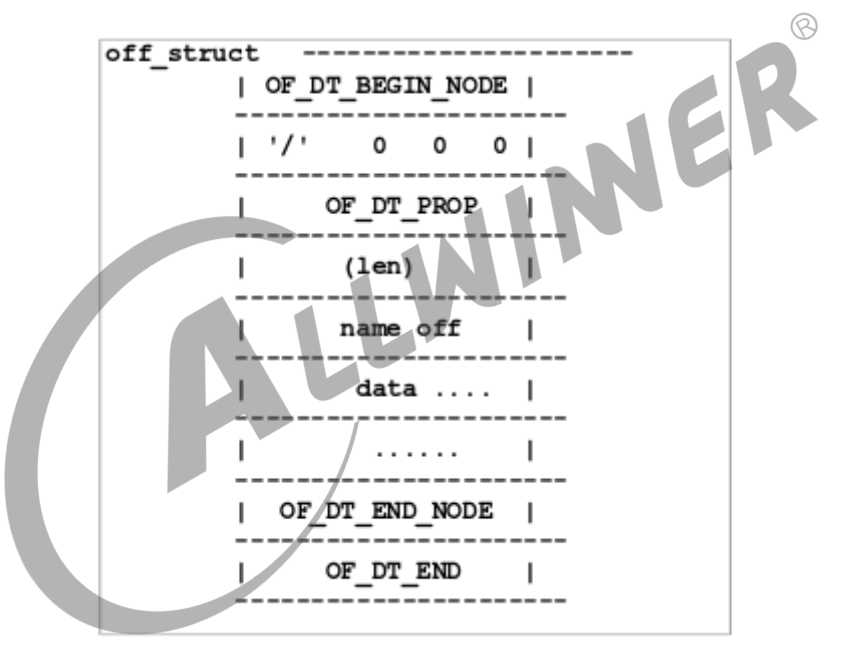

图 4-7: device-tree 的 structure 结构

上面提到一个结点的属性,每一个属性有如下的结构:

```
Scripts/dtc/libfdt/fdt.h
struct fdt_property {
        uint32_t tag;
        uint32_t len;
        uint32 t nameoff;
        char data[0];
};
```
#### **4.3.3.3 Device tree string**

最后一部分就是 String,没有固定格式。其主要是把一些公共的字符串线性排布,以节约空间。

#### **4.3.3.4 dtb 实例**

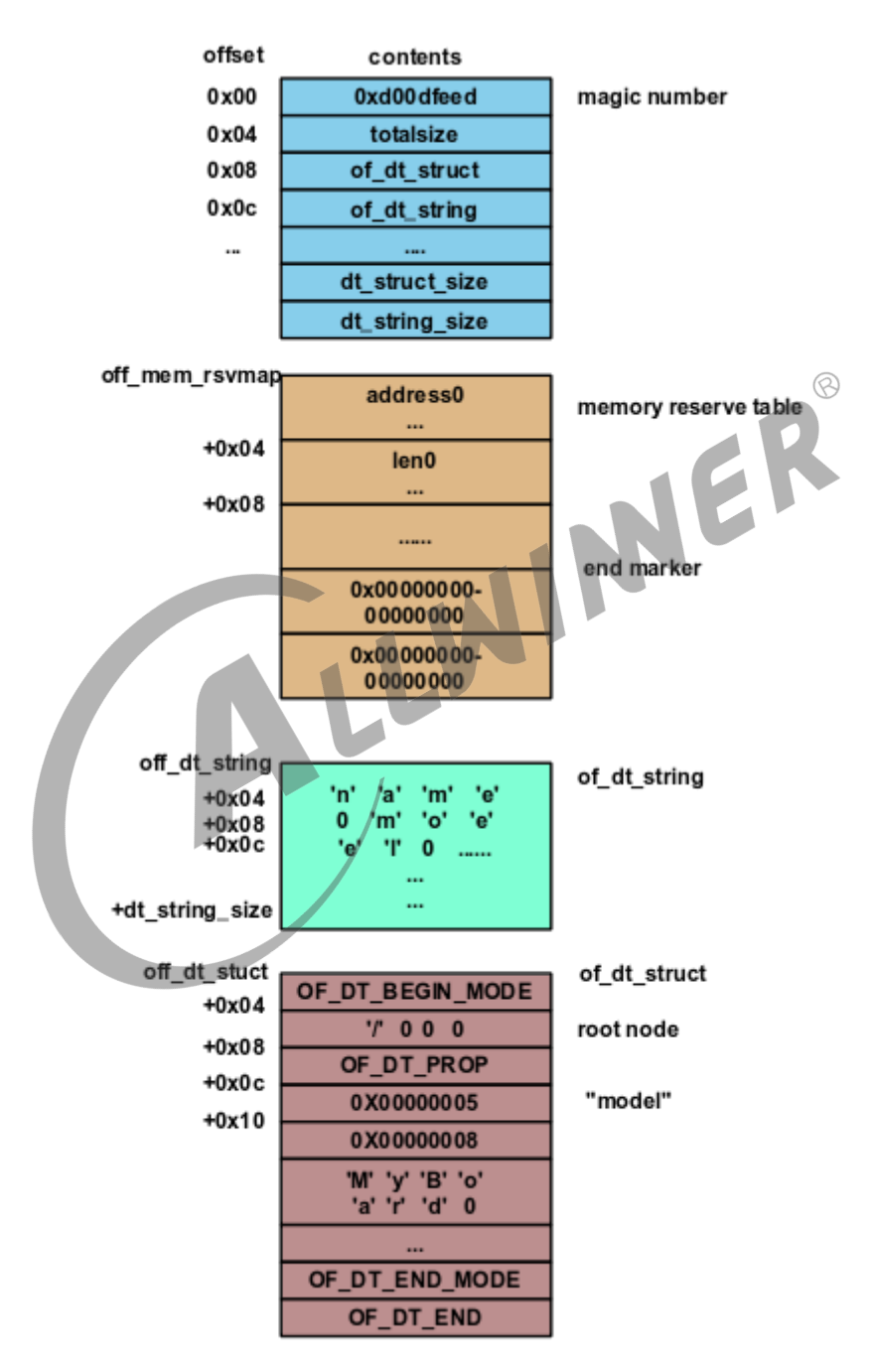

图 4-8: dtb 实例

可以看出 dtb 结构由 4 个部分组成。

memory reserve table: 给出了 kernel 不能使用的内存区域列表。

Of device-struct: 结构包含了 device tree 的属性。每个节点以 OF DT BEGIN NODE 标签开始,接着紧跟着节点的名称。如果节点有属性,那么紧跟着就是节点的属性,每 个属性值以 OF DT PROP 标签开始,紧接着是嵌套在节点中的子节点,子节点也是以 OF DT BEGIN NODE 起始, 以 OF DT END NODE 结束,最后以标签 OF DT END 标 示根节点结束。

对每个属性,在标签 OF\_DT\_PROP 之后,由一个 32 位的数指明属性名称存放在偏移 of dt string 结构体起始地址多少 byte 的地方。之所以采用这种做法,是因为有很多节点都有 很多相同的属性名称,比如 compatible、reg 等,这些节点的名称如果一个个存放起来,显然挺 浪费空间的,采用一个偏移量,来指定它在 of dt string 的哪个地方, 在 of dt string 中只需 要保存一份属性值就可以了,有利于降低 block 占用的空间。

NER

# 4.4 内核常用 API

### 4.4.1 of device is compatible

#### **原型**

int of device is compatible(const struct device node \*device,const char \*compat);

#### **函数作用**

判断设备结点的 compatible 属性是否包含 compat 指定的字符串。当一个驱动支持 2 个或多个 设备的时候,这些不同.dts 文件中设备的 compatible 属性都会进入驱动 OF 匹配表。因此驱动 可以透过 Bootloader 传递给内核的 Device Tree 中的真正结点的 compatible 属性以确定究竟 是哪一种设备,从而根据不同的设备类型进行不同的处理。

# 4.4.2 of find compatible node

#### **原型**

struct device node \*of find compatible node(struct device node \*from, const char \*type, const char \*compatible);

#### **函数作用**

根据 compatible 属性,获得设备结点。遍历 Device Tree 中所有的设备结点,看看哪个结点的 类型、compatible 属性与本函数的输入参数匹配,大多数情况下, from、type 为 NULL。

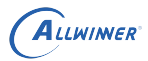

## 4.4.3 of\_property\_read\_u32\_array

#### **原型**

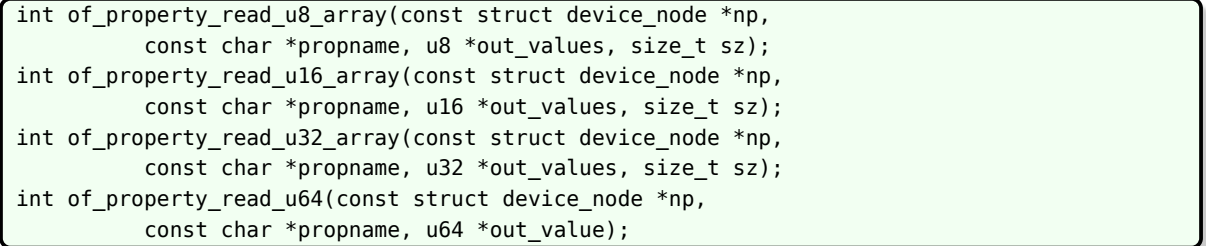

#### **函数作用**

读取设备结点 np 的属性名为 propname, 类型为 8、16、32、64 位整型数组的属性。对于 32 位处理器来讲,最常用的是 of property read u32 array()。

### 4.4.4 of\_property\_read\_string

#### **原型**

NER int of\_property\_read\_string(struct device node \*np, const char \*propname, const char \*\*out string); int of\_property\_read\_string\_index(struct device\_node \*np, const char \*propname, int index, const char \*\*output);

#### **函数作用**

前者读取字符串属性,后者读取字符串数组属性中的第 index 个字符串。

# 4.4.5 bool of property\_read\_bool

#### **原型**

static inline bool of\_property\_read\_bool(const struct device\_node \*np, const char \*propname);

#### **函数作用**

如果设备结点 np 含有 propname 属性,则返回 true,否则返回 false。一般用于检查空属性是 否存在。

 $\circledR$ 

# 4.4.6 of iomap

#### **原型**

[void \_\_iomem \*of\_iomap(struct device\_node \*node, int index);

#### **函数作用**

通过设备结点直接进行设备内存区间的 ioremap(), index 是内存段的索引。若设备结点的 reg 属性有多段,可通过 index 标示要 ioremap 的是哪一段,只有 1 段的情况,index 为 0。采用 Device Tree 后, 大量的设备驱动通过 of iomap() 进行映射, 而不再通过传统的 ioremap。

# 4.4.7 irq of parse and map

#### **原型**

unsigned int irq of parse and map(struct device node \*dev, int index);

#### **函数作用**

透过 Device Tree 或者设备的中断号,实际上是从.dts 中的 interrupts 属性解析出中断号。若 设备使用了多个中断, index 指定中断的索引号。

# 4.5 Device tree 配置 demo

以 pinctrl 为例:

```
soc@01c20000 {
       compatible = "simple-bus";
       #address-cells = \langle 1 \rangle;
       #size-cells = <1>;
       ranges;
       pio: pinctrl@01c20800 {
           compatible = "allwinner,sun50i-pinctrl";
           reg = <0x01c20800 0x400>;
           interrupts = <0 11 1>, <0 15 1>, <0 16 1>, <0 17 1>;
           clocks = <&apb1_gates 5>;
           gpio-controller;
           interrupt-controller;
           #address-cells = \langle 1 \rangle;
           #size-cells = <0>;
           #qpio-cells = <6>;
           uart0_pins_a: uart0@0 {
               allwinner,pins = "PH20", "PH21"; //设备需要用到的pin
               allwinner,function = "uart0"; //复用名字
               allwinner,drive = <0>; //设置驱动力
               allwinner,pull = <0>; //设置上下拉
               allwinner,data=<0>; //设置数据属性
```
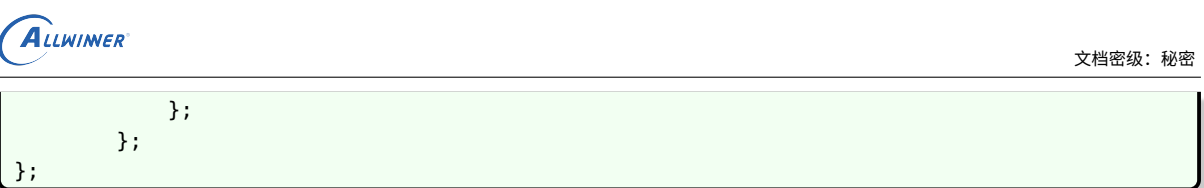

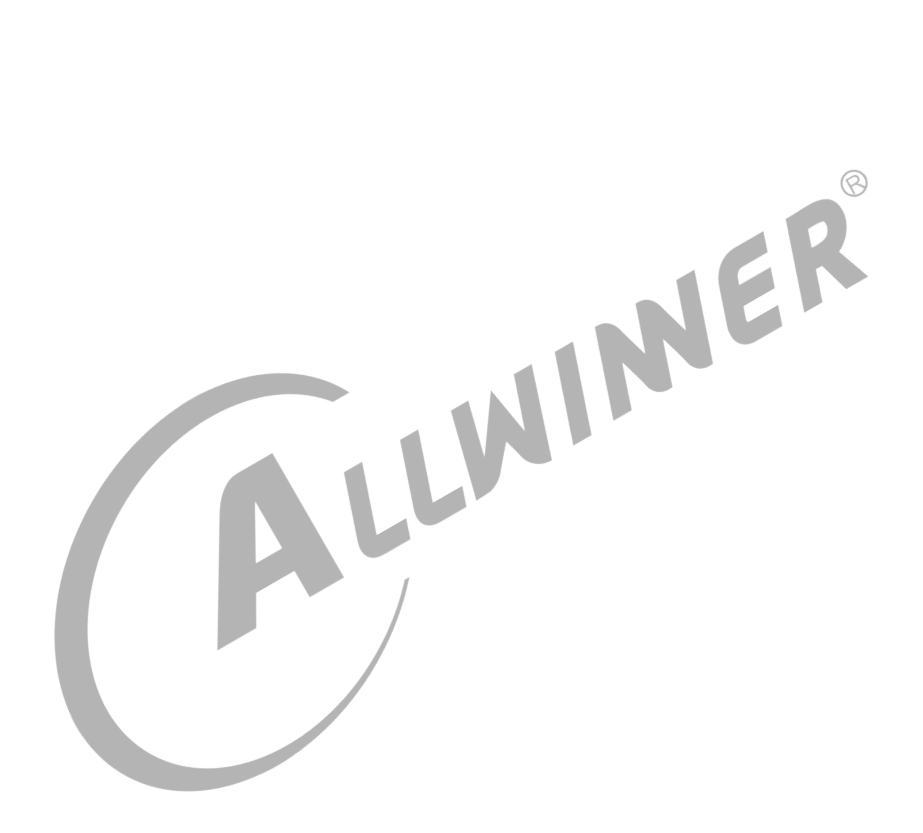

 $\oslash$ 

# 5 设备树使用

# 5.1 引言

# 5.1.1 编写目的

介绍 Device Tree 配置、设备驱动如何获取 Device Tree 配置信息等内容,让用户明确掌握 Device Tree 配置与使用方法。

# 5.1.2 术语与缩略语

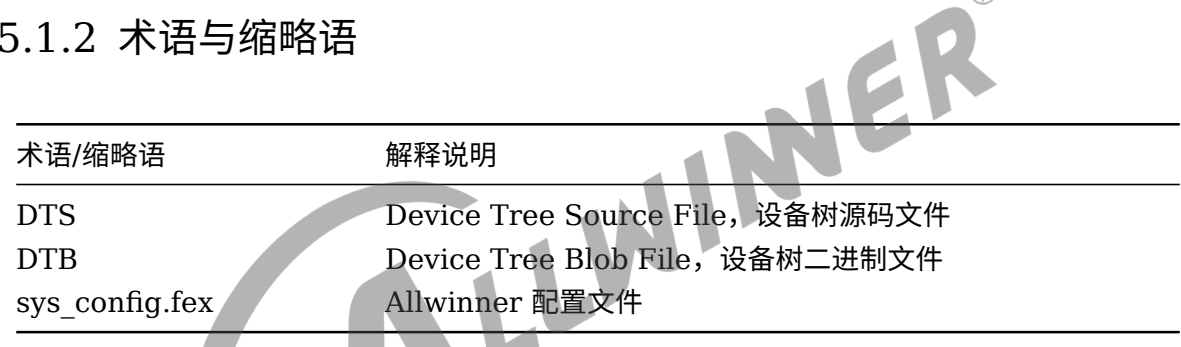

# 5.2 模块介绍

Device Tree 是一种描述硬件的数据结构,可以把嵌入式系统资源抽象成一颗树形结构,可以直 观查看系统资源分布;内核可以识别这棵树,并根据它展开出 Linux 内核中的 platform\_device 等。

# 5.2.1 模块功能介绍

Device Tree 改变了原来用 hardcode 方式将 HW 配置信息嵌入到内核代码的方法,消除了 arch/arm64 下大量的冗余编码。使得各个厂商可以更专注于 driver 开发,开发流程遵从 mainline kernel 的规范。

# 5.2.2 相关术语介绍

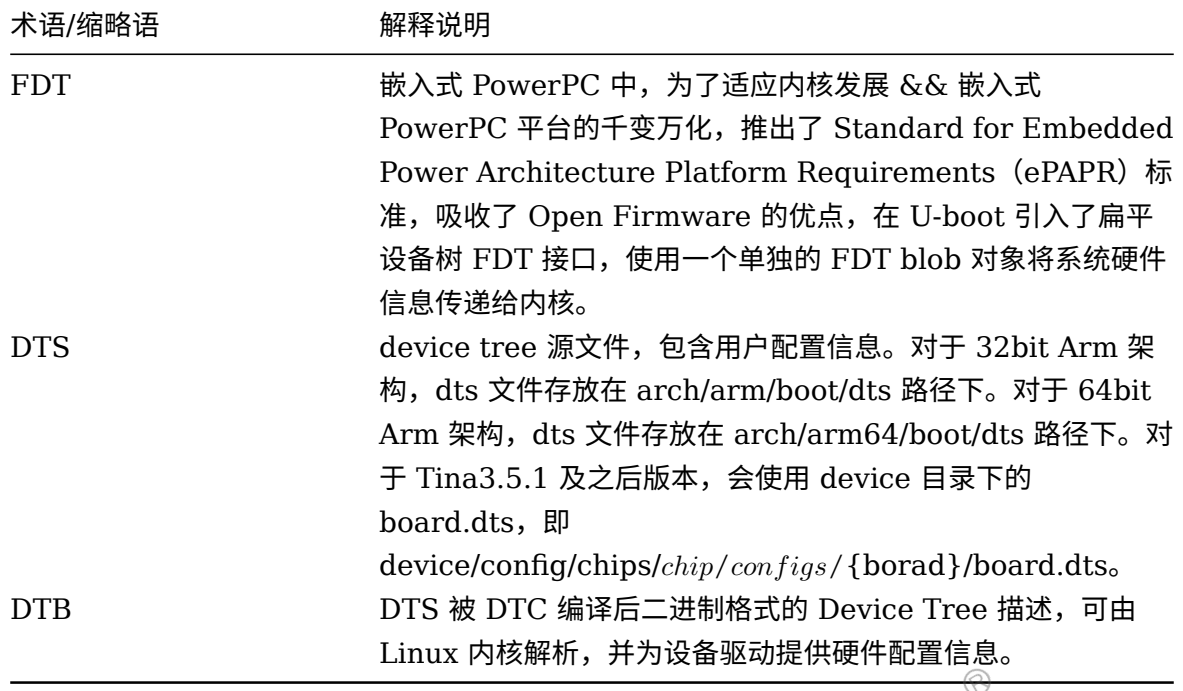

# 5.3 如何配置

### 5.3.1 配置文件位置

设备树文件,存放在具体内核的目录下。

- *•* ARMv7 架构下,dts 文件放置在内核的 arch/arm/boot/dts/目录。
- *•* ARMv8 架构下,dts 文件放置在内核的 arch/arm64/boot/dts/目录。
- RISCV 架构下,dts 文件放置在内核的 arch/riscv/boot/dts/目录。

对于 Tina3.5.1 及之后版本, 会使用 device 目录下的 board.dts, 即:

device/config/chips/\${chip}/configs/\${borad}/board.dts

lunch 选择具体方案后,可以使用快捷命令跳到该目录:

cdts

要确认具体的设备树,首先确定 chip,在 lunch 选择方案之后,会有打印:

TARGET\_CHIP=xxx

如,TARGET\_CHIP=sun8iw18p1,则使用 sun8iw18p1 开头的配置文件。

对应 CHIP 开头的设备树有多份。编译内核的时候都会进行编译,生成中间文件。在打包的时 候,才结合 sys\_config,生成最终的设备树。

 $\otimes$ 

在打包脚本,即 scripts/pack\_img.sh 中, do\_ini\_to\_dts 函数进行相关的处理。

对于 Tina3.5.0 及之前版本,如果有方案同名的设备树,则优先使用方案同名的设备树。没有的 话,则使用通用的设备树。

如 cowbell-perf1 方案, 会先找 sun8iw18p1-cowbell-perf1.dts, 如果找不到, 就使用 sun8iw18p1-soc.dts。

对于 Tina3.5.1 及之后版本, 会使用 device 目录下的 board.dts, 即:

device/config/chips/\${chip}/configs/\${borad}/board.dts

5.3.2 配置文件关系

#### **5.3.2.1 不存在 sys\_config.fex 配置情况**

当不存在 sys\_config.fex 时,一份完整的配置可以包括两个部分 (以 sun50iw1p1 平台为例):

- *•* soc 级配置文件:定义了 SOC 级配置,如设备时钟、中断等资源,如图 sun50iw1p1.dtsi[1]。
- *•* board 级配置文件:定义了板级配置,包含一些板级差异信息,如图 sun50iw1p1-t1.dtsi。

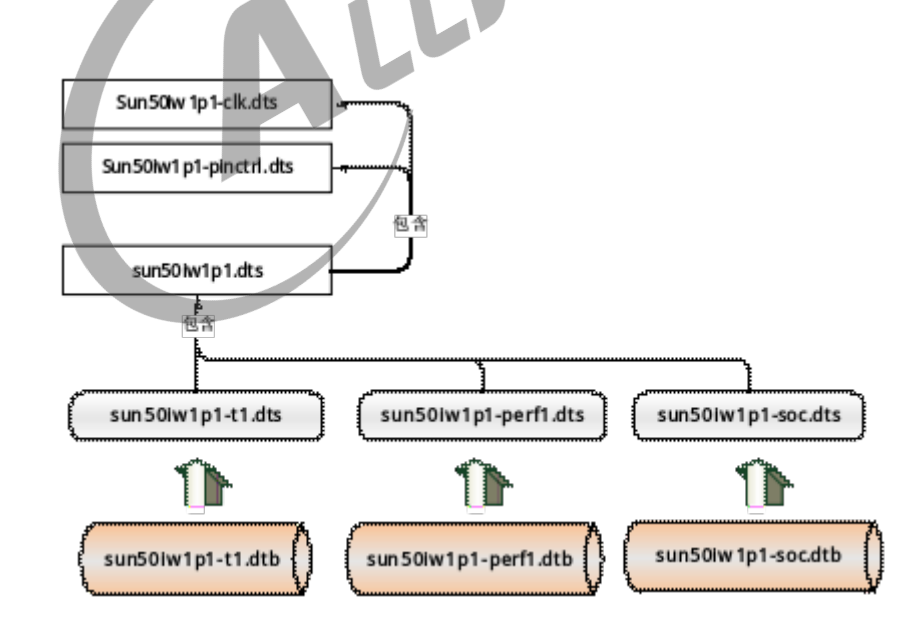

图 5-1: 不存在 sysconfig 的配置结构

示例如图:

**注,对应图中为** *sun50iw1p1.dts***,***.dts* **与***.dtsi* **的区别在于** *dtsi* **是** *dts* **公共部分的提炼,应用时** *dts* **包含** *dtsi* **即可。 在本文中并不作严格区分。**

上图以 R18 为例子,展示了三个方案的设备树配置信息,其中:

说明

示例如图:

- *•* 每个方案 dtb 文件,依赖于 sun50iw1p1-*board*.*dtssun*50*iw*1*p*1*−*{board}.dtsi 又包含 sun50iw1p1.dtsi,当 board 级配置文件跟 soc 级配置文件出现相同节点的同名属性时, Board 级配置文件的属性值会去覆盖 soc 级的相同属性值。
- *•* 图示中 sun50iw1p1-soc.dts 文件跟 sun50iw1p1-t1.dts <sup>与</sup> sun50iw1p1-perf1.dts 一样, 都属于 board 配置文件。该配置文件定义为一种通用的 board 配置文件,主要为了防止客户移 植新的方案时,没有在内核 linux-3.10/arch/arm64/boot/dts/目录下定义客户方案的 board 级配置文件。如果出现这样的情况,内核编译的时候,就会采用 sun50iw1p1-soc.dts,作为 该客户方案的 board 级配置文件。注: Tina3.5.1 及之后的版本, 方案 dts 配置, 迁移到了 device/config/chips/*chip*/*conf igs*/{board}/board.dts

#### **5.3.2.2 存在 sys\_config.fex 配置情况**

当存在 sys\_config.fex 时,一份完整的配置可以包括三个部分 (以 sun50iw1p1 平台为例):

- *•* soc 级配置文件:定义了 SOC 级配置,如设备时钟、中断等资源,如图 sun50iw1p1.dtsi。
- *•* board 级配置文件:定义了板级配置,包含一些板级差异信息,如图 sun50iw1p1-t1.dtsi。
- 高。

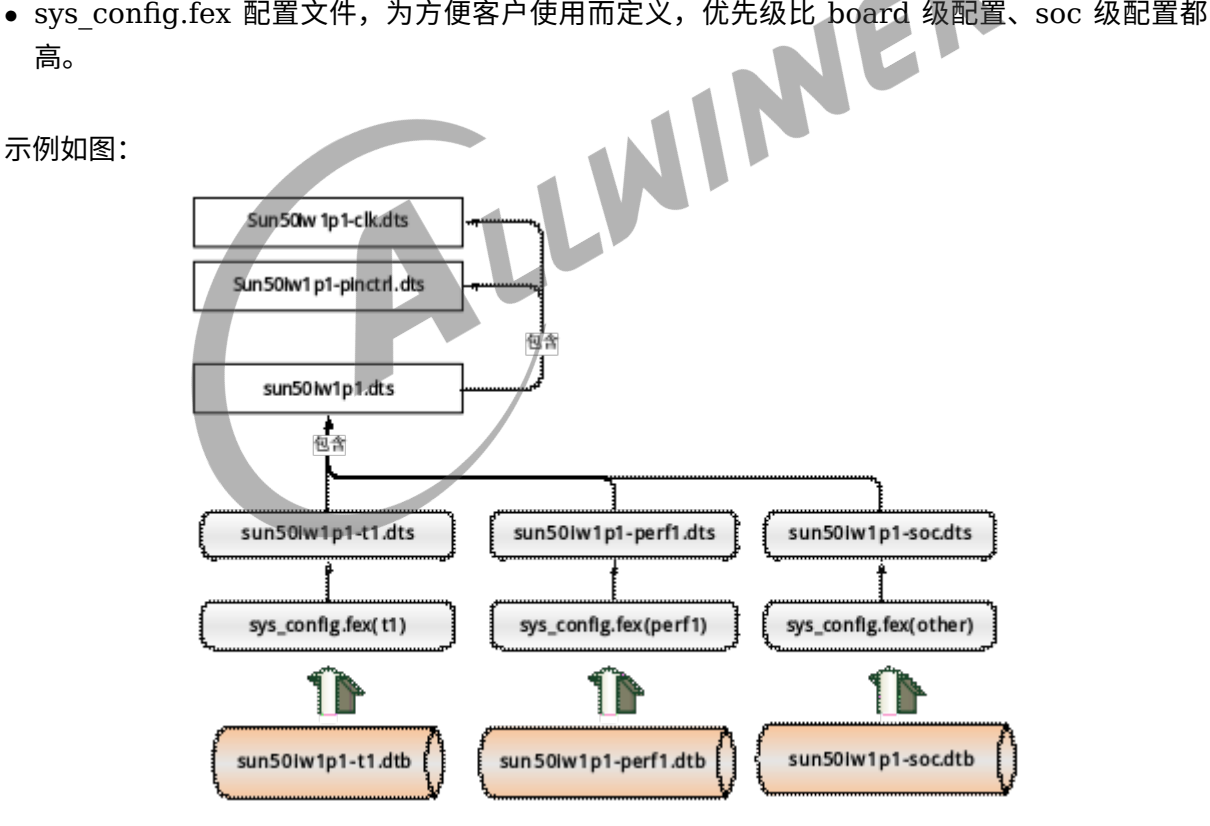

图 5-2: 存在 sysconfig 的配置结构

以 R18 为例子,上图展示了三个方案的设备树配置信息,其中:

*•* 每个方案 dtb 文件,既包含 sys\_config.fex 配置信息,同时又依赖于 sun50iw1p1 *board.dtssun50<i>iw1p1*-{board}.dtsi 又包含 sun50iw1p1.dtsi, sys\_config.fex 配置文件的 优先级别最高, sys\_config.fex 跟 devicetree 文件都存在配置项时, sys\_config.fex 的配置 项内容会更新到 board 级配置文件或者 soc 级配置文件对应的配置项上去。

*•* 图示中 sun50iw1p1-soc.dts 文件跟 sun50iw1p1-t1.dts <sup>与</sup> sun50iw1p1-perf1.dts 一样, 都属于 board 配置文件。该配置文件定义为一种通用的 board 配置文件,主要为了防止客 户移植新的方案时,没有在内核 linux-4.4/arch/arm64/boot/dts/sunxi/目录下定义客户方 案的 board 级配置文件。如果出现这样的情况,内核编译的时候,就会采用 sun50iw1p1 soc.dts,作为该客户方案的 board 级配置文件。注:Tina3.5.1 及之后的版本,方案 dts 配 置,迁移到了 device/config/chips/*chip*/*conf igs*/{board}/board.dts

#### **5.3.2.3 soc 级配置文件与 board 级配置文件**

soc 级配置文件与 board 级配置文件都是 dts 配置文件,对于相同设备节点的描述可能存在重合 关系。因此,需要对重合的部分采取合并或覆盖的特殊处理,我们一般考虑两种情况:

*•* <sup>1</sup>、一般地,soc 级配置文件保存公共配置,board 级配置文件保存差异化配置,如果公共配置 不完善或需要变更,则一般需要通过 board 级配置文件修改补充,那么只需在 board 级配置文 件中创建相同的路径的节点,补充差异配置即可。此时采取的合并规则是:两个配置文件中不 同的属性都保留到最终的配置文件,即合并不同属性配置项;相同的属性,则优先选取 board 级配置文件中属性值保留,即 board 覆盖 soc 级相同属性配置项。如下:

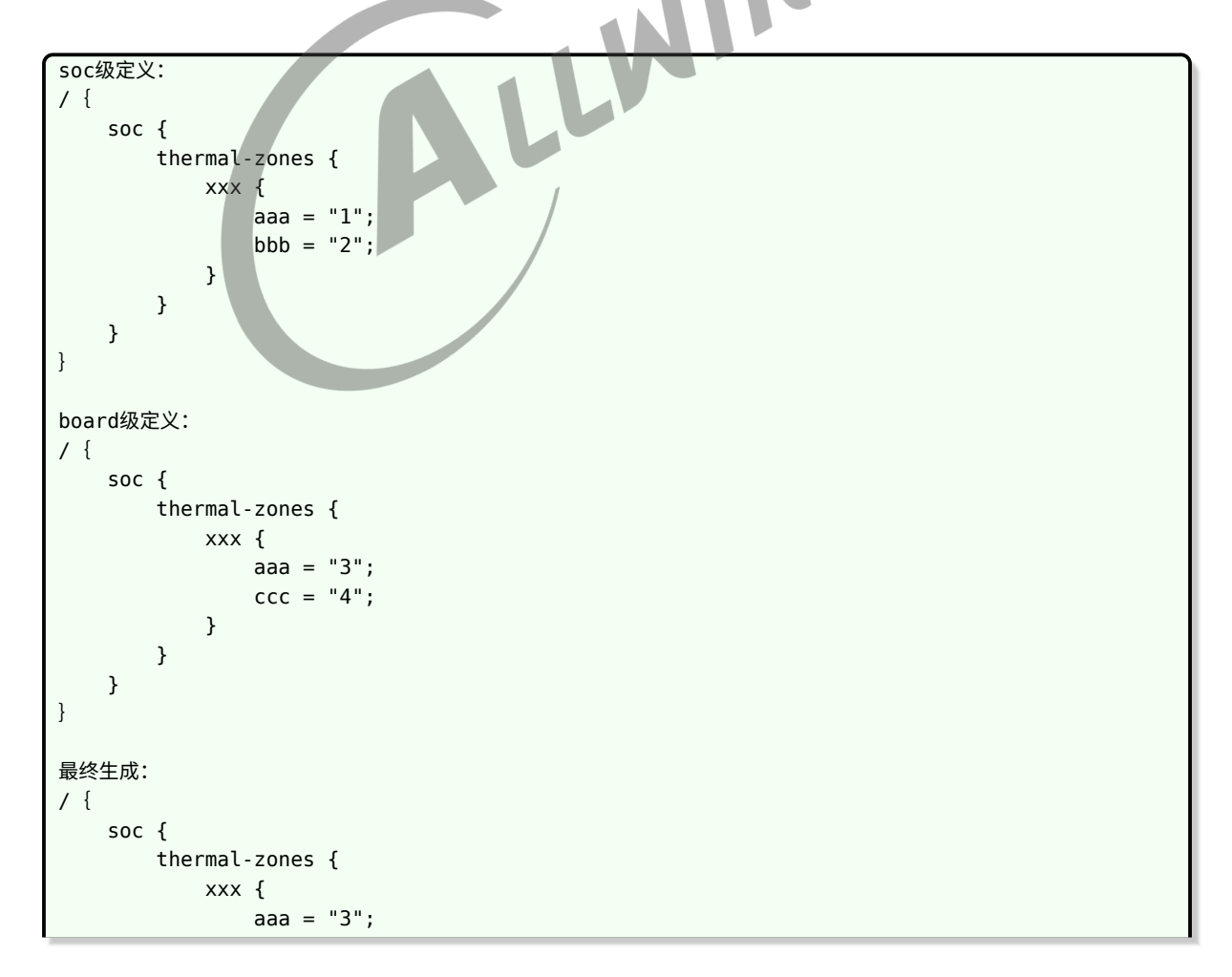

ALLWINER

}

 $bbb = "2";$  $ccc = "4";$ } } }

*•* <sup>2</sup>、如果 soc 级保存的公共配置无法满足部分方案的特殊要求,且使用这项公共配置的其他方案 众多,直接修改难度较大。那么我们考虑在 board 级配置文件中,使用/delete-node/语句删除 soc 级的配置,并重新定义。如下:

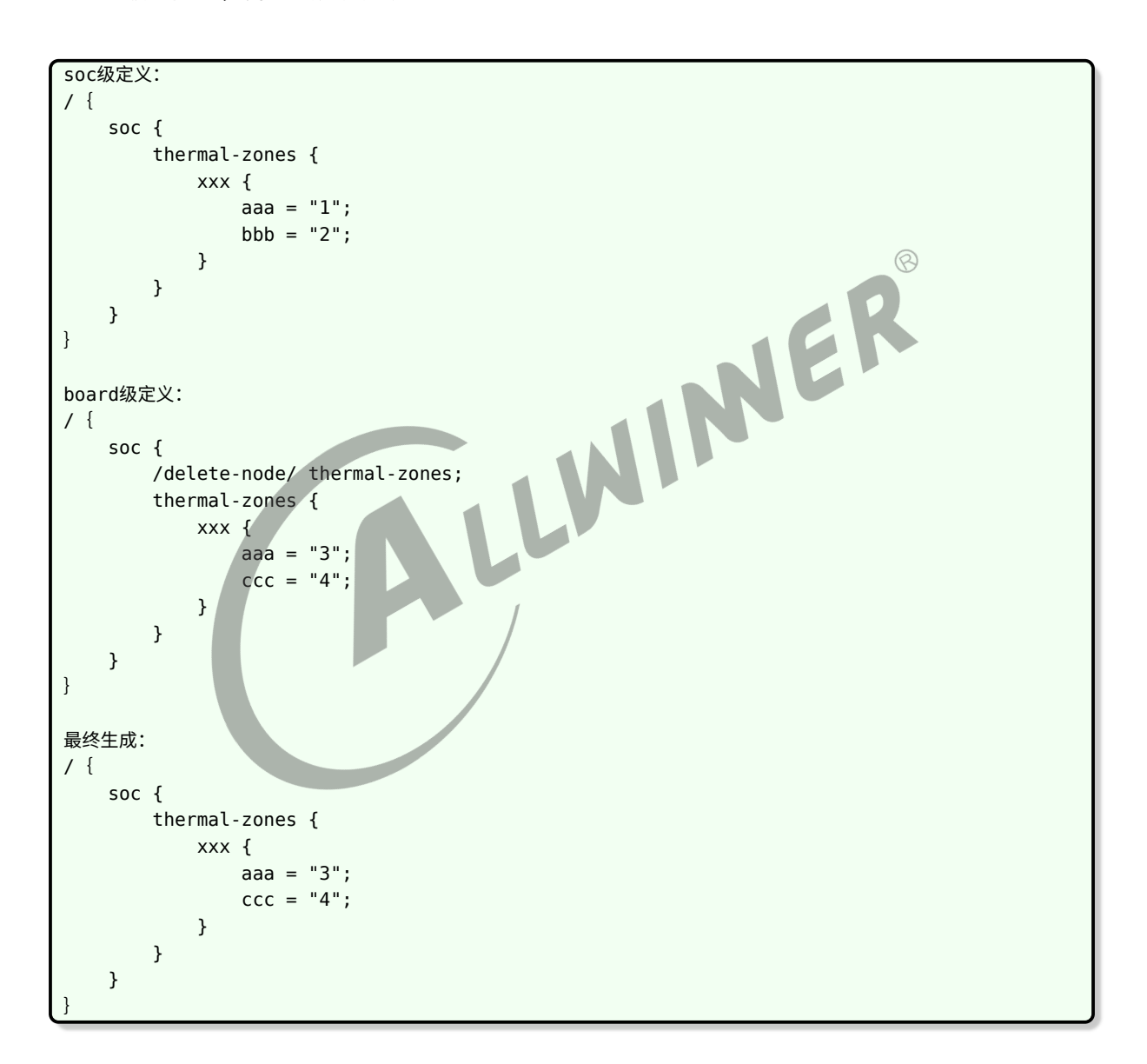

#### 删除节点的语法如下:

/delete-node/ 节点名;

需要注意的是注意:(1)/delete-node/与节点名之间有空格。

(2)如果节点中有地址信息,节点名后也需要加上。

删除属性的语法如下:

/delete-property/ 属性名;

# 5.3.3 配置 sys\_config.fex

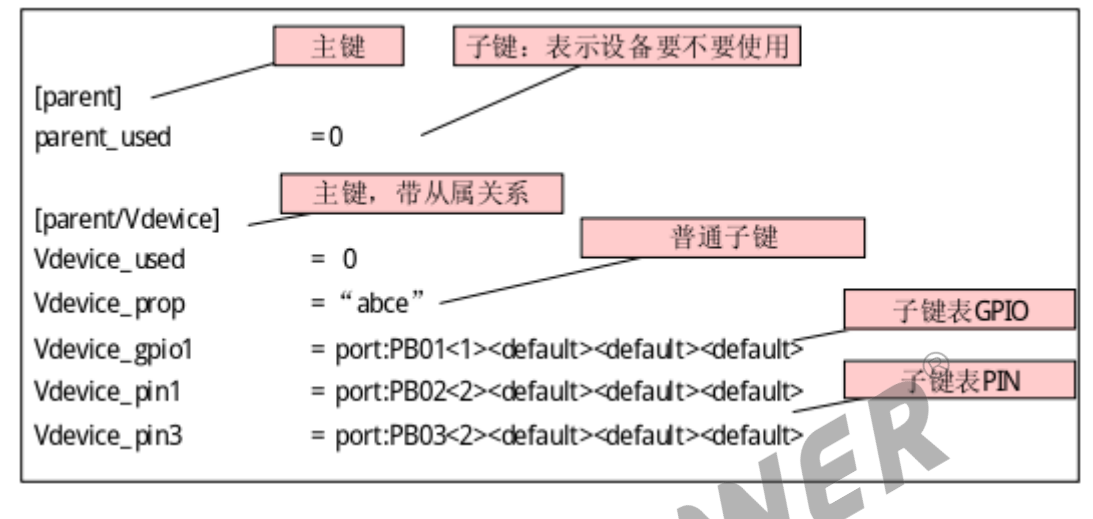

图 5-3: sysconfig 配置

# 5.3.4 配置 device tree

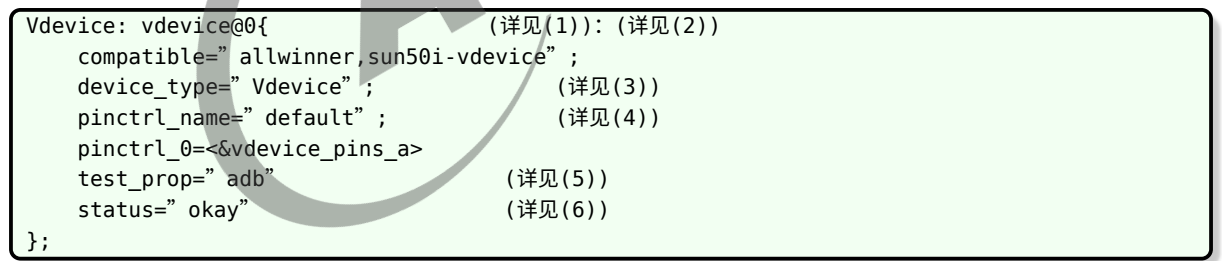

详注:

(1) label, 此处名字必须与 sys\_config.fex 主键一致。

- (2) 节点名字。
- (3) 特定属性表示设备类型,必须与 label 一致。
- (4) 特定属性,用来 PIN 配置。
- (5) 普通属性。
- (6) 特定属性,用来表示设备是否使用。

# 5.4 接口描述

Linux 系统为 device tree 提供了标准的 API 接口。

# 5.4.1 常用外部接口

使用内核提供的 device tree 接口,必须引用 Linux 系统提供的 device tree 接口头文件,包含 且不限于以下头文件:

#include<linux/of.h> #include<linux/of\_address.h> #include<linux/of\_irq.h> #include<linux/of\_gpio.h>

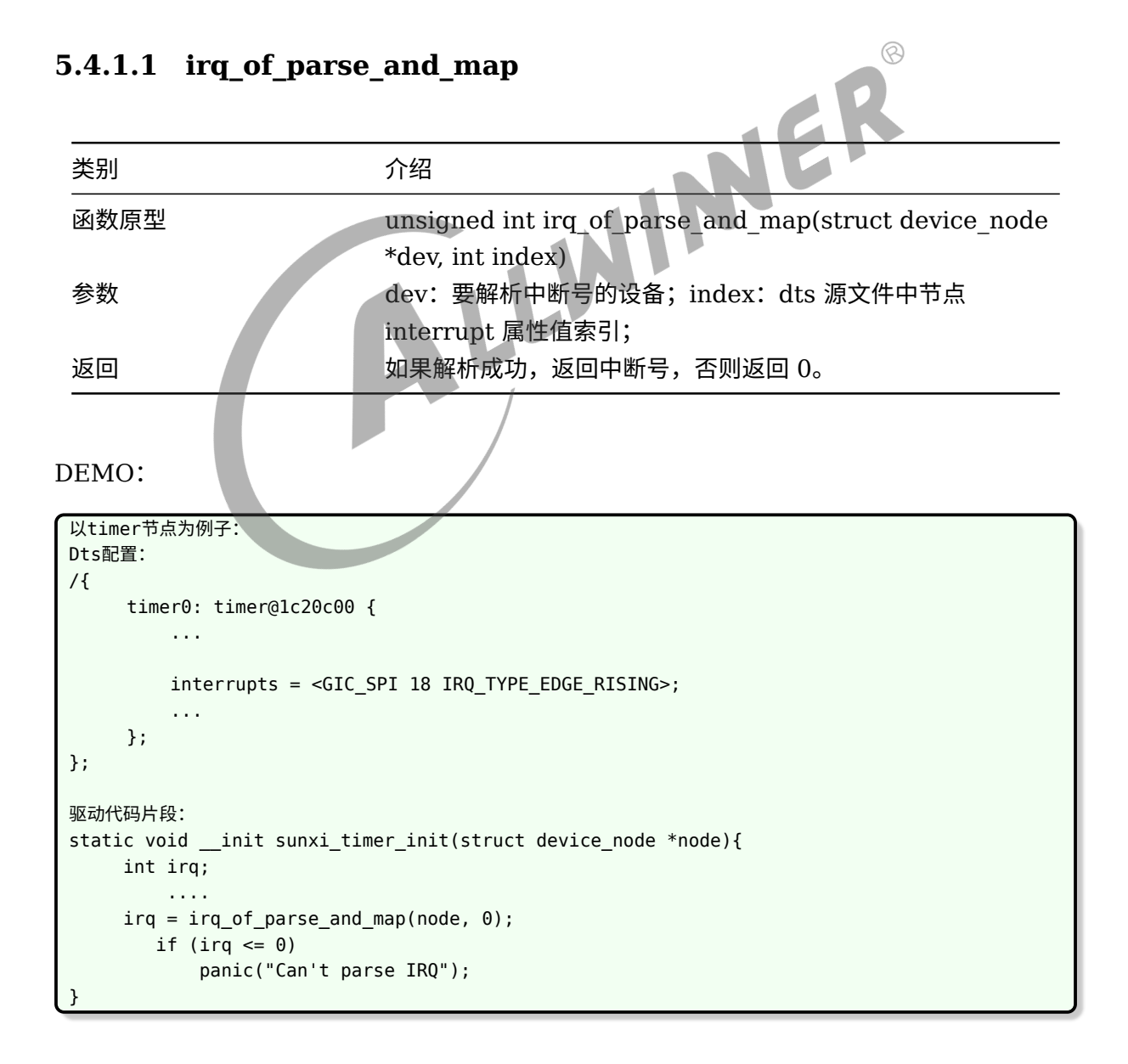

### **5.4.1.2 of\_iomap**

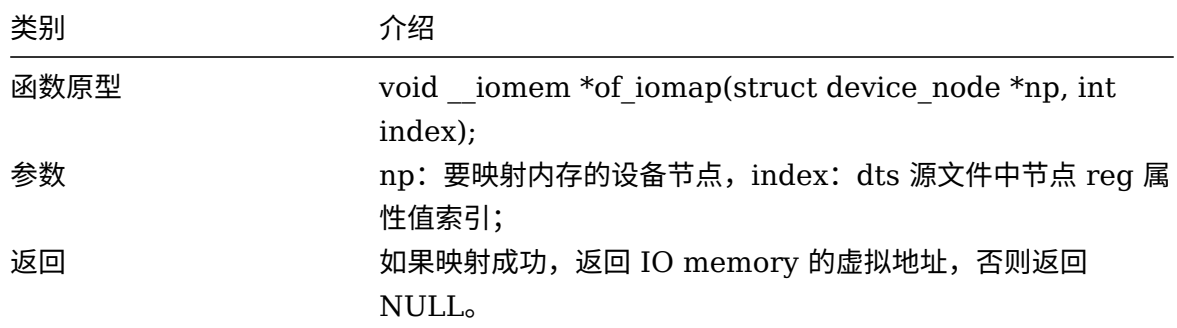

DEMO:

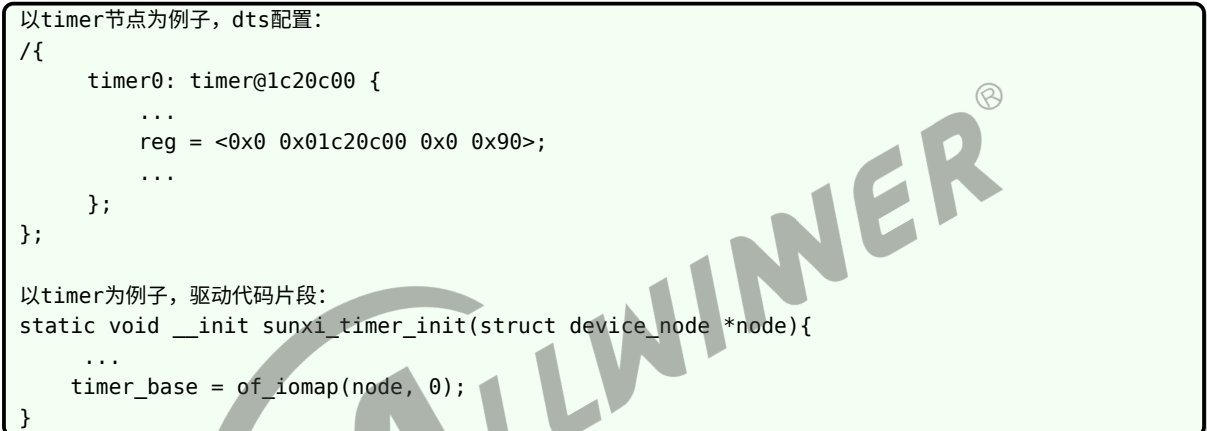

# **5.4.1.3 of\_property\_read\_u32**

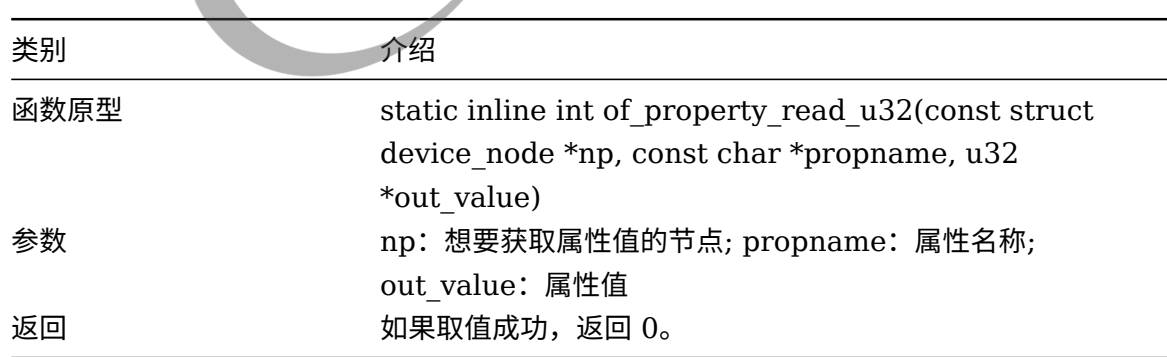

DEMO:

```
//以timer节点为例子,dts配置例子:
/{
       soc_timer0: timer@1c20c00 {
           clock-frequency = <24000000>;
           timer-prescale = <16>;
```

```
};
};
//以timer节点为例子,驱动中获取clock-frequency属性值的例子:
int rate=0;
if (of_property_read_u32(node, "clock-frequency", &rate)) {
    pr err("<%s> must have a clock-frequency property\n",node->name);
    return;
}
```
### **5.4.1.4 of\_property\_read\_string**

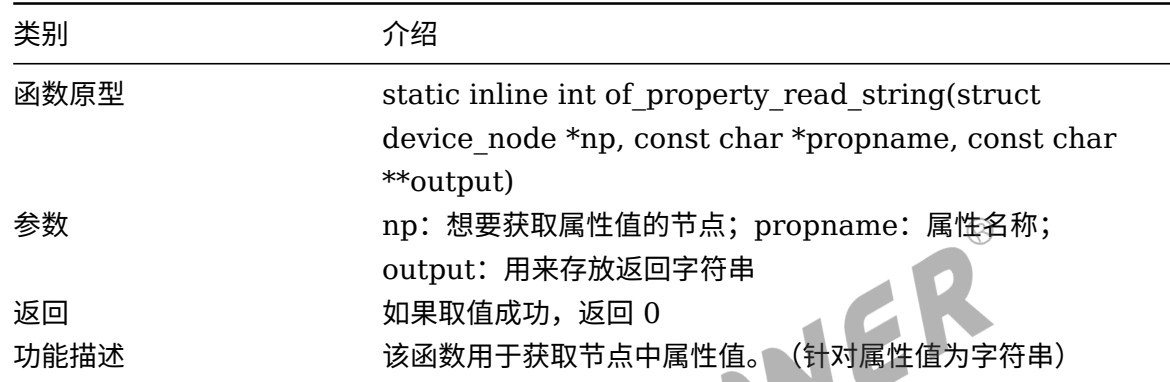

DEMO:

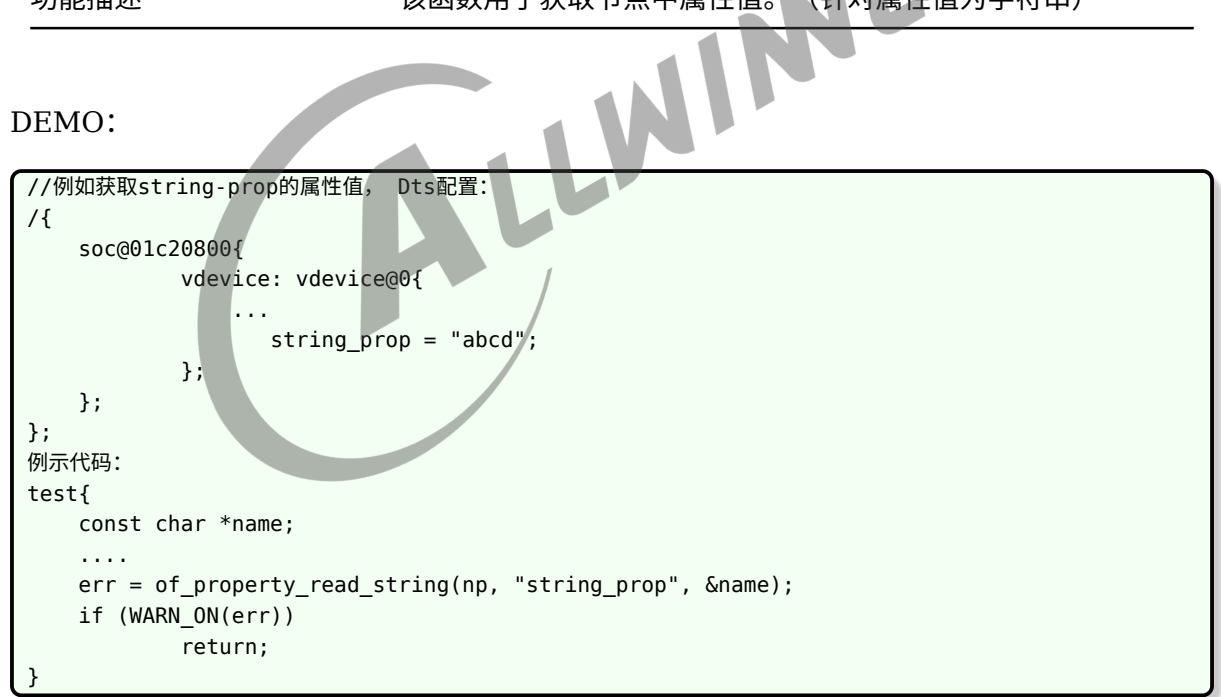

### **5.4.1.5 of\_property\_read\_string\_index**

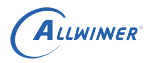

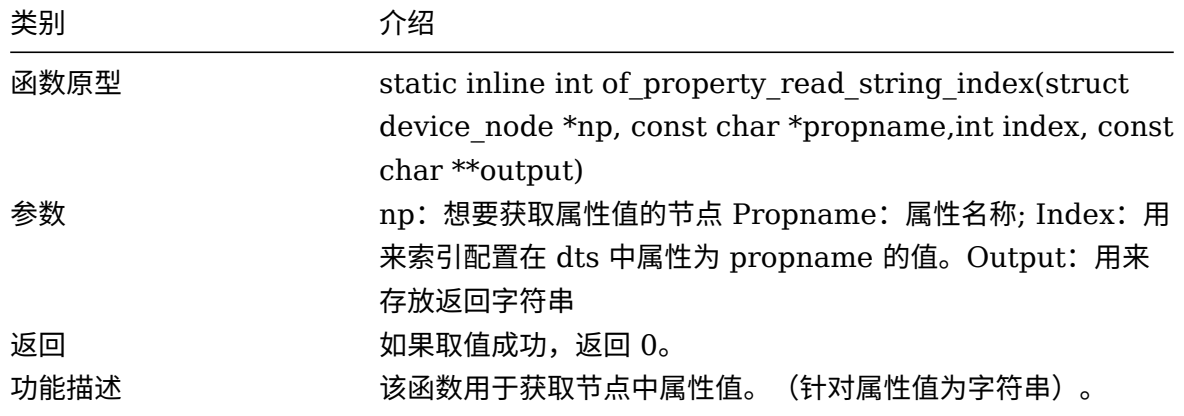

DEMO:

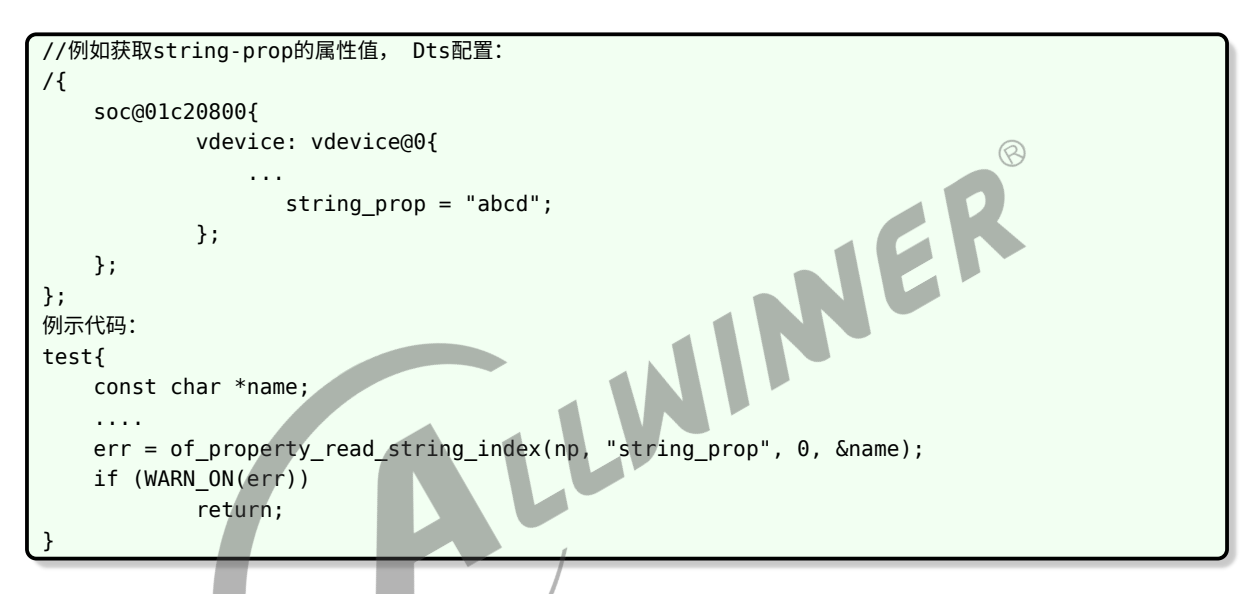

### **5.4.1.6 of\_find\_node\_by\_name**

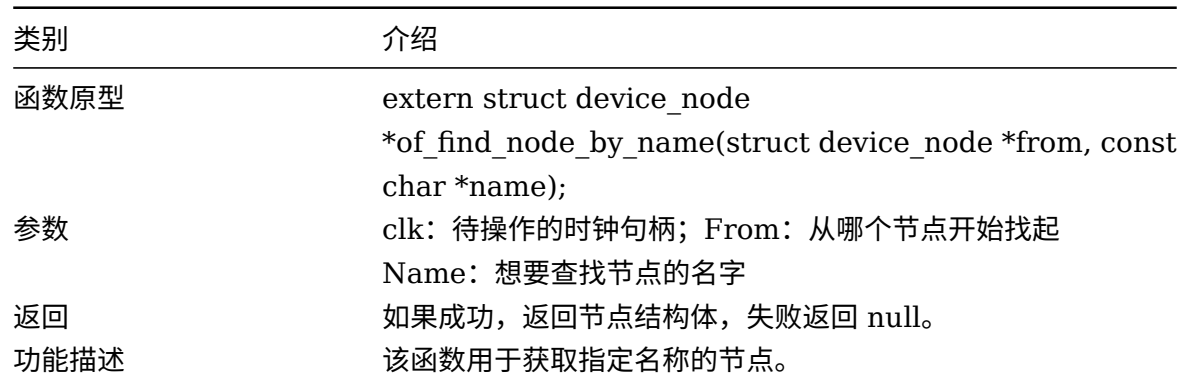

DEMO:

 $\circledR$ 

```
ALLWINER
```

```
//获取名字为vdeivce的节点, dts配置
/{
    soc@01c20800{
       vdevice: vdevice@0{
            ...
           string_prop = "abcd";
       };
    };
};
例示代码片段:
test{
     struct device node *node;
     ....
       node = of_find_node_by_name(NULL, "vdevice");
       if (!node){
          pr_warn("can not get node.\n");
    };
      of_node_put(node);
}
```
### **5.4.1.7 of\_find\_node\_by\_type**

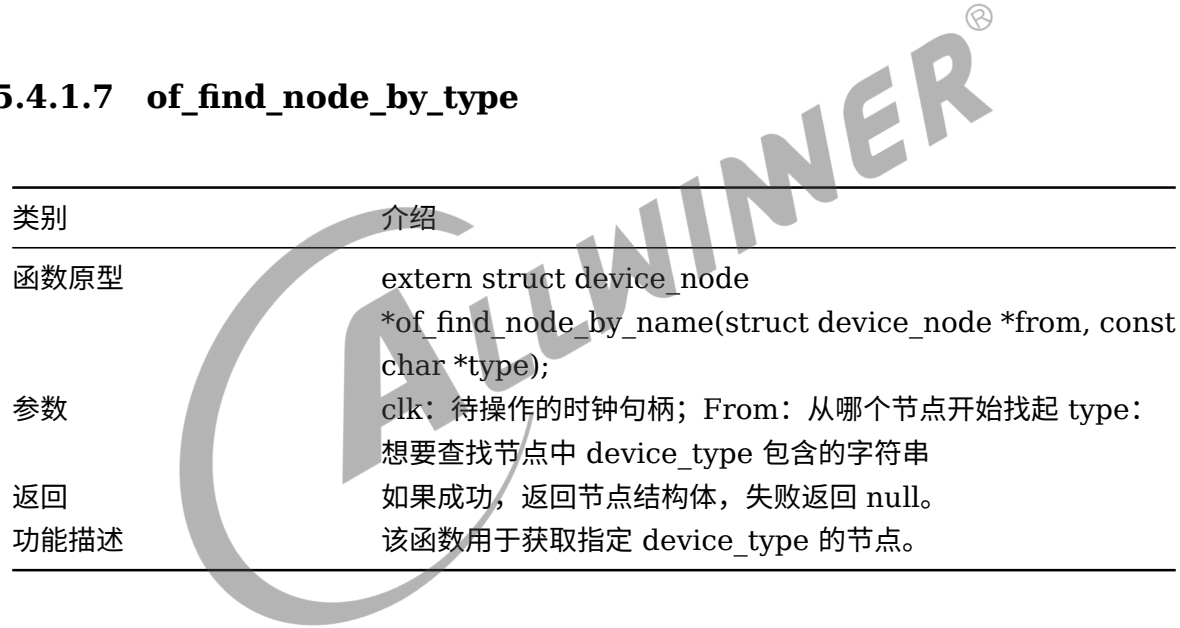

#### DEMO:

```
//获取名字为vdeivce的节点, dts配置。
/{
    soc@01c20800{
       vdevice: vdevice@0{
           ...
        device_type = "vdevice";
           string_prop = "abcd";
       };
   };
};
例示代码片段:
test{
    struct device_node *node;
     ....
       node = of_find_node_by_type(NULL, "vdevice");
```

```
ALLWINER
```
}

```
if (!node){
      pr_warn("can not get node.\n");
};
  of node put(node);
```
#### **5.4.1.8 of\_find\_node\_by\_path**

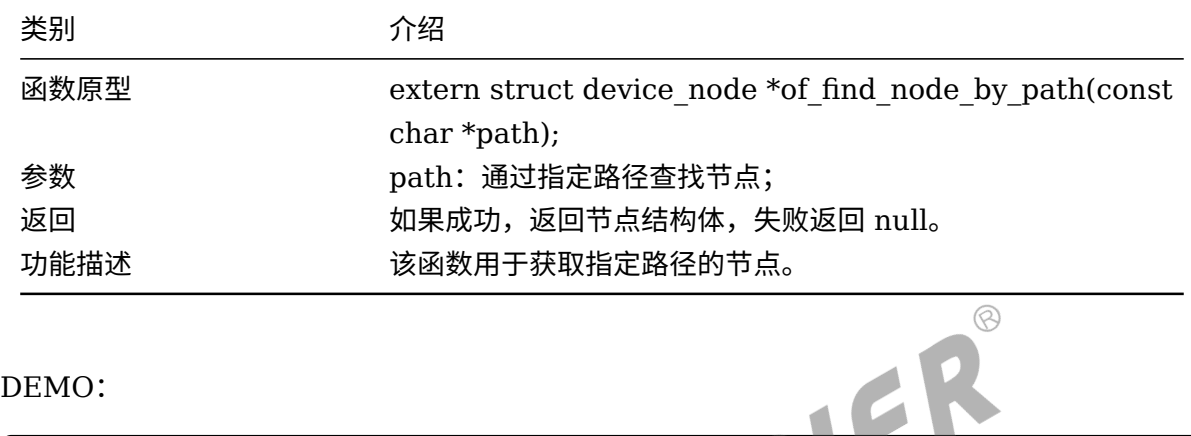

```
LLWIN
//获取名字为vdeivce的节点, dts配置。
/{
   soc@01c20800{
       vdevice: vdevice@0{
           ...
        device_type = "vdevice";
          string_prop = "abcd";
       };
   };
};
例示代码片段:
test{
    struct device_node *node;
    ....
       node = of_find_node_by_path("/soc@01c2000/vdevice@0");
       if (!node){
        pr_warn("can not get node.\n");
   };
      of_node_put(node);
}
```
### **5.4.1.9 of\_get\_named\_gpio\_flags**

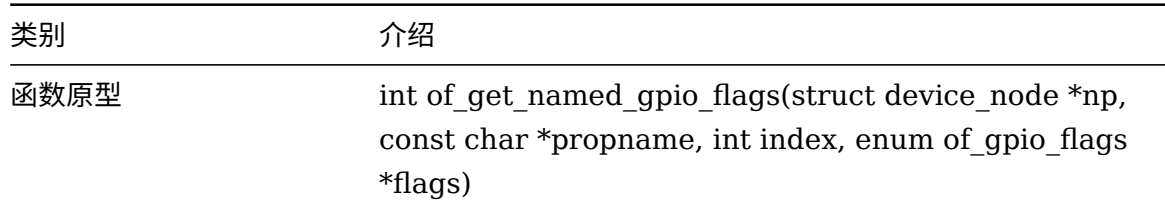

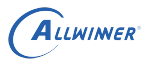

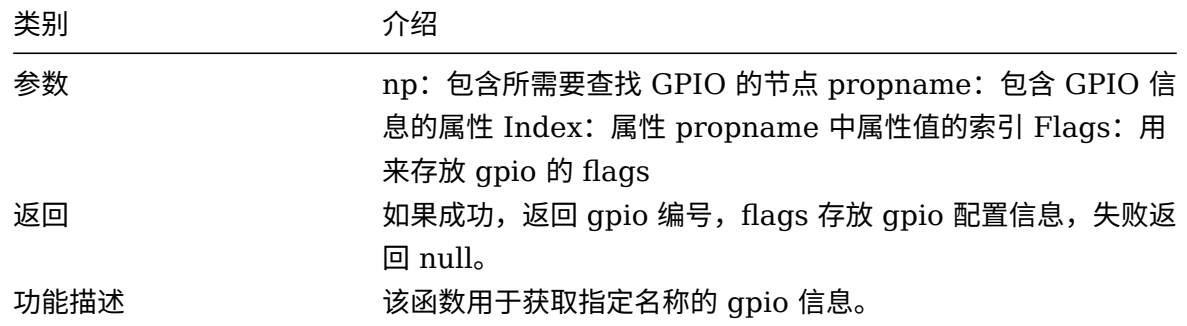

DEMO:

```
//获取名字为vdeivce的节点, dts配置。
/{
    soc@01c20800{
        vdevice: vdevice@0{
            ...
         device_type = "vdevice";
            string_prop = "abcd";
        };
    };
};
例示代码片段:
test{
     struct device node *node;
     ....
        node = of_find_node_by_path("/soc@01c2000/vdevice@0");
        if (!node){
          pr_warn("can not get node.\n");
    };
       of_node_put(node);
}
/{
        soc@01c20800{
                vdevice: vdevice@0{
                   ...
                     test-gpios=<&pio PA 1 1 1 1 0>;
               };
        };
 };
static int gpio_test(struct platform_device *pdev)
{
          struct gpio_config config;
       ....
          node=of_find_node_by_type(NULL, "vdevice");
          if(!node){
                 printk(" can not find node\n");
      }
        ret = of_get_named_gpio_flags(node, "test-gpios", 0, (enum of_gpio_flags *)&config)
    ;
        if (!gpio_is_valid(ret)) {
               return -EINVAL;
         }
};
```
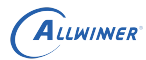

# 5.4.2 sys\_config 接口 &&dts 接口映射

### **5.4.2.1 获取子键内容**

script API:

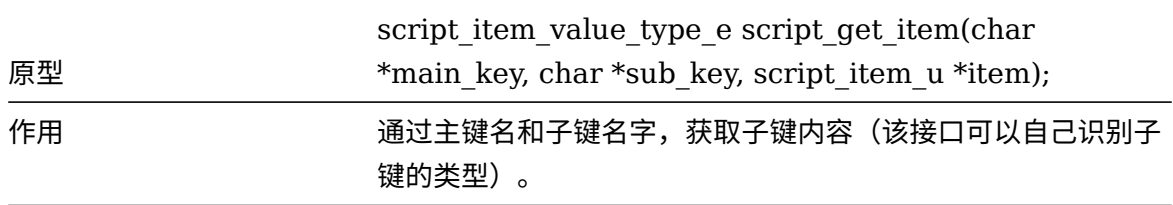

dts API:

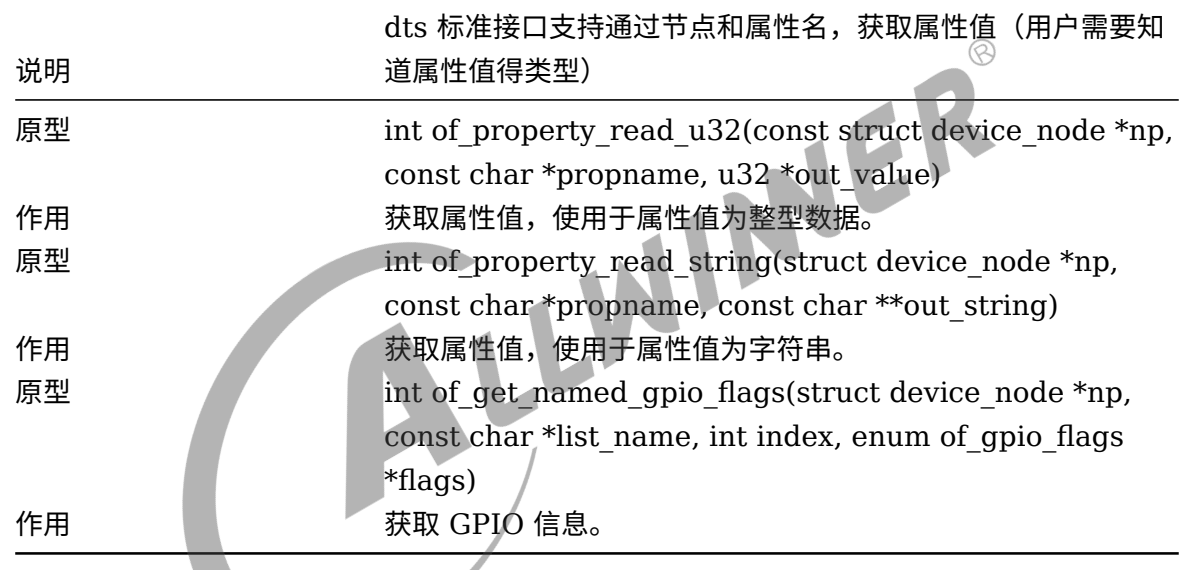

### **5.4.2.2 获取主键下 GPIO 列表**

script API:

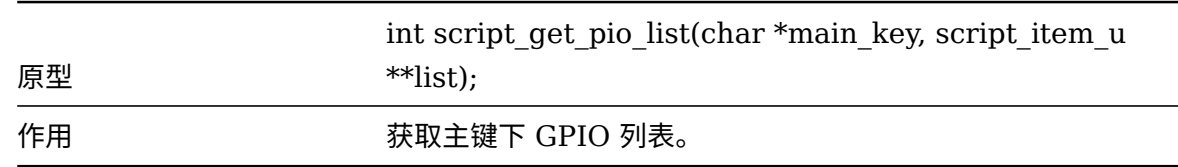

dts API:

说明无对应接口。

#### **5.4.2.3 获取主键数量**

script API:

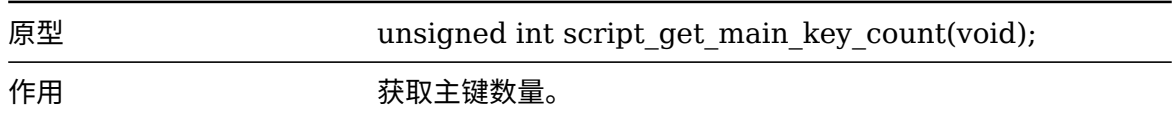

dts API:

说明无对应接口。

#### **5.4.2.4 获取主键名称**

script API:  $\circledR$ char \*script\_get\_main\_key\_name(unsigned int 原型 main key index); 作用 通过主键索引号,获取主键名字。 L dts API: 说明无对应接口。 **5.4.2.5 判断主键是否存在** script API: 原型 bool script\_is\_main\_key\_exist(char \*main\_key); 作用 判断主键是否存在。

dts API:

说明

dts 标准接口支持四种方式判断节点是否存在。

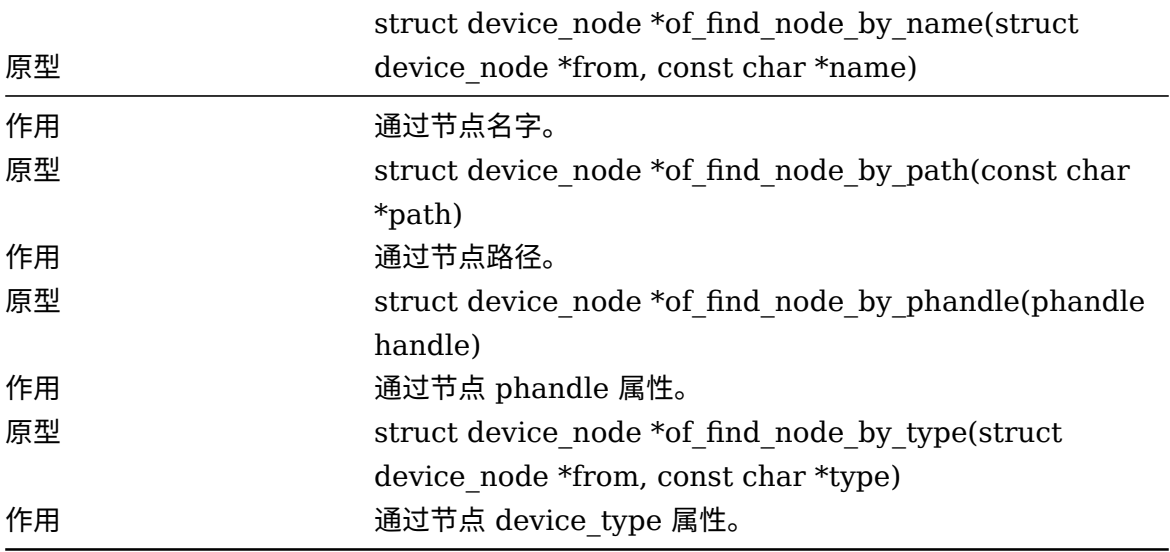

# 5.5 接口使用例子

### 5.5.1 配置比较

 $5.5.1$ 配置比较<br><br>下表展示了设备 vdevice 在 sys\_config.fex 与 dts 中的配置,两种配置形式不一样,但实现的 功能是等价的。

dts:

```
/*
device config in dts:
/{
    soc@01c20000{
        vdevice@0{
            compatible = "allwinner,sun50i-vdevice";
            device_type= "vdevice";
            vdevice_0=<&pio 1 1 1 1 1 0>;
            vdevice_1=<&pio 1 2 1 1 1 0>;
            vdevice-prop-1=<0x1234>;
            vdevice-prop-3="device-string";
            status = "okay";
        };
    };
```
sys\_config.fex:

};

```
device config in sys config.fex
[vdevice]
compatible = "allwinner, sun50i-vdevice";
vdevice\_used = 1
vdevice_0 = port:PB01<1><1><2><default>
vdevice_1 = port:PB02<1><1><2><default>
vdevice-prop-1 = 0x1234
```
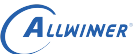

 $\mathcal{R}$ 

vdevice-prop-3 = "device-string" \*/

说明: GPIO\_IN/GPIO\_OUT/EINT 采用下边的配置方式, PIN 采用另外配置, 参考 pinctrl 使 用说明文档。

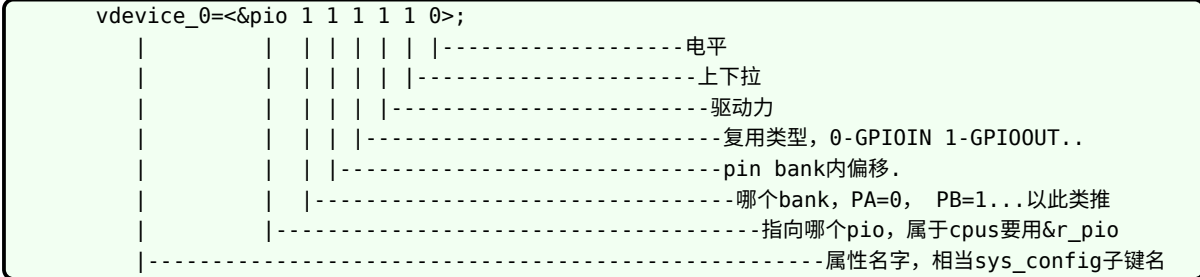

# 5.5.2 获取整形属性值

通过 script 接口:

```
IINER
#include <linux/sys_config.h>
int get_subkey_value_int(void)
{
   script item u script val;
   script_item_value_type_e type;
   type = script get item("vdevice", "vdevice-prop-1", &script val);
   if (SCIRPT_ITEM_VALUE_TYPE_INT != type) {
       return -EINVAL;
   }
   return 0;
}
```
通过 dts 接口:

```
#include <linux/of.h>
int get_subkey_value_int(void)
{
    int ret;
    u32 value;
    struct device_node *node;
    node = of find node by type(NULL,"vdevice");
    if(!node){
        return -EINVAL;
    }
    ret = of property read u32(node, "vdevice-prop-1", &value);
    if(ret){
        return -EINVAL;
    }
    printk("prop-value=%x\n", value);
    return 0;
```
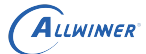

}

# 5.5.3 获取字符型属性值

通过 script 接口:

```
#include <linux/sys_config.h>
 int get_subkey_value_string(void)
 {
     script_item_u script_val;
     script_item_value_type_e type;
     type = script_get_item("vdevice", "vdevice-prop-3", &script_val);
     if (SCIRPT ITEM VALUE TYPE STR!= type) {
         return -EINVAL;
     }
     return 0;
                                           WINER
                                                                          \circledR}
通过 dts 接口:
 #include <linux/of.h>
 int get subkey value string(void)
 {
     int ret;
     const char *string;
     struct device_node *node;
     node = of_find_node_by_type(NULL,"vdevice");
     if(!node){
         return -EINVAL;
     }
     ret = of property read string(node, "vdevice-prop-3", &string);
     if(ret){
         return -EINVAL;
     }
     printk("prop-vlalue=%s\n", string);
```
# 5.5.4 获取 gpio 属性值

通过 script 接口:

return 0;

}

```
#include <linux/sys config.h>
int get_gpio_info(void)
{
    script_item_u script_val;
```

```
script_item_value_type_e type;
type = script_get_item("vdevice", "vdevice_0", &script_val);
if (SCIRPT ITEM VALUE TYPE PIO!= type) {
    return -EINVAL;
}
return 0;
```
通过 dts 接口:

}

```
#include <linux/sys_config.h>
#include <linux/of.h>
#include <linux/of_gpio.h>
int get_gpio_info(void)
{
    unsigned int gpio;
    struct gpio_config config;
    struct device_node *node;
                                                                             \circledRnode = of_find_node_by_name(NULL,"vdevice");
    if(!node){
        return -EINVAL;
    }
    gpio = of_get_named_gpio_flags(node, "vdevice_0", 0, (enum of_gpio_flags *)&config);
    if (!gpio_is_valid(gpio)) {
        return -EINVAL;
    }
    printk("pin=%d mul-sel=%d drive=%d pull=%d data=%d gpio=%d\n",
            config.gpio,
            config.mul_sel,
            config.drv_level,
            config.pull,
            config.data,
            gpio);
    return 0;
}
```
## 5.5.5 获取节点

通过 scritp 接口:

```
#include <linux/sys_config.h>
int check_mainkey_exist(void)
{
    int ret;
    ret = script_is_main_key_exist("vdevice");
    if(!ret){
        return -EINVAL;
    }
}
```
通过 dts 接口:

 $\mathcal{R}$ 

JER

```
ALLWINER
```

```
int check_mainkey_exist(void)
{
    struct device_node *node_1, *node_2;
    /* mode 1*/node_1 = of_find_node_by_name(NULL,"vdevice");
    if(!node_1){
        printk("can not find node in dts\n");
        return -EINVAL;
    }
    /*mode 2 */node_2 = of_find_node_by_type(NULL,"vdevice");
If(!node_2){
        return -EINVAL;
    }
    return 0;
}
```
# 5.6 其他

### 5.6.1 sysfs 设备节点

device tree 会解析 dtb 文件中,并在/sys/devices 目录下会生成对应设备节点,其节点命名规 则如下:

#### **5.6.1.1 "单元地址. 节点名"**

节点名的结构是"单元地址. 节点名", 例如 1c28000.uart、1f01400.prcm。

形成这种节点名的设备,在 device tree 里的节点配置具有 reg 属性。

```
uart0: uart@01c28000 {
    compatible = "allwinner, sun50i-uart";
    reg = <0x0 0x01c28000 0x0 0x400>;
    ......
};
prcm {
    compatible = "allwinner,prcm";
    reg = <0x0 0x01f01400 0x0 0x400>;
};
```
#### **5.6.1.2 "节点名. 编号"**

节点名的结构是"节点名. 编号",例如 soc. $0$ 、usbc $0.5$ 。

形成这种节点名的设备,在 device tree 里的节点配置没有 reg 属性。

```
soc: soc@01c00000 {
    compatible = "simple-bus";
    ......
};
usbc0:usbc0@0 {
    compatible = "allwinner,sunxi-otg-manager";
    ......
};
```
编号是按照在 device tree 中的出现顺序从 0 开始编号, 每扫描到这样一个节点, 编号就增加 1, 如 soc 节点是第 1 个出现的,所以编号是 0,而 usbc0 是第 6 个出现的,所以编号是 5。

device tree 之所以这么做,是因为 device tree 中允许配置同名节点,所以需要通过单元地址 或者编号来区分这些同名节点。可以参见内核的具体实现代码:

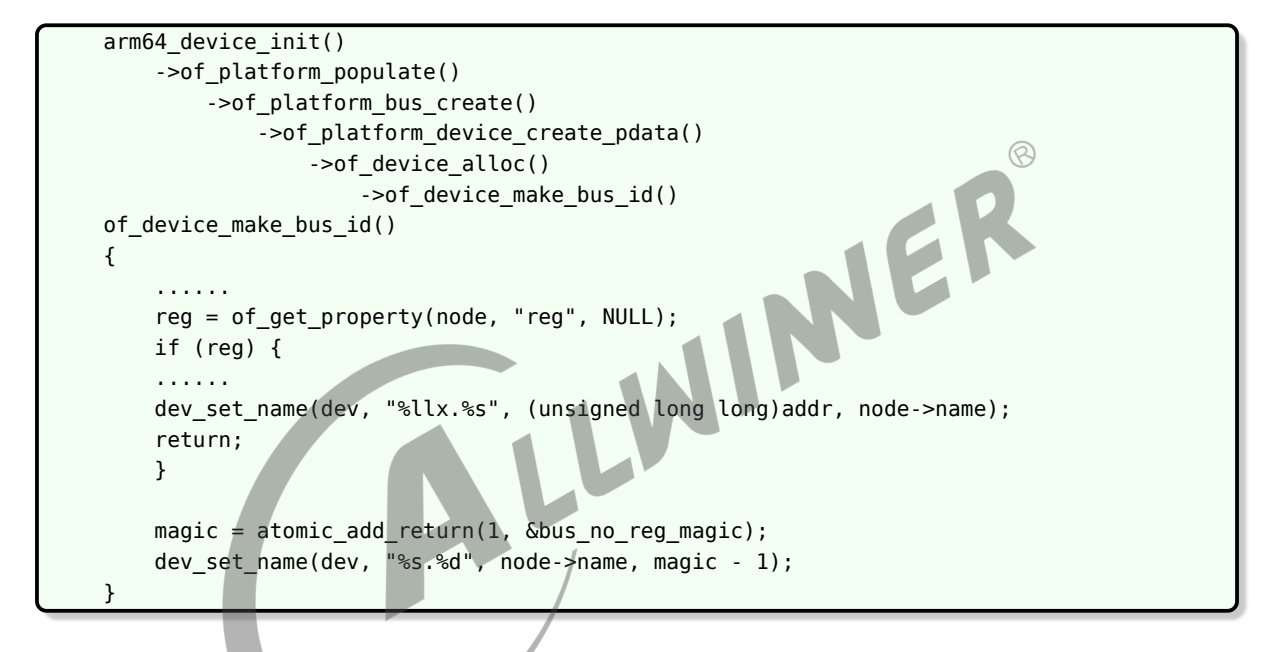

# 6 设备树调试

介绍在不同阶段 Device Tree 配置信息查看方式。

# 6.1 测试环境

Kernel Menuconfig 配置:

Device Drivers--> Device Tree and Open Firmware support--><br>Suppot for device tree in /proc<br>
0.2 Build 阶段<br>
0.2.1 输出文件描述 Suppot for device tree in /proc

# 6.2 Build 阶段

## 6.2.1 输出文件描述

用户在 tina 根目录下执行 make 命令,执行编译固件的动作,该动作会生成 device tree 的二 进制文件。

这些文件会存放到:

out/<方案名字>/compile\_dir/target/linux-<方案名字>/<内核版本>/arch/arm/boot/dts

以 sitar 方案为例:

```
(R6平台)
   1.sun3iw1p1-sitar-soc.dtb
   2.sun3iw1p1-sitar-pd4.dtb
   3.sun3iw1p1-sitar-mic.dtb
   3.sun3iiw1p1-sitar-cuckoo.dtb
```
这些文件存放在: out/ sitar-{board} /compile dir/target/linux-sitar-{board} /linux-3.10.65+/arch/arm/boot/dts 路径下边

这个阶段的 dtb 文件只包含 linux-3.10.65+/arch/arm/boot/dts 的配置信息,不包括 sys\_config.fex 配置信息。

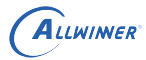

 $\otimes$ 

### 6.2.2 配置信息查看

查看 dtb 配置信息的方法(在 tina 根目录下输入):

以 R6 平台为例:

```
./lichee/linux-3.10/scripts/dtc/dtc -I dtb -O dts -o output_sunxi.dts \
./out/sitar -{board} /compile_dir/target/linux-sitar –{board} /linux-3.10.65+/arch/arm/boot
    /dts /sun3iw1p1-soc.dtb
```
解析出来的 output sunxi.dts 文件包含的信息, 跟 lichee/linux-3.10/arch/arm/boot/dts 的 配置信息完全一致。

# 6.3 Pack 阶段

### 6.3.1 输出文件描述

用户在 tina 根目录下执行 pack 命令,执行打包生成固件的动作,该动作会生成 dtb 文件:

以 R6 平台为例:

sunxi.dtb 存放在 out/sitar-{board}/image。

这个阶段 sunxi.dtb 文件包含 lichee/linux-3.10/arch/arm/boot/dts/的配置信息, 还包含 sys\_config.fex 配置信息。

# 6.3.2 配置信息查看

查看 dtb 配置信息的方法:

可以通过反编译,从最终的 dts 生成 dtb。

以 R6 平台为例:

./lichee/linux-3.10/scripts/dtc/dtc -I dtb -O dts -o output.dts ./out/sitar-\${board} /image /sunxi.dtb

解析出来的 output.dts 文件包含的信息, 跟 lichee/linux-3.10/arch/arm/boot/dts/的配置信 息不完全一致,因为有些配置会被 sys\_config.fex 更新。

默认 pack 的时候,会反编译一份,输出到:

out/方案/image/.sunxi.dtb

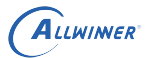

# 6.4 系统启动 boot 阶段

当 firmware 下载到 target device 之后, target device 启动到 uboot 的时候, 也可以查看 dtb 配置信息。

在 uboot 的控制台输入:

fdt --help

可以看到 uboot 提供的可以查看、修改 dtb 的方法:

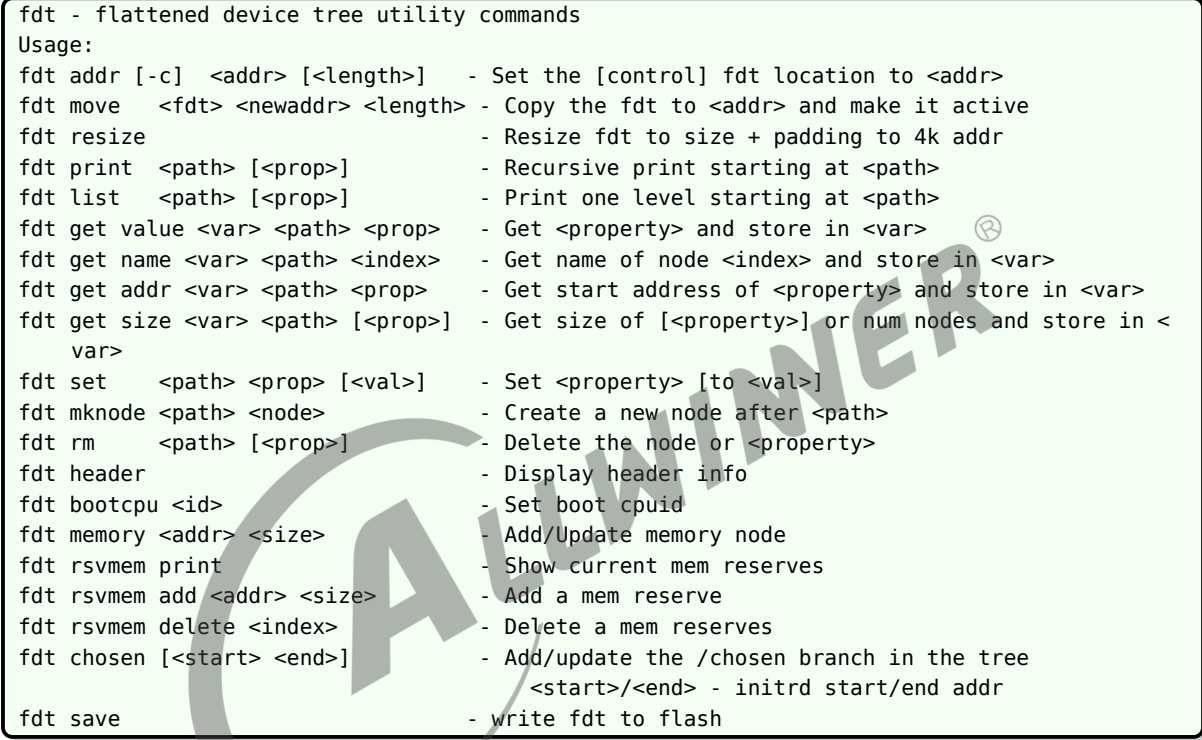

常用的比如:

![](_page_106_Picture_253.jpeg)

# 6.5 系统启动 kernel 阶段

内核配置了 CONFIG\_PROC\_DEVICETREE = y 之后, 在/proc/device-tree 文件夹下的文件 节点可以读取到 dtb 的配置信息。

说明

**注:该文件节点下配置信息只能读不能写。**

![](_page_107_Picture_1.jpeg)

# 分区表

请参考,TinaLinux 存储管理开发指南。

![](_page_107_Picture_4.jpeg)
$\circledR$ 

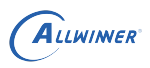

## env

## 8.1 配置文件路径

env.cfg 根据使用内核版本(linux3.4 或 linux3.10 或 linux4.4)分为 env-3.4.cfg, env-3.10.cfg, env-4.4.cfg, 用于环境变量。

115

Tina 下的配置文件可能有几个路径。

Tina 3.5.0 及之前版本:

Tina 默认配置文件路径:

target/allwinner/generic/configs

芯片默认配置文件路径:

target/allwinner/xxx-common/configs

具体方案配置文件路径:

target/allwinner/xxx-xxx/configs

Tina 3.5.1 及之后版本:

芯片默认配置文件路径:

device/config/chips/\${chip}/configs/default

具体方案配置文件路径:

device/config/chips/\${chip}/configs/\${borad}/linux

优先级依次递增,即优先使用具体方案下的配置文件,没有方案配置,则使用芯片默认配置文 件,没有方案配置和芯片配置,才使用 tina 默认配置文件。

### 8.2 常用配置项说明

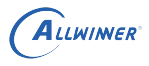

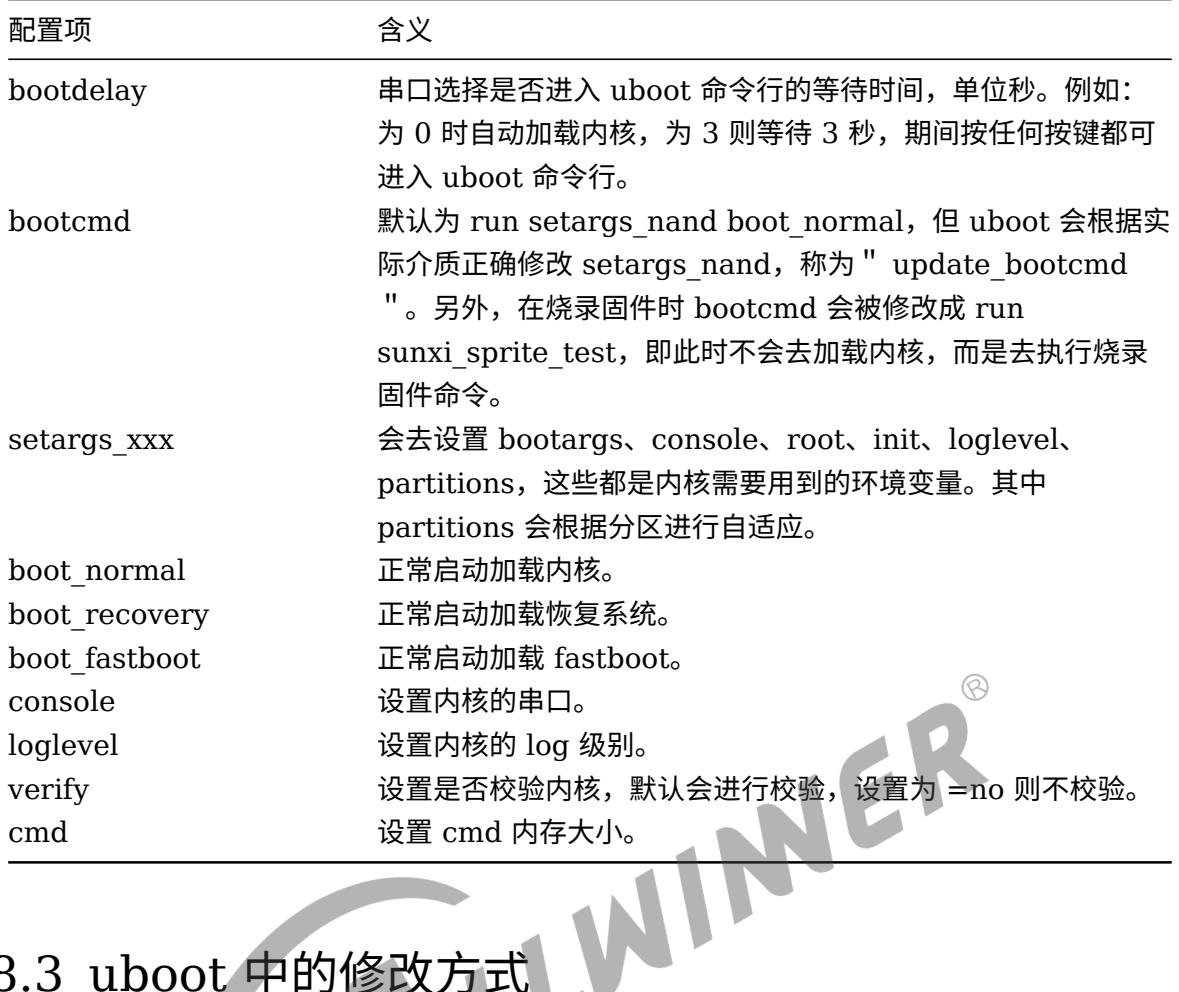

# 8.3 uboot 中的修改方式

进入 uboot 命令行执行 env 相关命令可以查看,修改,保存 env 环境变量。常用的命令如:

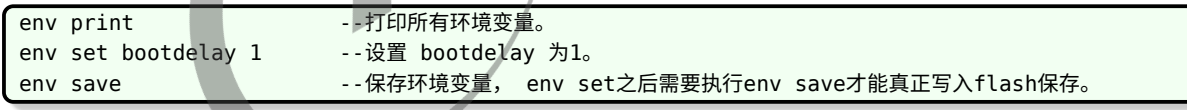

# 8.4 用户空间的修改方式

Tina 中提供了 uboot-envtools 软件包,选中即可:

make menuconfig ---> Utilities ---> <\*>uboot-envtools

可在用户空间,调用 fw\_setenv 和 fw\_printenv,对 env 进行读写。

fw\_printenv 使用方法:

```
Usage: fw_printenv [OPTIONS]... [VARIABLE]...
Print variables from U-Boot environment
 -h, --help print this help.
```
ALLWINER

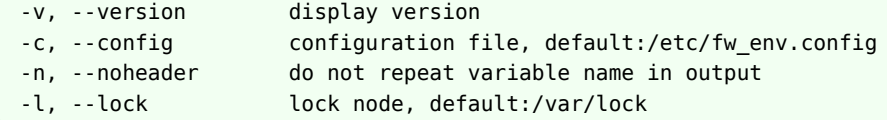

fw\_setenv 使用方法:

```
fw_setenv: option requires an argument -- 'h'
Usage: fw setenv [OPTIONS]... [VARIABLE]...
Modify variables in U-Boot environment
 -h, --help print this help.
 -v, --version display version
 -c, --config configuration file, default:/etc/fw_env.config
 -l, --lock lock node, default:/var/lock
 -s, --script batch mode to minimize writes
Examples:
  fw_setenv foo bar set variable foo equal bar
  fw setenv foo clear variable foo
  fw_setenv --script file run batch script
                                                                     \mathcal{R}Script Syntax:
  key [space] value
  lines starting with '#' are treated as comment
 A variable without value will be deleted. Any number of spaces are
 allowed between key and value. Space inside of the value is treated
 as part of the value itself.
Script Example:
  netdev eth0
  kernel_addr 400000
  foo empty empty empty empty empty empty
  bar
```
# 9 nor/nand 介质配置

由于 spinor 一般容量远小于其他介质,为此分离出了独立的分区表 sys\_partition\_nor.fex 。打 包时需要特殊处理,跟其他介质不兼容。即,可以用一个固件,兼容 nand 和 emmc,但不能兼 容 spinor。

一般需要跟 spinor 互换的,是 spinand。

配置的目的是:

- *•* 设置 sys\_config.fex,方便打包时进行判断
- $\circledR$ • 选上适配的驱动,即 nor 要选 nor 的驱动,nand 要选 nand 的驱动
- 选上 UDISK 使用的文件系统支持, nor 默认使用 jffs2, nand 默认使用 ext4
- 选上对应的文件系统工具,nor 需要 mtd-utils,nand 需要 e2fsprogs<br>具体配置方法如下。<br>-

具体配置方法如下。

## 9.1 spinand 切换为 spinor

#### 9.1.1 sys\_config

设置介质为 nor:

[target] storage\_type = 3

配置所用 nor 的大小, 如  $16M$ :

[norflash]  $size = 16$ 

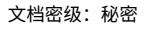

#### 9.1.2 内核配置

ALLWINER

```
make kernel_menuconfig --->
   Device Drivers --->
       < >Block devices (取消选中)
   Device Drivers --->
       <*>Memory Technology Device (MTD) support
           <*>OpenFirmware partitioning information support
           <*>SUNXI partitioning support
           <*> Caching block device access to MTD devices
           <*> SPI-NOR device support (对于linux4.9,先选这个,下面的选项才出现)
           Self-contained MTD device drivers --->
               <*> Support most SPI Flash chips (AT26DF, M25P, W25X, ...)
   File systems --->
       < > The Extended 4 (ext4) filesystem(取消选中)
   File systems --->
       [*] Miscellaneous filesystems --->
           <*> Journalling Flash File System v2 (JFFS2) support(选中)
   [*] Enable the block layer --->
       [ ] Support for large (2TB+) block devices and files(取消选中)
                                        WINDER
```
#### 9.1.3 menuconfig 配置

```
make menuconfig --->
   Utilities --->
       <*> mtd-utils (选择) --->
           <*> mtd-utils-mkfs.jffs2
make menuconfig --->
   Utilities --->
       Filesystem --->
           < > e2fsprogs(取消选择)
```
# 9.2 spinor 切换为 spinand

### 9.2.1 sys\_config

设置介质为 spinand:

```
[target]
storage_type = 5
```
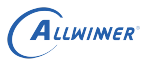

#### 9.2.2 内核配置

```
make kernel_menuconfig --->
    Device Drivers --->
       [*]Block devices --->
           <*> sunxi nand flash driver
make kernel menuconfig --->
    Device Drivers --->
       < >Memory Technology Device (MTD) support(取消选择)
make kernel_menuconfig --->
    [*] Enable the block layer --->
        [*] Support for large (2TB+) block devices and files
make kernel_menuconfig --->
    File systems --->
        <*> The Extended 4 (ext4) filesystem
```
#### 9.2.3 menuconfig 配置

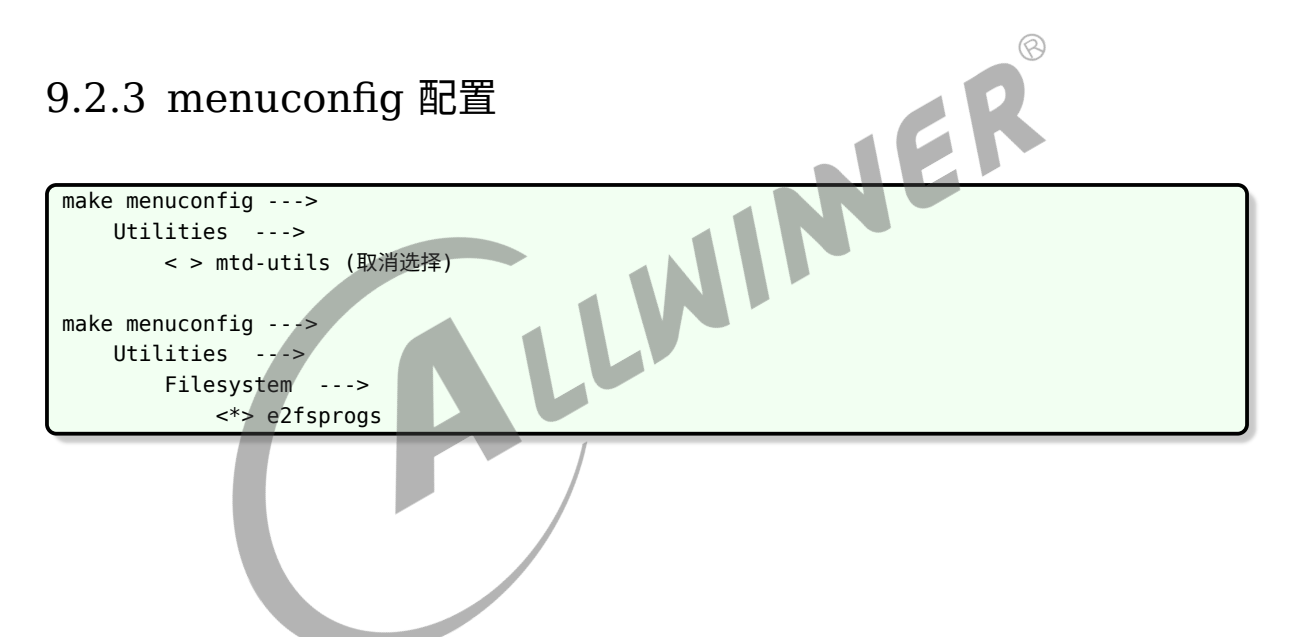

#### **著作权声明**

版权所有 ©2021 珠海全志科技股份有限公司。保留一切权利。

本文档及内容受著作权法保护,其著作权由珠海全志科技股份有限公司("全志")拥有并保留 一切权利。

本文档是全志的原创作品和版权财产,未经全志书面许可,任何单位和个人不得擅自摘抄、复 制、修改、发表或传播本文档内容的部分或全部,且不得以任何形式传播。

#### **商标声明**

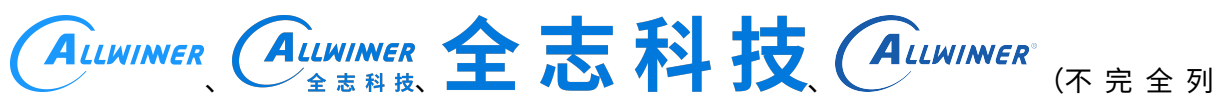

 $\otimes$ 

举)均为珠海全志科技股份有限公司的商标或者注册商标。在本文档描述的产品中出现的其它商 标,产品名称,和服务名称,均由其各自所有人拥有。

#### **免责声明**

您购买的产品、服务或特性应受您与珠海全志科技股份有限公司("全志")之间签署的商业合 同和条款的约束。本文档中描述的全部或部分产品、服务或特性可能不在您所购买或使用的范围 内。使用前请认真阅读合同条款和相关说明,并严格遵循本文档的使用说明。您将自行承担任何 不当使用行为(包括但不限于如超压,超频,超温使用)造成的不利后果,全志概不负责。

本文档作为使用指导仅供参考。由于产品版本升级或其他原因,本文档内容有可能修改,如有变 更,恕不另行通知。全志尽全力在本文档中提供准确的信息,但并不确保内容完全没有错误,因 使用本文档而发生损害(包括但不限于间接的、偶然的、特殊的损失)或发生侵犯第三方权利事 件,全志概不负责。本文档中的所有陈述、信息和建议并不构成任何明示或暗示的保证或承诺。

本文档未以明示或暗示或其他方式授予全志的任何专利或知识产权。在您实施方案或使用产品的 过程中,可能需要获得第三方的权利许可。请您自行向第三方权利人获取相关的许可。全志不承 担也不代为支付任何关于获取第三方许可的许可费或版税(专利税)。全志不对您所使用的第三 方许可技术做出任何保证、赔偿或承担其他义务。